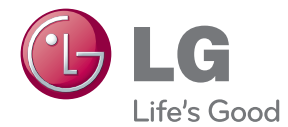

# SAVININKO VADOVAS 3D Blu-ray™/ DVD namų kino sistema

Prieš pradėdami naudotis savo prietaisu, atidžiai perskaitykite šį vadovą ir pasidėkite jį, kad galėtumėte pasinaudoti ateityje.

BH7520T (BH7520T, S72T1-S/W, S72B1-C)

P/NO : SAC35376206

## <span id="page-1-0"></span>**Saugos informacija**

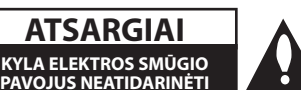

**ATSARGIAI:** ELEKTROS SMŪGIO PAVOJUI SUMAŽINTI NENUIMKITE DANGČIO (ARBA NUGARĖLĖS). VIDUJE NĖRA DALIŲ, KURIAS TURĖTŲ PRIŽIŪRĖTI NAUDOTOJAS. PRIEŽIŪRĄ PATIKĖKITE SPECIALISTAMS.

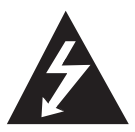

Žaibo su strėlės antgaliu ženklas lygiakraščiame trikampyje skirtas įspėti naudotoją apie neizoliuotus laidus ir pavojingą įtampą prietaiso viduje, kurios pakaktų sukelti

elektros smūgiui.

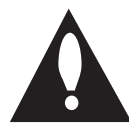

Šauktukas lygiakraščiame trikampyje skirtas atkreipti naudotojo dėmesį į apie svarbias naudojimo ar techninės priežiūros instrukcijas literatūroje,

pateikiamoje su gaminiu.

**ĮSPĖJIMAS:** KAD IŠVENGTUMĖTE GAISRO AR ELEKTROS SMŪGIO PAVOJAUS, NELEISKITE ŠIAM GAMINIUI PAKLIŪTI PO LIETUMI ARBA TEN, KUR DIDELĖ DRĖGMĖ.

**Įspėjimas:** įrangos nemontuokite uždaroje erdvėje, pvz., knygų spintoje ar pan.

**ATSARGIAI:** neuždenkite ventiliacijos angų. Montuokite pagal gamintojo instrukcijas. Ventiliacijos angos korpuse skirtos ventiliacijai ir užtikrina patikimą prietaiso veikimą bei saugo nuo perkaitimo. Angų negalima uždengti: nestatykite prietaiso ant lovos, sofos, kilimo ar panašaus paviršiaus. Šio prietaiso nestatykite į uždarus baldus, pvz., knygų spintą ar lentyną, nebent ten būtų įrengta tinkama ventiliacija arba tai būtų atlikta laikantis gamintojo instrukcijų.

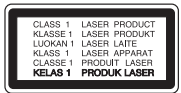

**ATSARGIAI:** IŠARDŽIUS PRIETAISĄ, GRESIA 1M KLASĖS LAZERIO MATOMO IR NEMATOMO SPINDULIAVIMO POVEIKIO PAVOJUS. NEŽIŪRĖKITE TIESIAI Į ŠVIESOS ŠALTINĮ OPTINIAIS INSTRUMENTAIS.

Kitų nei čia nurodyti valdymo elementų naudojimas bei reguliavimo, veikimo arba procedūrų taikymas gali tapti apšvitos priežastimi.

#### **ĮSPĖJIMAS dėl maitinimo tinklo**

Daugelį prietaisų rekomenduojama prijungti prie atskirų grandinių.

Tai yra grandinės su vienu lizdu, į kurį teikiama įtampa tik tam prietaisui ir neskaidoma į papildomus lizdus ar antrines grandines. Pasitikslinkite peržiūrėdami šio savininko vadovo specifikacijų puslapį. Neperkraukite elektros lizdų. Perkrauti, klibantys ar pažeisti elektros lizdai, ilgintuvai, nusidėvėję maitinimo kabeliai arba pažeista / sutrūkinėjusi laidų izoliacija kelia pavojų. Šiomis sąlygomis rizikuojama gauti elektros smūgį ar sukelti gaisrą. Periodiškai tikrinkite prietaiso kabelį. Radus jo pažeidimų ar nusidėvėjimo požymių, būtina ištraukti iš lizdo, nebenaudoti prietaiso ir kreiptis į įgaliotąjį aptarnavimo centrą, kuriame kabelis turi būti pakeistas tokiu pačiu nauju kabeliu. Saugokite maitinimo kabelį nuo netinkamo fizinių ar mechaninių pažeidimų: jo nevyniokite, nenarpliokite, neprispauskite ar nepriverkite durimis, neužlipkite ant jo ir pan. Ypatingą dėmesį atkreipkite į kištukus, elektros lizdus ir tą vietą, kur kabelis išlenda iš prietaiso. Norėdami išjungti prietaisą iš maitinimo tinklo, traukite už kištuko. Montuodami produktą užtikrinkite, kad kištukas būtų lengvai pasiekiamas.

Šiame prietaise naudojamas išimamas maitinimo elementas arba akumuliatorius.

**Kaip saugiai išimti iš prietaiso maitinimo elementą ar akumuliatorių:** ištraukite seną maitinimo elementą ar akumuliatorių ir atlikite surinkimo procedūros žingsnius atvirkštine tvarka. Siekiant išvengti aplinkos teršimo ir potencialaus pavojaus žmonių ir gyvūnų sveikatai, senus maitinimo elementus ir akumuliatorius reikia įdėti į atitinkamus konteinerius, pastatytus surinkimo taškuose. Neišmeskite maitinimo elementų arba akumuliatorių kartu su kitomis buitinėmis atliekomis. Rekomenduojama naudoti nemokamas vietines maitinimo elementų ir akumuliatorių surinkimo sistemas. Baterijos negalima kaitinti, pvz palikti saulės spinduliuose, deginti ar pan.

**ATSARGIAI:** prietaisą reikia saugoti nuo vandens (lašų ar purslų). Ant jo negalima statyti daiktų su vandeniu, pvz, vazų.

#### **Senos įrangos atliekų tvarkymas**

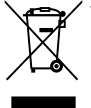

- 1. Užbrauktas konteinerio simbolis pritvirtintas ant prekės reiškia kad įranga saugo Europos direktyva 2002/96/EC.
- 2. Visos elektros ir elektroninės įrangos atliekos turi būti renkamos atskirai ir neišmetamos į atliekų konteinerį kartu su kitomis komunalinėmis atliekomis, taikant specialią atliekų surinkimo sistemą, patvirtintą vyriausybės ar vietos valdžios.
- 3. Teisingas senos įrangos atliekų tvarkymas padės išvengti neigiamų pasekmių aplinkai ir žmonių sveikatai.
- 4. Dėl išsamesnės informacijos apie senos įrangos tvarkymą, prašome kreiptis į miesto valdžią, atliekų perdirbimo tarnybą arba parduotuvę, kurioje pirkote įrangą.

#### **Panaudotų maitinimo elementų/akumuliatorių išmetimas**

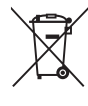

1. Jei gaminys pažymėtas šiuo perbrauktos šiukšlių dėžės su ratukais ženklu, tai reiškia, kad šis gaminys yra reglamentuojamas pagal Europos Sąjungos Direktyvą 2006/66/EC.

- 2. Jeigu maitinimo elemente yra daugiau nei 0,0005 % gyvsidabrio, kadmio (Cd) arba 0,004 % švino, šis ženklas gali būti naudojamas kartu su cheminiais gyvsidabrio (Hg), 0,002% kadmio arba švino (Pb) ženklais.
- 3. Visi maitinimo elementai/ akumuliatoriai turi būti išmetami atskirai, ne su buitinėmis atliekomis; juos reikia atiduoti į tam skirtus surinkimo punktus, kuriuos įrengia vyriausybė arba vietos valdžios institucijos.
- 4. Tinkamai išmetę senus maitinimo elementus/akumuliatorius, padėsite apsaugoti aplinką, gyvūnų ir žmonių sveikatą nuo galimų neigiamų padarinių.
- 5. Išsamesnės informacijos apie senų maitinimo elementų/akumuliatorių išmetimą teiraukitės savo miesto savivaldybės administracijoje, atliekų tvarkymo tarnyboje arba parduotuvėje, kurioje įsigijote šį gaminį.

#### **Europos Sąjungos pareiškimas dėl belaidžių gaminių**

# $C$   $C$  0984

"LG Electronics" deklaruoja, kad šis gaminys(-iai) atitinka

pagrindinius direktyvų 1999/5/EC, 2004/108/EC, 2006/95/EC ir 2009/125/EC reikalavimus ir kitas susijusias nuostatas.

Jei norite gauti atitikties deklaracijos kopiją, rašykite toliau nurodytais adresais.

#### **Europos Standartų Centras:**

Krijgsman 1, 1186 DM Amstelveen, The Netherlands

• Prašome atkreipti dėmesį, kad tai NĖRA klientų aptarnavimo centras. Informacijos apie Klientų aptarnavimą ieškokite Garantijos kortelėje arba susisiekite su jums pardavusiu produktą platintoju.

Naudoti tik patalpoje.

#### **Pareiškimas dėl radiacijos (RF) poveikio**

Šį prietaisą reikia statyti ir naudoti ten, kur jis būtų bent 20 cm atstumu nuo jūsų kūno.

### **Pastabos dėl autorių teisių**

- Sistema AACS (Advanced Access Content System) yra patvirtinta duomenų apsaugos sistema, skirta "Blu-ray Disc" formatui, panaši į sistemą CSS (Content Scramble System), skirtą DVD formatui, todėl sistema AACS saugomų duomenų atkūrimui, analoginio signalo išvesčiai ir pan. taikomi tam tikri apribojimai. Šio prietaiso veikimas ir apribojimai gali skirtis priklausomai nuo jo įsigijimo momento, kadangi paminėti AACS apribojimai pagaminus šį prietaisą gali būti pritaikyti kitaip arba pakeisti.
- Be to, BD-ROM ženklas ir BD+ papildomai naudojami kaip "Blu-ray Disc" formato duomenų apsaugos sistemos, kurios reiškia tam tikrus apribojimus, įskaitant apribojimus BD-ROM ženklu ir (arba) BD+ saugomo turinio atkūrimui. Papildomos informacijos apie AACS, "BD-ROM Mark", BD+ ar šį produktą gausite susisiekę su Klientų aptarnavimo tarnyba.
- Daugelis BD-ROM / DVD diskų yra užkoduoti apsaugos nuo kopijavimo technologija. Dėl šios priežasties leistuvą reikia jungti tik tiesiai prie televizoriaus, o ne vaizdo magnetofono. Prijungus prietaisą prie vaizdo magnetofono, atkuriant apsaugotą nuo kopijavimo diską bus matomas iškraipytas vaizdas.
- Šiame prietaise naudojama autorių teisių apsaugos technologija, kurią saugo JAV patentai bei kitos intelektualinės nuosavybės teisės. Šios technologijos su autoriaus teisių apsauga naudojimą turi jgalioti bendrovė "Rovi", ji yra skirta naudoti namie bei kitai ribotai peržiūrai, nebent "Rovi" suteikė kitokio pobūdžio leidimą. Draudžiama atlikti atbulinę inžineriją ar ardyti.
- Pagal JAV ir kitų šalių autorių teisių įstatymus, neleistinas televizijos programų, vaizdajuosčių, BD-ROM, DVD, CD diskų ir kitų medžiagų įrašymas, naudojimas, demonstravimas, platinimas ar koregavimas gali užtraukti administracinę ir (arba) baudžiamąją atsakomybę.

### **Svarbus pareiškimas dėl televizorių spalvų sistemos**

Šio leistuvo spalvų sistema kinta priklausomai nuo leidžiamo disko.

Pavyzdžiui, jei leistuvas leidžia diską su NTSC spalvų sistema, vaizdas išvedamas kaip NTSC signalas.

Visus signalus iš leistuvo gali priimti tik daugialypės sistemos televizorius.

- Jei jūsų televizorius atitinka PAL spalvų sistemą, per jį žiūrėdami NTSC formatu įrašytus diskus matysite tik iškraipytus vaizdus.
- Daugialypės spalvų sistemos televizoriai sistemą keičia automatiškai, pagal priimamą signalą. Jei spalvų sistema nepakeičiama automatiškai, išjunkite televizorių ir vėl jį įjunkite: ekrane pasirodys normalūs vaizdai.
- Net jei NTSC spalvų sistemos diskas jūsų televizoriuje rodomas teisingai, jūsų rašytuvas gali jų neįrašyti tinkamai.

- Ilgai žiūrint 3D turinį, gali būti jaučiamas svaigulys arba nuovargis.
- Filmų 3D režimu nerekomenduojama žiūrėti sergantiems asmenims, vaikams ir nėščioms moterims.
- Jeigu žiūrint 3D vaizdus jums skauda galvą, jaučiate nuovargį arba svaigulį, primygtinai rekomenduojama sustabdyti atkūrimą ir (<u>1)</u> **Atsargiai**<br>Ilgai žiūrint 3D turinį, gali būti jau<br>svaigulys arba nuovargis.<br>Filmų 3D režimu nerekomenduo<br>sergantiems asmenims, vaikams<br>moterims.<br>Jeigu žiūrint 3D vaizdus jums ska<br>jaučiate nuovargį arba svaigulį, p<br>r

## **Turinys**

### **[Nuo ko pradėti](#page-1-0)**

- [Saugos informacija](#page-1-0)
- 8 Ivadas
- [Galimi leisti diskai ir šiame vadove](#page-7-0)  [naudojami ženklai](#page-7-0)
- 9 Apie "Ø[" ženklo rodinį](#page-8-0)
- [Suderinamumo pastabos](#page-8-0)
- [Reikalavimai failams](#page-9-0)
- [AVCHD \(pažangusis didelės raiškos](#page-10-0)  [vaizdo kodekas\)](#page-10-0)
- [Apie DLNA](#page-11-0)
- [Tam tikri reikalavimai sistemai](#page-11-0)
- [Regiono kodas](#page-11-0)
- [Sistemos žymėjimas](#page-11-0)
- [Nuotolinio valdymo pultelis](#page-12-0)
- [Priekinis pultas](#page-13-0)
- [Galinis skydelis](#page-14-0)

### **[Prijungimas](#page-15-0)**

- [Sistemos išdėstymas](#page-15-0)
- [Garsiakalbio prijungimas](#page-16-0)
- [Garsiakalbių prijungimas prie grotuvo](#page-16-0)
- [Televizoriaus prijungimas](#page-17-0)
- [HDMI jungtis](#page-17-0)
- [Kas yra SIMPLINK?](#page-18-0)
- [ARC \(garso grįžties kanalo\) funkcija](#page-18-0)
- [Vaizdo jungtis](#page-19-0)
- [Raiškos nustatymas](#page-19-0)
- [Antenos prijungimas](#page-20-0)
- [Išorinio prietaiso prijungimas](#page-21-0)
- [AUX \(papildomo įrenginio\)](#page-21-0)  [prijungimas](#page-21-0)
- [PORT. IN \(nešiojamojo prietaiso\)](#page-21-0)  [prijungimas](#page-21-0)
- [OPTICAL IN \(optinės įvesties\)](#page-22-0)  [prijungimas](#page-22-0)
- [HDMI ĮVESTIES LIZDŲ 1/2](#page-22-0)  [prijungimas](#page-22-0)
- [Jungimas prie namų tinklo](#page-23-0)
- [Jungimas prie tinklo laidu](#page-23-0)
- [Laidinio tinklo sąranka](#page-24-0)
- [Jungimas prie belaidžio tinklo](#page-25-0)
- 26 Belaidžio tinklo saranka
- [USB kaupiklio prijungimas](#page-28-0)
- [USB kaupiklyje esančio turinio](#page-28-0)  [atkūrimas](#page-28-0)

### **[Sistemos nustatymas](#page-29-0)**

- [Nuostatos](#page-29-0)
- [Pradinis nustatymas](#page-29-0)
- [Sąrankos nuostatų parinkimas](#page-30-0)
- [Meniu \[DISPLAY\]](#page-31-0)
- [Meniu \[LANGUAGE\]](#page-32-0)
- [Meniu \[AUDIO\]](#page-33-0)
- [Meniu \[LOCK\]](#page-35-0)
- [Meniu \[NETWORK\]](#page-36-0)
- [Meniu \[OTHERS\]](#page-36-0)
- [Garso efektas](#page-38-0)
- [Erdvinio garso efektas](#page-38-0)

### **[Eksploatavimas](#page-39-0)**

- [Bendra informacija apie atkūrimą](#page-39-0)
- [Meniu \[HOME\] naudojimas](#page-39-0)
- [Diskų leidimas](#page-39-0)
- [Failo leidimas iš disko / USB įrenginio](#page-39-0)
- 41 ["Blu-ray 3D" diskų atkūrimas](#page-40-0)
- [BD-Live™ paleidimas](#page-40-0)
- [Failo leidimas iš tinklo serverio](#page-41-0)
- [Wi-Fi Direct™ ryšys](#page-41-0)
- [Bazinės operacijos su vaizdo ir garso](#page-43-0)  [turiniu](#page-43-0)
- [Bazinės operacijos su nuotraukomis](#page-44-0)
- [Disko meniu naudojimas](#page-44-0)
- [Atkūrimo tęsimas](#page-44-0)
- [Paskutinės scenos išsaugojimas](#page-44-0)
- [Progresyvus atkūrimas](#page-45-0)
- [Atkūrimo kartojimas](#page-45-0)
- [Konkrečios atkarpos kartojimas](#page-45-0)
- [Turinio informacijos peržiūra](#page-45-0)
- [Turinio vaizdo pakeitimas](#page-46-0)
- [Subtitrų failo pasirinkimas](#page-46-0)
- [Parinktys peržiūrint nuotrauką](#page-47-0)
- [Muzikos klausymasis skaidrių](#page-47-0)  [peržiūros metu](#page-47-0)
- [Ekrane rodomas meniu](#page-48-0)
- [Disko informacijos rodymas ekrane](#page-48-0)

- [Paleidimo laiko parinkimas](#page-49-0)
- [Subtitrų kalbos pasirinkimas](#page-49-0)
- 50 Jaarsinimas kita kalba
- [Rodymas įvairiais kampais](#page-49-0)
- [Televizoriaus formatinio koeficiento](#page-50-0)  [pakeitimas](#page-50-0)
- [Subtitrų kodų puslapio pakeitimas](#page-50-0)
- [Vaizdo režimo pakeitimas](#page-50-0)
- [Garso kompaktinių diskų įrašymas](#page-51-0)
- [Informacijos, esančios duomenų bazėje](#page-52-0)  [Gracenote Media Database, peržiūra](#page-52-0)
- [iPod leidimas](#page-53-0)
- [iPod rodmenys ekrane](#page-53-0)
- [iPod IN režimo naudojimas](#page-53-0)
- [Radijo funkcijos](#page-55-0)
- [Radijo klausymas](#page-55-0)
- [Išankstinis radijo stočių nustatymas](#page-55-0)
- [Išsaugotos stoties ištrynimas](#page-55-0)
- [Visų išsaugotų stočių ištrynimas](#page-55-0)
- [Prasto FM priėmimo pagerinimas](#page-55-0)
- [Informacijos apie radijo stotį rodymas](#page-55-0)
- ["Premium" naudojimas](#page-56-0)
- [LG Apps naudojimas](#page-56-0)
- [Prisijungimas](#page-57-0)
- [Programų valdymas](#page-57-0)

### **[Trikčių šalinimas](#page-58-0)**

- [Trikčių šalinimas](#page-58-0)
- [Bendrieji nurodymai](#page-58-0)
- [Tinklas](#page-59-0)
- [Vaizdas](#page-60-0)
- [Garsas](#page-60-0)
- [Pagalba klientams](#page-60-0)
- [Pareiškimas dėl atvirojo šaltinio](#page-60-0)  [programinės įrangos](#page-60-0)

### **[Priedas](#page-61-0)**

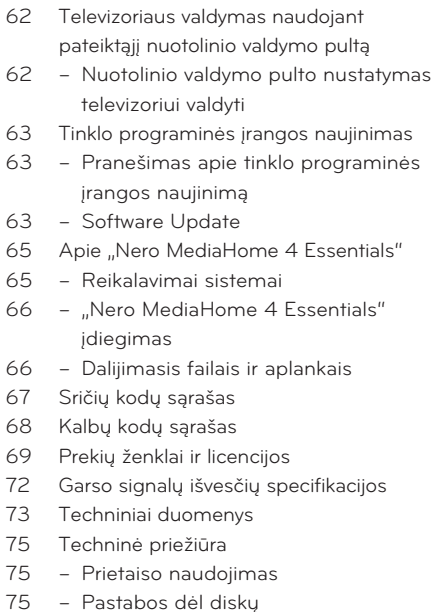

[Svarbi informacija apie tinklo paslaugas](#page-75-0)

# <span id="page-7-0"></span>**Įvadas**

### **Galimi leisti diskai ir šiame vadove naudojami ženklai**

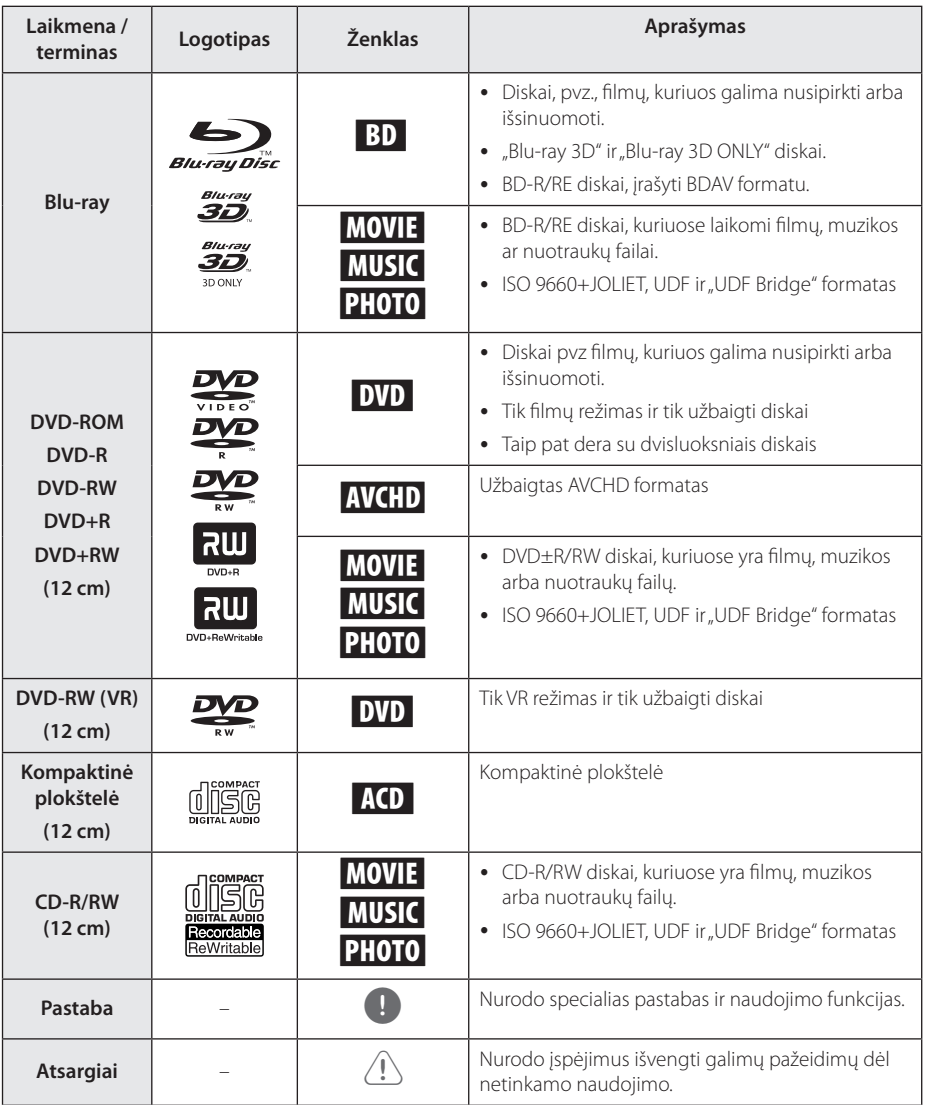

- <span id="page-8-0"></span>• Prietaisas gali nenuskaityti tam tikrų CD-R/RW (DVD±R/RW) diskų. Tai priklauso nuo jiems įrašyti naudotos įrangos ir pačių CD-R/RW (DVD±R/RW) diskų.
- Priklausomai nuo įrašymo programinės įrangos ir disko užbaigimo, kai kurie įrašyti diskai CD-R/RW, DVD±R/RW, BD-R/RE) gali nederėti su prietaisu.
- Jei ant leistuvo lęšio atsiras nešvarumų / teršalų arba jei BD-R/RE, DVD±R/RW ir CD-R/ RW diskai, įrašyti naudojant kompiuterį ar DVD / CD rašytuvą, bus pažeisti ar nešvarūs.
- Jei diską įrašysite su kompiuteriu, net jei jis bus įrašytas suderinamu formatu, tam tikrais atvejais dėl diskui sukurti naudotos programinės įrangos nuostatų jis gali būti nenuskaitomas. (dėl išsamesnės informacijos kreipkitės į programinės įrangos platintoją).
- Šis leistuvas reikalauja, kad diskai ir įrašai atitiktų tam tikrus techninius standartus: tik taip galima pasiekti optimalią atkūrimo kokybę.
- y Gamykloje įrašyti DVD automatiškai atitinka šiuos standartus. Rinkoje egzistuoja daug skirtingų įrašomų diskų formatų (įskaitant CD-R su MP3 ar WMA failais), todėl siekiant suderinamumo diskai turi atitikti tam tikras išankstines sąlygas.
- Naudotojai turi atminti, kad, norint atsisiusti MP3 / WMA failus ir muziką iš interneto, reikia gauti leidimą. Mūsų bendrovė tokio leidimo suteikti negali. Leidimo visada reikėtų prašyti autoriaus teisių savininko.
- Jei norite, kad jūsų formuotus perrašomuosius diskus nuskaitytų LG leistuvai, turite nustatyti disko formato parinktį [Mastered]. Pasirinkę parinktį "Live System", disko negalėsite naudoti su LG grotuvu. ("Mastered/Live File System": disko formavimo sistema "Windows Vista" operacinėje sistemoje)

## Pastaba **Apie "Ø" ženklo rodini**

Veikiant televizoriaus ekrane gali pasirodyti " $\mathcal{Q}$ ". Tai reiškia, kad šiame vadove aprašyta funkcija konkrečioje laikmenoje nepasiekiama.

### **Suderinamumo pastabos**

- Kadangi BD-ROM yra naujas formatas, galimos tam tikros diskų, skaitmeninių jungčių ir kitos suderinamumo problemos. Jei susidursite su suderinamumo problema, susisiekite su įgaliotuoju Klientų aptarnavimo centru.
- Šis prietaisas leidžia naudoti funkcijas, pavyzdžiui, vaizdą vaizde, antrinę kalbą, virtualių paslaugų paketus ir pan., pasitelkiant funkciją BD-ROM, kuri palaiko BONUSVIEW (BD-ROM, 2 versija, 1 profilis, versija 1.1). Antrinį vaizdą ir garsą galima leisti iš disko, derančio su vaizdo vaizde funkcija. Informacijos apie atkūrimo metodą rasite disko instrukcijose.
- Didelės raiškos turiniui peržiūrėti ar standartiniam DVD turiniui padidinti televizoriuje gali reikėti HDMI įvado arba su HDCP derančio DVI įvado.
- Kai kurie BD-ROM ir DVD diskai gali riboti tam tikrų darbinių komandų ar funkcijų naudojimo galimybes.
- "Dolby TrueHD", "Dolby Digital Plus" ir DTS-HD gali naudoti iki 5.1 kanalų (jei televizoriuje bus HDMI įvadas prietaiso transliuojamam garsui priimti).
- Tam tikrą su disku susijusią informaciją (įskaitant iš interneto atsisiųstą turinį) galima laikyti USB kaupiklyje. Diskas, kurį naudojate, apsprendžia, kaip ilgai tokia informacija bus išlaikoma.

### <span id="page-9-0"></span>**Reikalavimai failams**

### **Filmų failai**

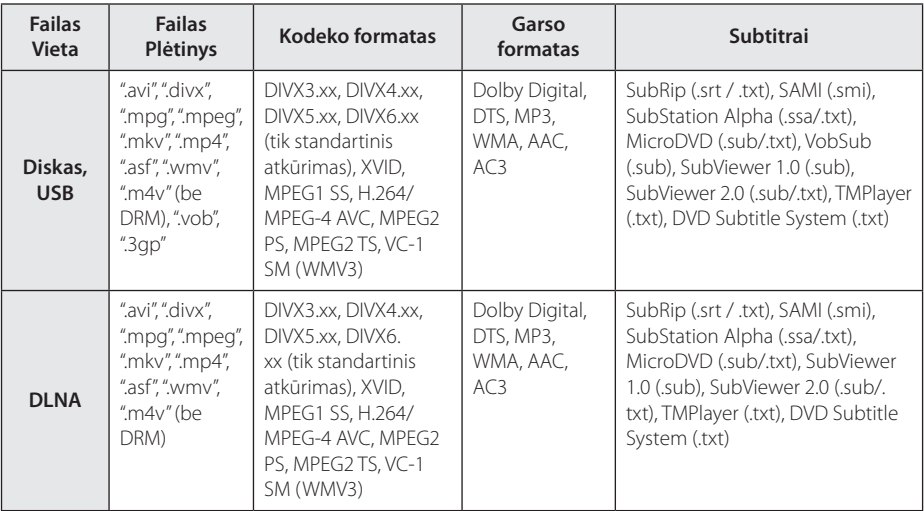

### **Muzikos failai**

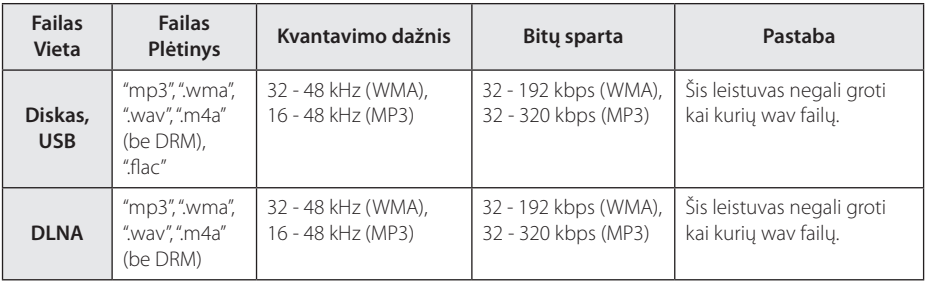

### **Nuotraukų failai**

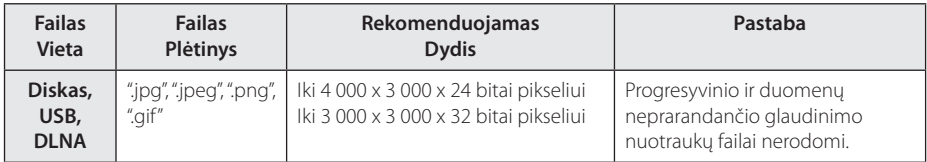

• Macintosh redakcijai patiektas paketinis DLNA serveris turi suderinamumo su rinkmenomis, pvz., ASF, WMA ir WMV, apribojimus.

### <span id="page-10-0"></span>, Pastaba

- y Failo pavadinimas turi būti ne ilgesnis nei 180 ženklų.
- Maksimalus failų/aplankų skaičius: mažiau nei 2000 (bendras failų ir aplankų skaičius)
- Priklausomai nuo failų dydžio ir skaičiaus medijos turiniui perskaityti gali prireikti kelių minučių.
- Failų suderinamumas gali skirtis, tai priklauso nuo serverio.
- Kadangi DLNA serverio suderinamumas yra išbandomas paketinio DLNA serverio ("Nero MediaHome 4 Essentials") aplinkoje, tai reikalavimai rinkmenoms ir atkūrimo funkcijoms gali būti skirtingi, priklausomai nuo daugialypės terpės serverių.
- y Failams keliami reikalavimai, aprašyti p. 10, ne visuomet suderinami. Gali būti tam tikrų failų funkcijų ir medijos serverio galimybių apribojimų.
- Vaizdo įrašo subtitrai rodomi tik jį paleidus DLNA medija serveryje, sukurtame šio grotuvo pakuotėje pateiktos Nero MediaHome 4 Essentials programinės įrangos.
- y Failai iš nešiojamo kaupiklio, pvz USB disko, DVD disko ir pan. jūsų medijos serveryje gali nebūti bendrinami tinkamai.
- Šis prietaisas nedera su MP3 failais, kuriuose naudojamos įterptinės ID3 žymės.
- y Ekrane rodoma bendra garso failo atkūrimo trukmė gali būti neteisinga grojant kintamos bitų spartos failus.
- HD raiškos failai, laikomi CD/DVD ar USB 1.0/1.1 versijos įrenginiuose, gali būti rodomi netinkamai. HD raiškos filmams leisti rekomenduojami Blu-ray Disc diskai arba USB 2.0 prietaisai.
- Šis leistuvas dera su pagrindiniu aukštuoju H.264/MPEG-4 AVC profiliu (4.1 lygis). Atkuriant aukštesnio lygio failą, ekrane parodomas įspėjimas.
- Šis grotuvas nedera su failais, kurie yra sukurti naudojant "GMC"<sup>\*1</sup> arba "Opel"<sup>\*2</sup>.
	- \*1 GMC Global Motion Compensation
	- \*2 Qpel Quarter pixel

### , Pastaba

- avi" formato rinkmena, koduota .WMV 9 kodekui", nepalaikoma.
- Šis grotuvas palaiko UTF-8 rinkmenas, net jeigu jose yra unikodo formato subtitrų turinys. Šis grotuvas nepalaiko grynai unikodo subtitrų rinkmenų.
- Priklausomai nuo rinkmenos tipo arba jos įrašymo būdo, gali būti, kad grotuvas negalės atkurti atbuline kryptimi.
- Šiuo grotuvu negalima atkurti disko, kuris buvo sukurtas įprastiniame kompiuteryje daugkartinio ("multi-session") įrašymo būdu.
- Filmo atkūrimui atbuline kryptimi, filmo ir subtitrų rinkmenų pavadinimai turi būti vienodi.
- Jeigu vaizdo kodekas yra MPEG2 TS arba MPEG2 PS, subtitrai neatkuriami.
- Bendra ekrane rodoma atkūrimo trukmė gali būti neteisinga VBR rinkmenoms.

### **AVCHD (pažangusis didelės raiškos vaizdo kodekas)**

- Šis leistuvas gali atkurti AVCHD formato diskus. Tokie diskai paprastai įrašomi ir naudojami vaizdo kamerose.
- AVCHD tai didelės raiškos skaitmeninių vaizdo kamerų formatas.
- MPEG-4 AVC/H.264 formatu vaizdai suglaudinami efektyviau nei tradiciniais glaudinimo formatais.
- Šis leistuvas gali atkurti AVCHD diskus "x.v.Colour" formatu.
- Kai kurie AVCHD formato diskai gali būti nerodomi, tai priklauso nuo įrašo būklės.
- AVCHD formato diskai turi būti užbaigti.
- "x.v.Colour" siūlo platesnį spalvų diapazoną nei įprasti DVD vaizdo kamerų diskai.

### <span id="page-11-0"></span>**Apie DLNA**

Šis prietaisas – tai DLNA sertifikuotas skaitmeninės medijos leistuvas, galintis rodyti ir leisti filmus, nuotraukas bei muziką iš skaitmeninės medijos serverio, derančio su DLNA formatu (kompiuterio ir buitinio elektroninio įrenginio).

Skaitmeninio gyvojo tinklo aljansas (DLNA) – tai tarpšakinė organizacija, kuriai priklauso plataus vartojimo elektronikos, skaičiavimo ir mobiliųjų prietaisų pramonės bendrovės. "Digital Living" naudotojams leidžia be pastangų dalintis skaitmenine medija namų tinkle.

DLNA sertifikato logotipas leidžia lengvai rasti produktus, derančius su DLNA tarpusavio suderinamumo rekomendacijomis. Šis prietaisas dera su DLNA tarpusavio suderinamumo rekomendacijų 1.5 versija.

Kai prie šio leistuvo prijungiamas kompiuteris, kuriame veikia DLNA serverio programinė įranga arba kitas su DLNA derantis įtaisas, gali reikėti atlikti tam tikrus programinės įrangos nuostatų pakeitimus. Žr. programinės įrangos ar prietaiso eksploatavimo instrukcijas, kur rasite daugiau informacijos.

### **Tam tikri reikalavimai sistemai**

Didelės raiškos vaizdui atkurti:

- Didelės raiškos ekranas su HDMI įvesties lizdais.
- BD-ROM diskas su didelės raiškos turiniu.
- Tam tikram turiniui parodyti televizoriuje reikalingas DVI įvadas su HDMI arba HDCP galimybėmis (kaip nurodyta disko autorių).

### **Regiono kodas**

Ant šio prietaiso galinės dalies yra išspausdintas regiono kodas. Šis prietaisas gali leisti tik tuos BD-ROM ar DVD diskus, kurie yra pažymėti tuo pačiu regiono kodu, kaip ir prietaiso galinėje dalyje arba žodeliu ALL (visi).

### **Sistemos žymėjimas**

Paspauskite (OPEN/CLOSE), kai diskas yra įdėtas, ir nešalinkite disko. Paspauskite ir laikykite M (PAUSE) daugiau kaip 5 sekundes, kol [OPEN] yra rodomas ekrane.

## <span id="page-12-0"></span>**Nuotolinio valdymo pultelis**

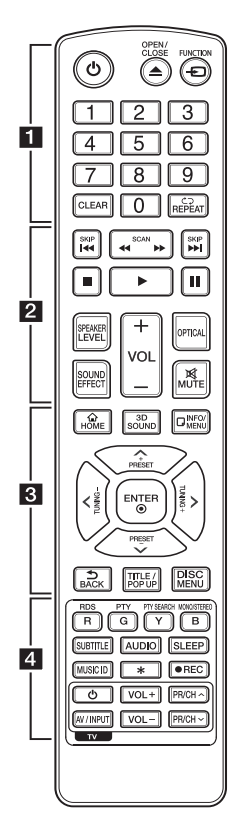

### **Maitinimo elemento įdėjimas**

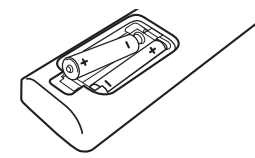

Nuimkite kitoje valdymo pulto pusėje esantį maitinimo elementų dangtelį ir įdėkite du R03 (AAA talpos) maitinimo elementus <sup>O</sup> bei tinkamai atitaikykite .

### • • • • • • 11

1 **(POWER):** įjungia išjungia leistuvą.

B **(OPEN/CLOSE):** Išima ir įdeda diską

**FUNCTION:** Pakeičia įvesties režimą.

**Skaičių mygtukai (0–9):** Parenka sunumeruotas meniu parinktis.

**CLEAR:** paieškos meniu pašalina žymą arba nustatant slaptažodį pašalina skaičių.

**REPEAT (CD):** kartoja pageidaujamą dalį arba seką.

• • • • • • **2** • • • • •

c/v **(SCAN):** ieško atgal arba pirmyn.

**K4/PH (SKIP):** pereina prie kito arba ankstesnio skyriaus / takelio / failo.

**Z** (STOP): stabdo atkūrima.

d **(PLAY):** pradeda atkurti.

M **(PAUSE):** pristabdo atkūrimą.

**SPEAKER LEVEL:** Nustato pageidaujamo garsiakalbio garsumo lygį.

**SOUND EFFECT:** Parenka garso efekto režimą.

**VOL +/-:** Reguliuoja garsiakalbio garsumą.

**OPTICAL:** Tiesiogiai pakeičia įvesties režimą į optinį.

**MUTE:** Nutildo prietaiso garsą.

• • • • • • **c** • • • • •

**HOME ( ):** parodo arba išeina iš [Home Menu].

**3D SOUND:** parenka erdvinio garso efekto režimą.

**INFO/MENU (**m**):** parodo arba išeina iš ekraninio rodinio.

**Kryptiniai mygtukai:** meniu nurodo parinktį.

**PRESET +/-:** parenka radijo programą.

**TUNING +/-:** nustato norimą radijo stotį.

**ENTER (**b**):** patvirtina meniu išranką.

**BACK (**1**):** Išjungia meniu, arba sugrįžtama į ankstesnį langą.

**TITLE/POP-UP:** parodo DVD disko titulinį meniu arba BD-ROM disko iškylantį meniu.

**DISC MENU:** leidžia pasiekti disko meniu.

• • • • • • <mark>4</mark> • • • • •

#### **Spalvoti mygtukai (R, G, Y, B):**

- skirti žvalgyti BD-ROM meniu. Jie papildomai naudojami šiuose meniu: [MOVIE], [PHOTO], [MUSIC], [Premium] ir [LG Apps].

- B mygtukas: Parenka monofoninį / stereofoninį FM režimą.

**RDS:** radijo duomenų sistema.

**PTY:** rodo RDS programos tipą.

#### **PTY SEARCH:**

ieško programos tipo.

**SUBTITLE:** Parenka subtitrų kalbą.

**AUDIO:** Parenka garso kalbą arba garso kanalą.

**SLEEP:** Nustato tam tikrą laikotarpį, kuriam pasibaigus prietaisas išsijungia.

**MUSIC ID:** prijungus prie tinklo, rodant filmą gali būti pateikiama informacijos apie esamą dainą.

? **:** Šio mygtuko nėra.

X **(REC):** Įrašo garso kompaktinį diską.

**TV valdymo mygtukai:** žr 62 psl.

## <span id="page-13-0"></span>**Priekinis pultas**

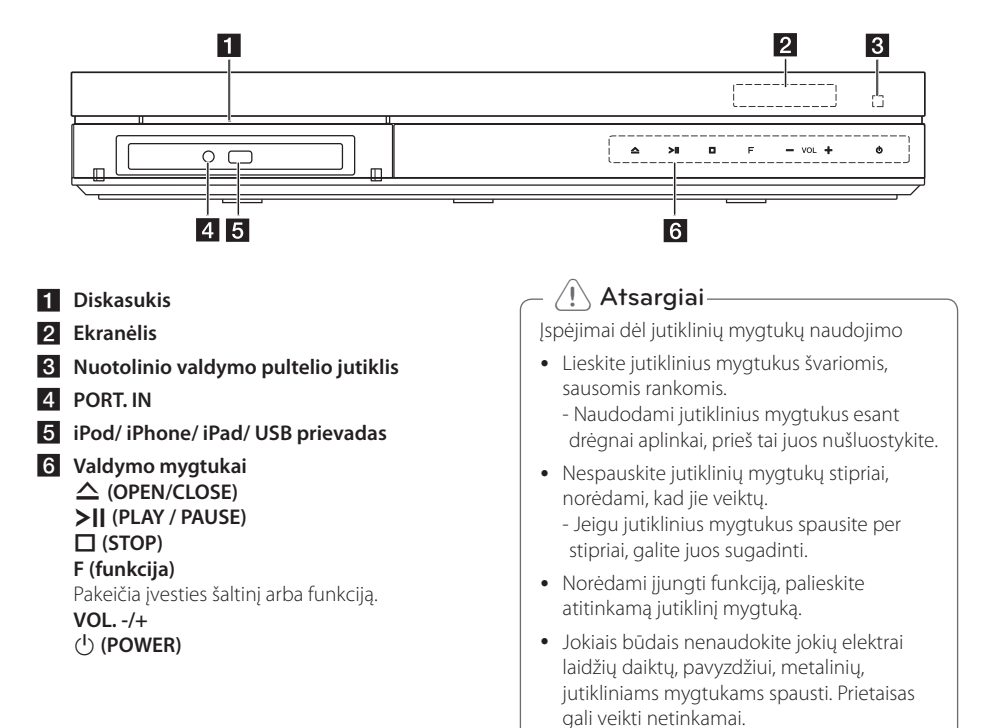

## <span id="page-14-0"></span>**Galinis skydelis**

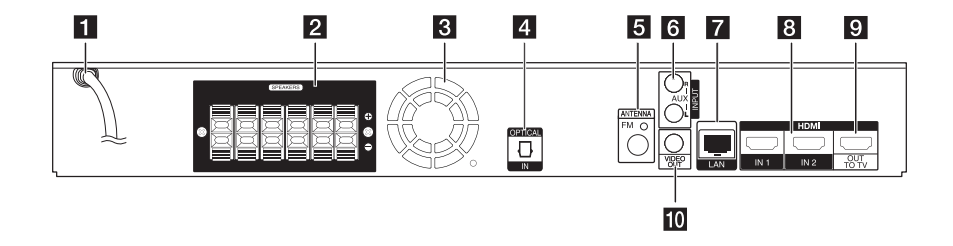

- **KS** maitinimo kabelis
- b **Garsiakalbių jungtys**
- c **Aušintuvas**
- **4** OPTICAL IN
- **6** Antenos jungtis
- f **AUX (L/R) INPUT**
- g **Vietinio tinklo prievadas**
- **8 HDMI IN 1/2**
- **E** HDMI OUT TO TV
- **10** VIDEO OUT

### <span id="page-15-0"></span>**Sistemos išdėstymas**  $\sim$

Toliau esančiame paveikslėlyje pateiktas sistemos A išdėstymo pavyzdys. Atkreipkite dėmesį, kad šioje instrukcijoje esančiuos paveikslėliuose pateikti A pavyzdžiai skiriasi nuo faktinio gaminio. Norint gauti geriausios kokybės erdvinį garsą, visi garsiakalbiai, išskyrus žemų tonų garsiakalbį, turi būti išdėstyti vienodu atstumu nuo klausytojo padėties  $(\bigcirc$ ).

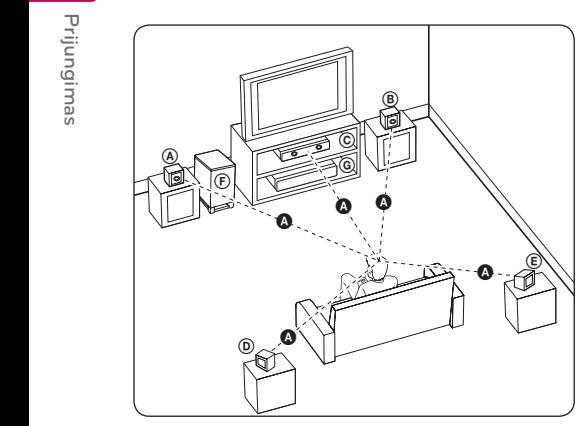

### **(A) Priekinis kairysis garsiakalbis (L)/ ED PRIEKINIS KAILYSIS GALSIAKAIDIS (L)**<br> **ED Priekinis dešinysis garsiakalbis (R):**

Pastatykite priekinius garsiakalbius prie monitoriaus arba ekrano šonų, kuo lygiagrečiau ekrano paviršiui.

### **C** Centrinis garsiakalbis:

Pastatykite centrinį garsiakalbį virš arba žemiau monitoriaus arba ekrano.

#### D E F G A A B C **Erdvinio garso kairysis garsiakalbis (L)/**

#### E F G A A B C **Erdvinio garso dešinysis garsiakalbis (R):**

Statykite šiuos garsiakalbius už klausymo vietos, šiek E tiek pakreipę juos vidun.

#### $\textcircled{\texttt{F}}$  Žemųjų tonų kolonėlė:

Žemų tonų garsiakalbio padėtis nėra tokia svarbi, nes žemų tonų garsai nėra itin kryptiniai. Tačiau žemų tonų garsiakalbį geriau statyti prie priekinių garsiakalbių. Pasukite jį šiek tiek link kambario centro, kad garsas mažiau atsimuštų į sienas.

#### G A A B C **Įrenginys**

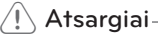

- Prižiūrėkite vaikus, kad jie nekištu rankų ar kokių nors daiktų į \*garsiakalbio kanalą. \*Garsiakalbio kanalas: Anga sodriam bosiniam garsui garsiakalbyje (priedas).
- Statykite centrinį garsiakalbį saugiu atstumu, kad jo negalėtų pasiekti vaikai. Kitaip garsiakalbis gali nukristi ir sužeisti žmogų ir (arba) padaryti žalos turtui.
- Garsiakalbiuose yra magnetinių dalių, todėl gali televizoriaus ekrane arba kompiuterio monitoriaus ekrane matomos spalvos gali susilieti. Statykite garsiakalbius atokiau nuo televizoriaus ekrano arba kompiuterio monitoriaus.
- Prieš žemų dažnių garsiakalbio naudojimą nuimkite apsauginį vinilą.

## <span id="page-16-0"></span>**Garsiakalbio prijungimas**

### **Garsiakalbių prijungimas prie grotuvo**

1. Prijunkite garsiakalbio laidus prie grotuvo. Kiekvienas garsiakalbio laidas yra skirtingos spalvos. Prijunkite atitinkamų spalvų laidus prie garsiakalbių.

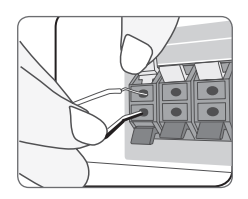

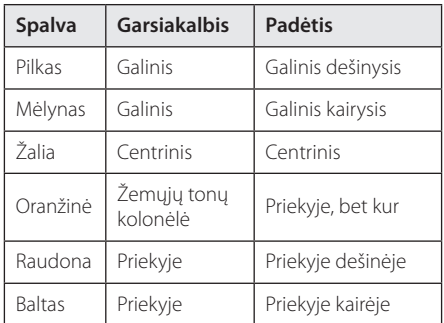

2. Prijunkite garsiakalbio laidą prie garsiakalbio gnybto.

Juodą laidą būtinai reikia prijungti prie gnybto, pažymėto "-" (minusu), o kitą laidą reikia prijungti prie gnybto, pažymėto "+" (pliusu).

## <span id="page-17-0"></span>**Televizoriaus prijungimas**

Prijunkite vienu iš šių būdų, priklausomai nuo turimos įrangos galimybių.

- HDMI jungtis (18 psl.)
- Vaizdo jungtis (20 psl.)

### , Pastaba

- y Priklausomai nuo jūsų televizoriaus ir kitos pageidaujamos prijungti įrangos, leistuvą galima jungti keliais skirtingais būdais. Pasirinkite tik vieną šiame vadove aprašytą prijungimo būdą.
- Kad prijungtumėte geriausiai, perskaitykite televizoriaus, stereosistemos ir kitų įrenginių vadovus.
- y Grotuvas būtinai turi būti tiesiogiai prijungtas prie televizoriaus. Nustatykite tinkamą televizoriaus vaizdo signalų išvesties kanalą.
- Nejunkite savo leistuvo per vaizdo magnetofoną. Vaizdą gali iškraipyti apsaugos nuo kopijavimo sistema.

### **HDMI jungtis**

Jei turite televizorių arba monitorių su HDMI jungtimi, galite prijungti šį leistuvą prie jų HDMI kabeliu (A tipo, didelės spartos HDMI™ kabelį su ethernetu).

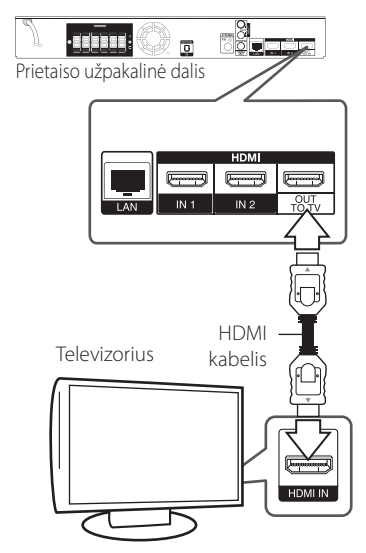

Nustatykite televizoriaus HDMI šaltinį (žr. televizoriaus savininko vadovą).

### **Papildoma informacija apie HDMI**

- Jungdami su HDMI ar DVI suderinama prietaisa:
	- Pamėginkite išjungti HDMI/DVI prietaisą ir šį leistuvą. Tada įjunkite HDMI/DVI prietaisą, palaukite apie 30 sekundžių ir įjunkite šį leistuvą.
	- Patikrinkite, ar prijungto prietaiso vaizdo įvestis nustatyta tinkamai (turi būti nurodytas šis leistuvas).
	- Patikrinkite, ar prijungtas įtaisas dera su 720x576p, 1 280x720p, 1 920x1 080i arba 1 920x1 080p vaizdo įvestimi.
- Su šiuo prietaisu veiks ne visi HDMI ar DVI prietaisai, derantys su HDCP.
	- HDCP standarto neatitinkančiame prietaise vaizdas gali būti rodomas netinkamai.

### <span id="page-18-0"></span>, Pastaba

- Jei prijungtas HDMI prietaisas nepriima leistuvo garso signalo, galbūt iškraipomas HDMI prietaiso garsas arba jis išvis netransliuojamas.
- Naudojant HDMI jungti, galima keisti HDMI išvesties raiška (žr. tema "Raiškos nustatymas" 20 psl.).
- Naudodamiesi meniu [Setup] punktu [HDMI Color Setting] (žr. 33 psl.), pasirinkite HDMI OUT vaizdo išvesties tipą.
- Jei keisite raišką, kai laidai jau bus sujungti, gali kilti gedimų. Šiai problemai pašalinti išjunkite ir vėl įjunkite leistuvą.
- Kai HDMI jungtis su HDCP būna nepatikrinta, įjungiamas juodas televizoriaus ekranas. Šiuo atveju reikia patikrinti HDMI jungtį arba atjungti HDMI kabelį.
- Ekrane pastebėję triukšmo arba linijų, patikrinkite HDMI kabelį (jo ilgis paprastai ribojamas iki 4,5 m).

### **Kas yra SIMPLINK?**

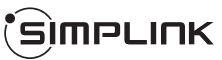

HDMI kabeliu sujungus šį prietaisą su LG televizoriumi, turinčiu funkciją SIMPLINK, kai kurias šio prietaiso funkcijas galima valdyti televizoriaus nuotolinio valdymo pulteliu.

LG televizoriaus nuotolinio valdymo pultelio valdomos funkcijos: leidimas, pristabdymas, nuskaitymas, praleidimas, stabdymas, maitinimo išjungimas ir kt.

Žr. televizoriaus savininko vadovą, kur pateikiama išsamios informacijos apie funkciją SIMPLINK.

LG televizorius su SIMPLINK funkcija yra žymimas atitinkamu logotipu (žr. pirmiau).

### , Pastaba

Priklausomai nuo disko tipo ar atkūrimo būsenos, kai kurios SIMPLINK operacijos gali skirtis nuo jų paskirties arba neveikti išvis.

### **ARC (garso grįžties kanalo) funkcija**

ARC funkcija leidžia su HDMI suderinamam televizoriui siųsti garso signalus į šio grotuvo HDMI OUT (HDMI išvesties) lizdą.

Kaip naudoti šią funkciją:

- Televizorius privalo palaikyti HDMI-CEC bei ARC funkcijas ir funkcijos HDMI-CEC bei ARC privalo būti jiunatos.
- HDMI-CEC ir ARC nustatymo būdai priklauso nuo televizoriaus ir gali skirtis. Išsamiau apie ARC funkciją žr. televizoriaus naudojimo instrukciją.
- Privalote naudoti HDMI kabelį (A tipo, didelės spartos HDMI™ kabelį su ethernetu).
- Sujunkite HDMI IN (HDMI įvesties) lizdą, kuris palaiko ARC funkciją, su šio grotuvo HDMI OUT (HDMI išvesties) lizdu.
- Galite prijungti tik vieną namų kino sistemą prie televizoriaus, suderinamo su ARC.

### <span id="page-19-0"></span>**Vaizdo jungtis**

Vaizdo kabeliu sujunkite leistuvo lizdą VIDEO OUT su televizoriaus vaizdo įvesties lizdu. Galite klausytis garso per sistemos ausines.

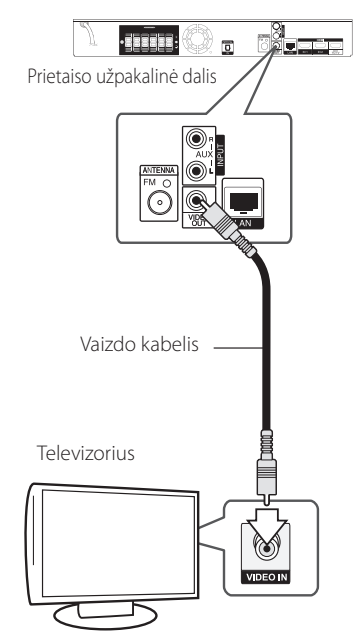

### **Raiškos nustatymas**

Pro HDMI vaizdo išvadus leistuvas gali transliuoti kelių raiškų vaizdą. Raišką galima keisti per meniu [Setup] meniu.

- 1. Paspauskite HOME  $\left( \bigodot \right)$ .
- 2. Mygtukais  $\lt/$  parinkite [Setup] ir spauskite ENTER (<sup>O</sup>). Pasirodys meniu [Setup].
- 3. Mygtukais  $\Lambda$  / V pasirinkite punkta [DISPLAY] ir spauskite mygtuką >, kad pereitumėte į antrąjį lygį.
- 4. Mygtukais  $\Lambda/V$  pasirinkite punktą [Resolution] ir spauskite ENTER  $(\odot)$ , kad pereitumėte į trečiajį lygį.

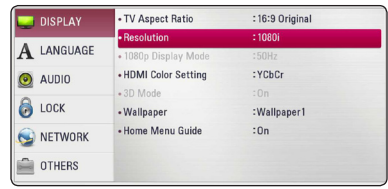

5. Mygtukais  $\Lambda/V$  nurodykite pageidaujamą raišką ir spauskite mygtuką ENTER (·) išrankai patvirtinti.

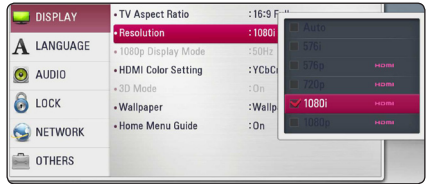

- <span id="page-20-0"></span>y Jeigu jūsų televizorius nepriima leistuvu nustatytos raiškos, toliau aprašytu būdu galite nustatyti 576p raišką:
	- 1. Paspaudus HOME ( $\bigodot$ ), išnyksta HOME meniu.
	- 2 Nuspauskite (STOP) ir palaikykite ilgiau nei 5 sekundes.
- Prijungus HDMI ir nustačius 576i vaizdo raišką, faktinė raiška būna 576p.
- Jeigu raišką nustatote rankinių būdu ir paskui prijungiate grotuvo HDMI lizdą prie televizoriaus, o televizorius šios raiškos nepriima, raiškos nustatymas pakeičiamas į [Auto].
- Jeigu pasirenkate raišką, kurios televizorius nepalaiko, ekrane rodomas įspėjimasis pranešimas. Pakeitus raišką, jeigu nieko ekrane nematote, palaukite 20 sekundžių, tuomet raiška bus automatiškai nustatyta į ankstesnį raiškos nustatymą.
- 1080p vaizdo išvesties kadrų sparta gali būti automatiškai nustatyta į 24 Hz arba 50 Hz, priklausomai nuo prijungto televizoriaus galimybių ir pageidavimų, ir atsižvelgiant į tikrąją BD-ROM disko turinio vaizdo kadrų spartą.
- Naudojant VIDEO OUT lizdą raiška visuomet yra 576i.

# Pastaba **Antenos prijungimas**

Prijunkite pateiktą anteną, kad galėtumėte klausytis radijo.

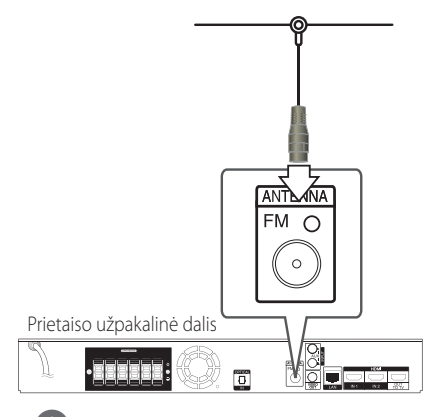

### , Pastaba

Prijungę FM laidinę anteną, nustatykite ją kaip įmanoma horizontaliau. Būtinai iki galo ištieskite FM laidinę anteną.

## <span id="page-21-0"></span>**Išorinio prietaiso prijungimas**

### **AUX (papildomo įrenginio) prijungimas**

Galite mėgautis garsu, skleidžiamu iš išorinio įrenginio, per šios sistemos garsiakalbius.

Įjunkite papildomo įrenginio analoginio garso signalų išvesties kištukus į šio prietaiso AUX (L/ R) lizdus. Tuomet pasirinkite parinktį [AUX], paspausdami mygtukus FUNCTION ir ENTER  $(③)$ .

Taip pat galite paspausti priekiniame skyde esantį mygtuką F (funkcija), kad pasirinktumėte įvesties režimą.

### **PORT. IN (nešiojamojo prietaiso) prijungimas**

Galite mėgautis savo nešiojamojo garso grotuvo garsu per sistemos garsiakalbius.

Įjunkite nešiojamojo grotuvo ausinių (linijos išvesties) kištuką į šio prietaiso PORT.IN lizdą. Tuomet pasirinkite parinktį [PORTABLE], paspausdami mygtukus FUNCTION ir ENTER  $(①)$ .

Taip pat galite paspausti priekiniame skyde esantį mygtuką F (funkcija), kad pasirinktumėte įvesties režimą.

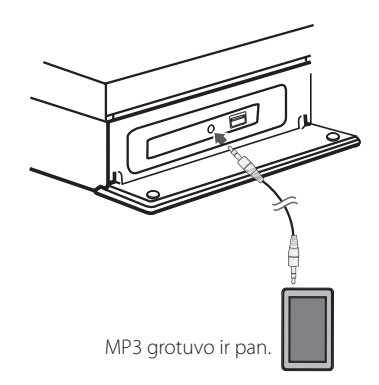

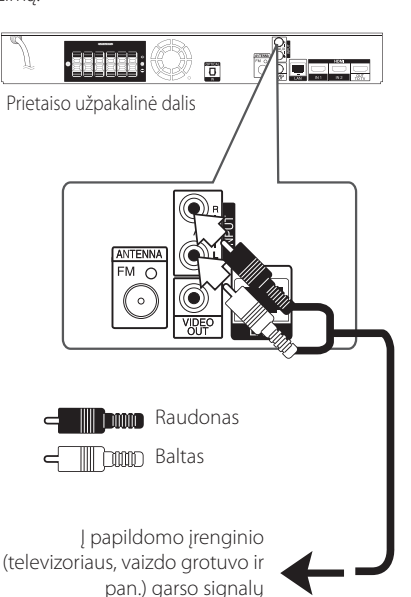

### <span id="page-22-0"></span>**OPTICAL IN (optinės įvesties) prijungimas**

Galite mėgautis savo papildomo prietaiso garsu per sistemos garsiakalbius, naudodami skaitmeninius optinius lizdus.

Įjunkite papildomo įrenginio optinius kištukus į prietaiso "OPTICAL IN" lizdus. Tuomet pasirinkite parinktį [OPTICAL], paspausdami mygtukus FUNCTION ir ENTER (·). Arba, norėdami pasirinkti tiesiogiai, paspauskite OPTICAL.

Taip pat galite paspausti priekiniame skyde esantį mygtuką F (funkcija), kad pasirinktumėte įvesties režimą.

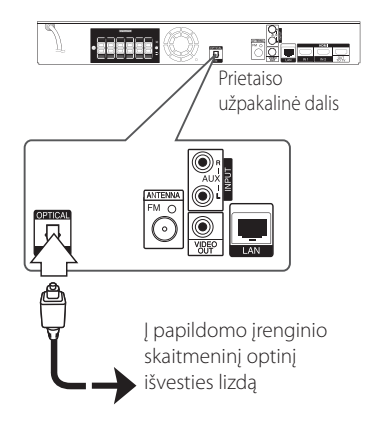

### **HDMI ĮVESTIES LIZDŲ 1/2 prijungimas**

Atlikę šį prijungimą, galite mėgautis papildomo įrenginio vaizdais ir garsu.

Įjunkite papildomo įrenginio HDMI OUT išvesties kištuką į prietaiso HDMI IN 1 arba 2 lizdą. Tuomet pasirinkite parinktį [HDMI IN 1/2], paspausdami mygtukus FUNCTION ir ENTER  $(①)$ .

Taip pat galite paspausti priekiniame skyde esantį mygtuką F (funkcija), kad pasirinktumėte įvesties režimą.

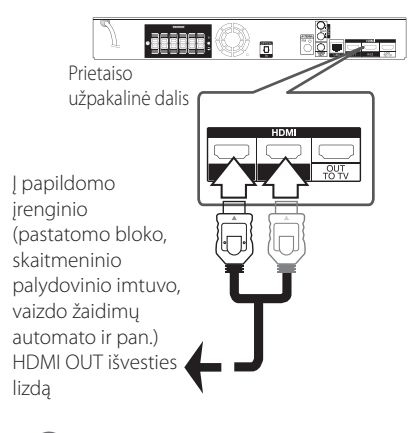

### , Pastaba

- Esant HDMI IN 1/2 (HDMI įvesties) režimui, vaizdo raiškos pakeisti negalima. Pakeiskite prijungto papildomo įrenginio vaizdo raišką.
- Jeigu prijungus asmeninį kompiuterį prie HDMI IN 1/2 lizdo vaizdo išvesties signalai yra nenormalūs, pakeiskite asmeninio kompiuterio raišką, nustatydami 576p, 720p, 1080i arba 1080p.
- HDMI įvesties vaizdo signalų negalima išvesti iš papildomo įrenginio arba sudėtinių vaizdo signalų išvesčių.
- Grotuvas siunčia garso signalus iš HDMI įvesties į HDMI išvestį ir garsiakalbius.

## <span id="page-23-0"></span>**Jungimas prie namų tinklo**

Šį grotuvą galimą prijungti prie vietinio tinklo (LAN) naudojant galiniame skydelyje esantį LAN prievadą arba vidinį belaidžio ryšio modulį.

Prijungus prietaisą prie plačiajuosčio namų tinklo, galima naujinti programinę įrangą, naudotis saveikiosiomis "BD-Live" ir interneto turinio paslaugomis.

### **Jungimas prie tinklo laidu**

Prijungus prietaisą prie namų tinklo laidu, užtikrinamas maksimalus našumas, kadangi sujungti prietaisai sąveikauja tiesiogiai su tinklu ir jų veiklos netrikdo radijo ryšio trukdžiai.

Žr. savo tinklo prietaiso dokumentaciją, kur rasite papildomų instrukcijų.

Įprastu LAN arba eterneto kabeliu sujunkite leistuvo LAN prievadą su atitinkamu jūsų modemo ar kelvedžio lizdu.

- 
- Prijungiant arba atjungiant LAN kabelį, reikia laikyti už kištuko. Atjungiant negalima traukti už LAN kabelio: būtina pirmiausia paspausti fiksatorių.
- Prie LAN prievado nejunkite modulinio telefono kabelio.
- Kadangi prijungti galima įvairiomis konfigūracijomis, laikykitės savo telekomunikacijų įmonės arba interneto ryšio tiekėjo nurodytų specifikacijų.
- Jei norite pasiekti turinį iš kompiuterių ar DLNA serverių, šis leistuvas per kelvedį turi būti prijungtas prie to paties vietinio tinklo, kaip ir jie. **Pastaba**<br>Prijungiant arba<br>laikyti už kištukc<br>už LAN kabelio:<br>fiksatorių.<br>Prie LAN prievac<br>telefono kabelic<br>Kadangi prijung konfigūracijomi<br>telekomunikacij<br>ryšio tiekėjo nur<br>Jei norite pasiek<br>DLNA serverių, š<br>būti prijungt
- Jeigu norite naudoti savo kompiuterį kaip DLNA serverį, tai įdiekite kompiuteryje pateiktą programą "Nero MediaHome 4". (žr.

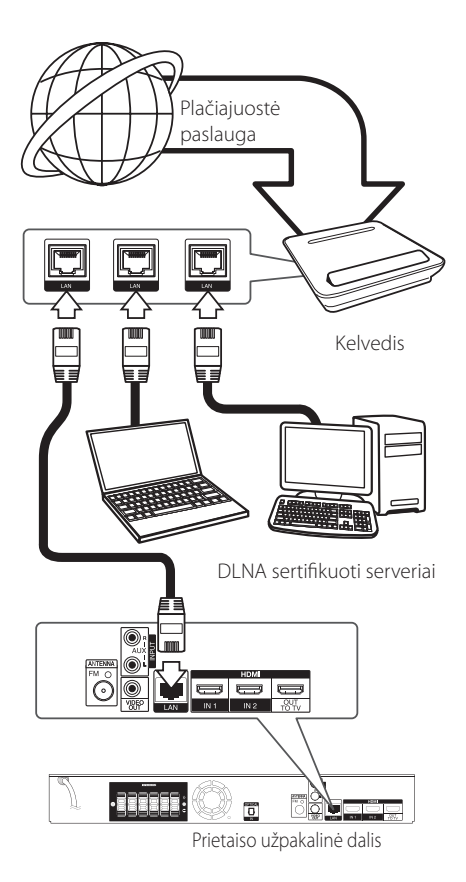

### <span id="page-24-0"></span>**Laidinio tinklo sąranka**

Jei vietiniame tinkle (LAN) yra DHCP serveris, per laidinę jungtį šiam leistuvui bus automatiškai priskirtas IP adresas. Fiziškai prijungus prietaisą, kai kuriuose namų tinkluose reikės papildomai pakoreguoti leistuvo tinklo nuostatas. Nuostatų [NETWORK] koregavimas aprašomas toliau.

#### **Paruošimas**

Prieš nustatant laidinį tinklą, reikia prie jūsų namų tinklo prijungti plačiajuostį internetą.

1. Meniu [Setup] parinkite nuostatą [Connection Setting] ir spauskite ENTER  $(③)$ .

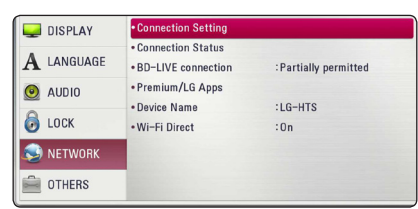

2. Perskaitykite pasiruošimo naudojimui tinkle nurodymus ir paspauskite klavišą ENTER  $(\bigodot)$ , kai [Start] šviečia.

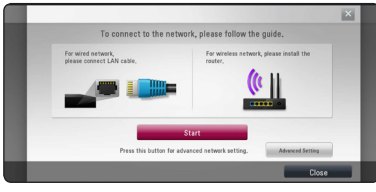

Prietaisas automatiškai prisijungs prie tinklo.

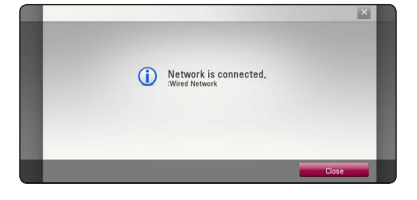

### **Advanced Setting**

Jeigu norite nustatyti tinklo parametrus rankiniu būdu, tai pasinaudokite  $\Lambda/V$  ir pasirinkite [Advanced Setting] punktą, esantį [Network Setting], po to paspauskite klavišą ENTER  $(⑤)$ .

1. Pasinaudokite  $\Lambda/V$  ir pasirinkite [Wired], po to paspauskite klaviša ENTER  $(③)$ .

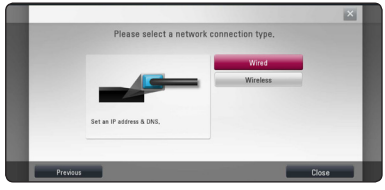

2. Mygtukais  $\Lambda/V$ /</> parinkite IP režimą: [Dynamic] arba [Static].

Paprastai pakanka nurodyti [Dynamic], kad IP adresas būtų priskirtas automatiškai.

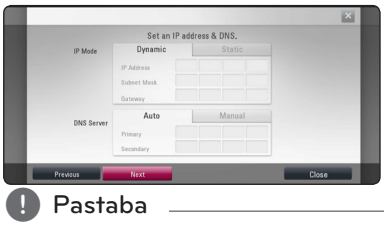

Jei tinkle nėra DHCP serverio ir jūs norite rankiniu būdu nustatyti IP adresą, mygtukais W/S/A/D bei skaičių klavišais pasirinkite [Static] ir nurodykite parametrus [IP Address], [Subnet Mask], [Gateway] bei [DNS Server]. Jei įvesdami numerį padarysite klaidą, paspauskite CLEAR, kad pašalintumėte pažymėtą dalį.

3. Norėdami aktyvinti tinklo nustatymus, pasirinkite [Next] ir paspauskite ENTER  $(③)$ .

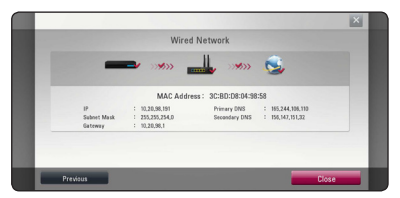

Ekrane rodoma prisijungimo prie tinklo būsena.

4. Paspauskite klavišą ENTER  $(\odot)$ , kai šviečia [Close], užbaigdami prisijungimo prie tinklo parametrų nustatymą.

### <span id="page-25-0"></span>**Jungimas prie belaidžio tinklo**

Dar vienas būdas prisijungti – naudotis prieigos tašku arba belaidžiu kelvedžiu. Tinklo konfigūracija ir prisijungimo metodas gali skirtis priklausomai nuo naudojamos įrangos ir tinklo aplinkos.

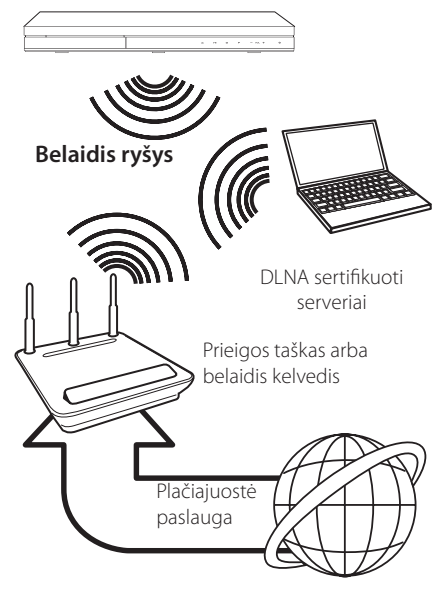

Žr. su prieigos tašku arba belaidžiu kelvedžiu pateiktas sąrankos instrukcijas, kur rasite išsamiai aprašytus prijungimo žingsnius ir tinklo nuostatas.

Siekiant maksimalaus našumo, visada geriausia rinktis tiesioginę laidinę jungtį iš šio leistuvo į jūsų namų tinklo kelvedį arba kabelinį / DSL modemą. Jei vis dėlto pasirinksite belaidį variantą, atminkite, kad ryšio kokybei kartais įtakos kartais gali turėti kiti namų elektroniniai prietaisai.

### **Belaidžio tinklo sąranka**

Norint užmegzti belaidį ryšį, leistuve reikia nustatyti tinklo parametrus. Šiuos derinimo darbus galima atlikti iš meniu [Setup]. Nuostatų [NETWORK] koregavimas aprašomas toliau. Prieš jungiant leistuvą prie tinklo, reikia nustatyti prieigos tašką arba belaidį kelvedį.

#### **Paruošimas**

Prieš nustatant belaidį tinklą reikia atlikti šiuos veiksmus:

- prijungti namų belaidį tinklą prie plačiajuosčio interneto;
- nustatyti prieigos tašką arba belaidį kelvedį;
- pasižymėti tinklo SSID ir saugos kodą
- 1. Meniu [Setup] parinkite nuostatą [Connection Setting] ir spauskite ENTER  $(③)$ .
- 2. Perskaitykite pasiruošimo naudojimui tinkle nurodymus ir paspauskite klavišą ENTER (<sup>o</sup>), kai [Start] šviečia.

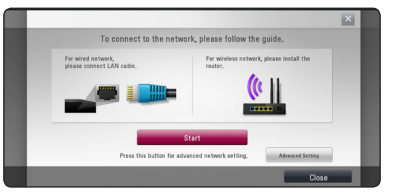

Jeigu prietaisas neprijungtas prie tinklo, tai ekrane rodomi visi esantys tinklai, prie kurių galima prisijungti.

3. Pasinaudokite  $\Lambda/V$  ir pasirinkite pageidaujamą belaidžio tinklo SSID, po to paspauskite klavišą  $ENTFR$  $(O).$ 

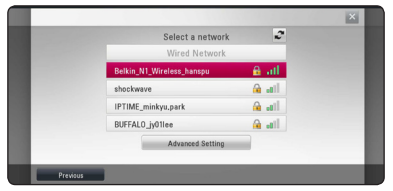

Jeigu prieigoje prie tinklo naudojama apsauga, tai jūs turite įvesti apsauginį kodą, jeigu to reikalaujama.

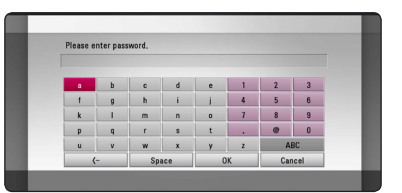

- **•** WEP saugos režimu prieigos taško arba **interpretator de la primeira de la proprastai de la proprastai de la proprastai de la proprastai de la proprastai de la proprastai de la proprastai de la proprastai de la proprast** naudojami 4 raktai. Jei jūsų prieigos taškas arba belaidis kelvedis naudoja WEP saugos sistemą, prisijungimui prie savo namų tinklo įveskite pirmojo rakto saugos kodą. **Pastaba**<br>• WEP saugos režimu prieigos taško arba
- Priejaos taškas tai įrenginys, leidžiantis be laidų prisijungti prie savo namų tinklo.
- 4. Mygtukais  $\Lambda$  / V / < / > parinkite IP režimą: [Dynamic] arba [Static].

Paprastai pakanka nurodyti [Dynamic], kad IP adresas būtų priskirtas automatiškai.

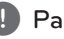

### , Pastaba

Jei tinkle nėra DHCP serverio ir jūs norite rankiniu būdu nustatyti IP adresą, mygtukais W/S/A/D bei skaičių klavišais pasirinkite [Static] ir nurodykite parametrus [IP Address], [Subnet Mask], [Gateway] bei [DNS Server]. Jei įvesdami numerį padarysite klaidą, paspauskite CLEAR, kad pašalintumėte pažymėtą dalį.

5. Norėdami aktyvinti tinklo nustatymus, pasirinkite [Next] ir paspauskite ENTER  $(③)$ .

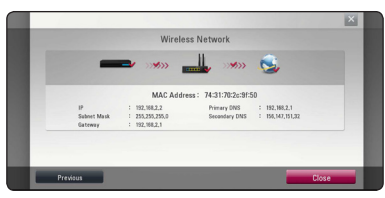

Ekrane rodoma prisijungimo prie tinklo būsena.

6. Norėdami pabaigti tinklo ryšio nustatymą, pasirinkite [Close] ir paspauskite ENTER  $(\odot)$ .

### **Advanced Setting**

Jeigu norite nustatyti tinklo parametrus rankiniu būdu, tai pasinaudokite  $\Lambda/V$  ir pasirinkite [Advanced Setting] punktą, esantį [Network Setting], po to paspauskite klavišą ENTER  $(③)$ .

1. Pasinaudokite  $\Lambda/V$  ir pasirinkite [Wireless], po to paspauskite ENTER  $(\odot)$ .

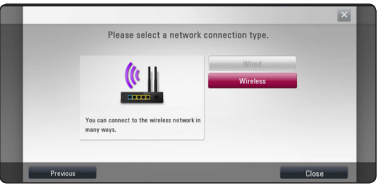

**[AP List] -** Nuskaitomi visi galimi prieigos taškai arba belaidžiai maršrutizatoriai ir parodo saraše ekrane.

**[Network name (SSID)] –** Jūsų prieigos taškas gali neperduoti savo tinklo pavadinimo (SSID). Peržiūrėkite prieigos nustatymus, pasinaudodami kompiuteriu, ir nustatykite SSID perdavimo režimą, arba rankiniu būdu įveskite tinklo pavadinimą [Network name (SSID)].

**[PBC] –** Jeigu jūsų prieigos taškas arba belaidis maršrutizatorius palaiko PBC (mygtuko paspaudimu nustatomas konfigūravimas) režimą, tai Pasirinkite šį variantą ir paspauskite prieigos taško [Push Button] per 120 sekundžių. Jums reikia žinoti tinklo pavadinimą (SSID) ir prieigos taško apsauginį kodą.

**[PIN] –** Jeigu jūsų prieigos taškas palaiko PIN kodo konfigūravimo režimą, pagrįstą WPS (apsaugotas Wi-Fi nustatymas), tai pasirinkite šį variantą ir užsirašykite ekrane rodomus kodo skaičius. Tada įveskite PIN kodą, nustatydami prisijungimo prie tinklo prieigos taško parametrus. Žr. tinklo prietaiso naudojimo instrukciją.

2. Vykdykite kiekvienam pasirinktam prisijungimo metodui ekrane pateikiamus nurodymus.

### , Pastaba

Kad galėtumėte naudoti PBC ir PIN tinklo ryšį, turi būti nustatytas OPEN arba AES Jūsų prieigos taško saugumo režimo.

### **Pastabos dėl tinklo ryšio:**

- Didžiąją dalį tinklo ryšio problemų sąrankos metu galima pašalinti tiesiog atstatant kelvedį arba modemą. Prijungę leistuvą prie namų tinklo, greitai išjunkite pastarojo kelvedį ar kabelinį modemą arba ištraukite jų maitinimo kištuką iš elektros tinklo. Tada vėl prijunkite.
- Priklausomai nuo interneto paslaugų teikėjo (IPT), su juo sudarytoje sutartyje gali būti numatytas skaičius prietaisų, kuriems bus tiekiamas interneto ryšys. Dėl išsamesnės informacijos kreipkitės į savo IPT.
- y Mūsų bendrovė neatsako už leistuvo gedimus ir (arba) internetinių funkcijų triktis dėl ryšio klaidų / trikčių, susijusių su jūsų plačiajuosčio interneto ryšiu ar kita įranga.
- Mūsų bendrovė nekuria ir neteikia BD-ROM diskų internetu pasiekiamų paslaugų, be to, mūsų bendrovė neatsako už jų veikimą ar pasiekiamumo tęstinumą. Kai kuri su diskais susijusi medžiaga, gaunama interneto ryšiu, gali nederėti su šiuo leistuvu. Jei turite klausimų dėl tokio turinio, susisiekite su disko gamintoju.
- Tam tikram interneto turiniui gali reikėti spartesnio plačiajuosčio ryšio.
- Net jei leistuvas yra tinkamai prijungtas ir sukonfigūruotas, tam tikras interneto turinys gali neveikti tinkamai dėl interneto ryšio kamščių ar jūsų interneto tiekimo kokybės / pralaidos, taip pat – turinio tiekėjo pusėje kilusių problemų.
- Dėl tam tikrų plačiajuostį interneto ryšį tiekiančio IPT apribojimų gali nebūti galimybės atlikti tam tikrų su interneto turiniu susijusių operacijų.
- Visus IPT nustatytus mokesčius, įskaitant (neapsiribojant) prisijungimo mokesčius sumoka naudotojas.
- Laidinei jungčiai su šiuo leistuvu reikalingas "10 Base-T" arba "100 Base-TX" vietinio tinklo prievadas. Jei jūsų gaunama interneto paslauga neleidžia realizuoti tokios jungties, leistuvo prijungti negalėsite.
- Norint naudotis paslauga "xDSL", reikalingas kelvedis.
- Norint naudotis DSL paslauga, reikalingas DSL modemas, o kabelinio modemo paslauga – kabelinis modemas. Priklausomai nuo abonentinės sutarties su jūsų IPT prieigos metodo, jums gali nebūti suteikta galimybės naudotis šio leistuvo siūloma interneto prieigos funkcija arba gali būti ribojamas vienu metu prijungtų prietaisų skaičius (jei jūsų IPT riboja abonementa ir galima prijungti tik viena prietaisą, prijungus kompiuterį gali nebepavykti prijungti leistuvo).
- Jūsų IPT gali riboti ir kelvedžio naudojimo galimybę arba ją drausti. Tai priklauso nuo IPT politikos ir taikomų apribojimų. Dėl išsamesnės informacijos kreipkitės tiesiai į savo IPT.
- Belaidis tinklas veikia 2,4 GHz dažnio ruože. kuriuo naudojasi ir kiti buitiniai prietaisai pvz, belaidžiai telefonai. "Bluetooth"® įrenginiai ar mikrobangų krosnelė, todėl minėti prietaisai gali trikdyti belaidį ryšį.
- Išjunkite visa nenaudojama savo namų tinklo įrangą. Kai kurie prietaisai tinklu gali siųsti ir priimti duomenis.
- Siekiant užtikrinti geresnį ryšį, leistuvą reikia statyti kaip įmanoma arčiau prieigos taško.
- Kai kuriais atvejais ryšys priimamas geriau, jei prieigos taškas arba belaidis kelvedis yra įrengiamas bent 0,45 m atstumu virš grindų.
- Pastatykite leistuvą kaip įmanoma arčiau prieigos taško arba perstatykite jį taip, kad tarp jo ir prieigos taško nebūtų kliūčių.
- Belaidžio ryšio kokybė priklauso nuo daugelio veiksnių pvz, prieigos taško tipas, atstumas nuo leistuvo iki prieigos taško, taip pat – leistuvo vieta.
- Nustatykite savo prieigos taško arba belaidžio kelvedžio infrastruktūrinį režimą. Prietaisas nedera su režimu Ad-hoc.

# <span id="page-28-0"></span>**USB kaupiklio prijungimas**

Šis leistuvas gali leisti USB kaupiklyje esančius filmus, groti muziką ir rodyti nuotraukas.

### **USB kaupiklyje esančio turinio atkūrimas**

1. Prijunkite USB kaupiklį prie USB prievado.

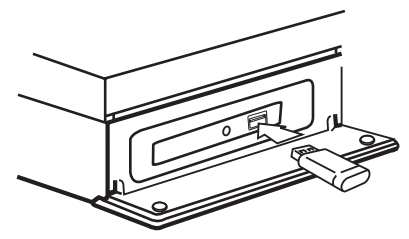

Prijungus USB kaupiklį, kai rodomas HOME meniu, leistuvas automatiškai ima groti USB kaupiklyje esamą muzikos failą. Jeigu USB kaupiklyje yra kelių tipų failai, ekrane pateikiamas failų tipų pasirinkimo meniu.

Failo nuskaitymas gali užtrukti kelias minutes, priklausomai nuo USB kaupiklyje esančio turinio apimties. Norėdami sustabdyti įkėlimą, pasirinkę [Cancel], paspauskite mygtuką ENTER  $(\odot)$ .

- 2. Paspauskite HOME  $( \bigodot )$ .
- 3. Mygtukais  $\lt/$  pasirinkite [Movie], [Photo] arba [Music] ir spauskite ENTER  $\circledbullet$ ).
- 4. Mygtukais  $\Lambda/V$  pasirinkite punktą [USB] ir spauskite ENTER  $(③)$ .

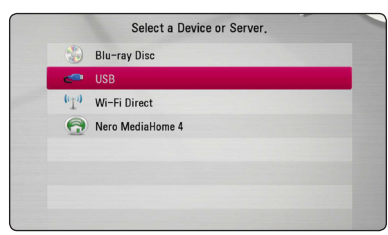

- 5. Mygtukais  $\Lambda/V$ / $\leq$ / $>$  pasirinkite faila ir jam paleisti spauskite PLAY arba ENTER  $(\odot)$ .
- 6. Atsargiai ištraukite USB įrenginį.

### , Pastaba

- Prieigai prie failų (muzikos, nuotraukų, filmu) šis leistuvas gali naudoti USB "Flash" atmintuką / išorinį HDD diską, suformuotus FAT16, FAT32 ar NTFS sistema. Vis dėlto BD-Live ir kompaktinių plokštelių įrašymui galima naudoti tik FAT16 ir FAT32 formatus. Įrašinėdami BD-Live ir kompaktines plokšteles, naudokite FAT16 arba FAT32 formatų USB "Flash" atmintuką / išorinį standųjį diską.
- USB įrenginį su BD-Live diskais ir internetu galima naudoti kaip vietinį kaupiklį.
- Šis prietaisas gali perskaityti iki 4 USB įrenginio skaidinių.
- Neišimkite USB įrenginio šiam veikiant (prietaisui grojant ir t. t.).
- USB įrenginiai, kuriems reikia įdiegti papildomas programas prijungus prie kompiuterio, neskaitomi.
- USB įrenginys: USB įrenginys dera su USB1.1 ir USB2.0 versijomis.
- Galima atkurti filmus, muzika ir nuotraukas. Apie kiekvieno failo naudojimą skaitykite atitinkamuose puslapiuose.
- Kad neprarastumėte duomenų, patartina reguliariai daryti atsargines jų kopijas.
- Naudojant USB ilginimo laidą, USB šakotuvą arba universalų USB skaitytuvą, USB įrenginys gali būti neatpažįstamas.
- Kai kurie USB įrenginiai su šiuo prietaisu gali neveikti.
- Skaitmeniniai fotoaparatai ir mobilieji telefonai su šiuo prietaisu nedera.
- Prietaiso USB prievado negalima naudoti jungti prie kompiuterio. Prietaiso negalima naudoti kaip duomenų kaupiklio.

## <span id="page-29-0"></span>**Nuostatos**

### **Pradinis nustatymas**

Įjungus prietaisą pirmąjį kartą, ekrane rodomas pradinio nustatymo vedlys. Įveskite ekrano kalbą, tinklo ir garsiakalbio nustatymus pradiniame nustatymų vedlyje.

1. Paspauskite klavišą (1) (POWER).

Ekrane rodomas pradinio nustatymo vedlys.

2. Pasinaudokite  $\triangle$  /  $\vee$  /  $\leq$  /  $>$  kalbos pasirinkimui, po to paspauskite klavišą ENTER  $\mathcal{O}(n)$ .

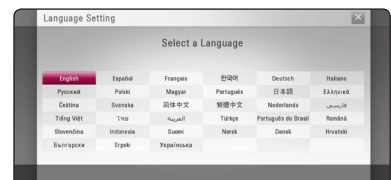

3. Perskaitykite ir atlikite prisijungimo prie tinklo pasiruošimo nurodymus, p to paspauskite klavišą ENTER (·), kai šviečia [Start].

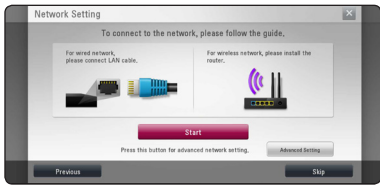

Jeigu prietaisas prisijungė prie belaidžio tinklo, tai tinklo parametrų nustatymas bus užbaigtas automatiškai.

4. Ekrane rodomi visi esantys tinklai. Pasinaudokite A/V ir pasirinkite [Wired Network] arba pageidaujamą belaidžio tinklo SSID, po to paspauskite ENTER  $(③)$ .

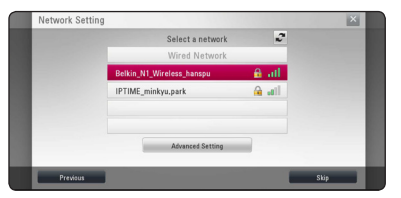

Jeigu prieigoje prie tinklo naudojama apsauga, tai jūs turite įvesti apsauginį kodą, jeigu to reikalaujama.

5. Mygtukais  $\Lambda/V/C/$  parinkite IP režimą: [Dynamic] arba [Static].

Paprastai pakanka nurodyti [Dynamic], kad IP adresas būtų priskirtas automatiškai.

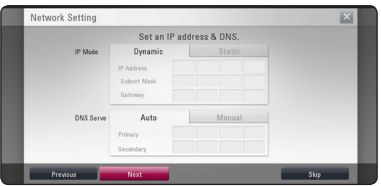

6. Norėdami aktyvinti tinklo nustatymus, pasirinkite [Next] ir paspauskite ENTER  $(③)$ .

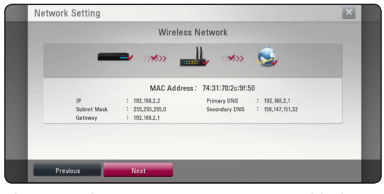

Ekrane rodoma prisijungimo prie tinklo būsena.

Žr. tinklo parametrų nustatymo nurodymus skyriuje "Jungimas prie namų tinklo" (24 psl.).

- 7. Pasirinkite [Next] ir spauskite ENTER  $(\odot)$ .
- 8. Paspaudę ENTER (<sup>o</sup>) Jūs patikrinsite garsiakalbio bandomuosius signalus.

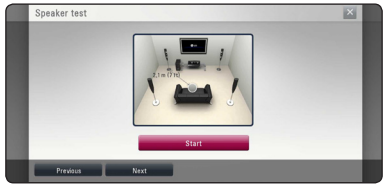

Po signalų tonų patikrinimo testo paspauskite ENTER (<sup>O</sup>), kol [Stop] yra išryškintas. Pasirinkite [Next] ir spauskite ENTER  $(①)$ .

<span id="page-30-0"></span>9. Patikrinkite visus nustatymus, atliktus ankstesnių veiksmų metu.

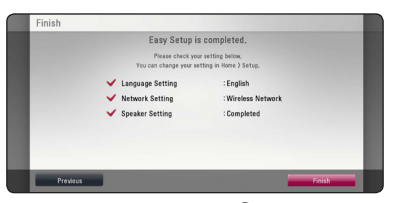

Paspauskite klaviša ENTER (<sup>o</sup>), kai šviečia [Finish], užbaigdami pradinį nustatymą. Jeigu kuriuos nors parametrus reikia pakeisti, tai pasinaudokite A/D ir pasirinkite [Previous], po to paspauskite ENTER  $(③)$ .

### **Sąrankos nuostatų parinkimas**

Leistuvo nuostatas galima pakeisti per meniu [Setup].

1. Paspauskite HOME  $( \mathbf{\hat{\omega}} )$ .

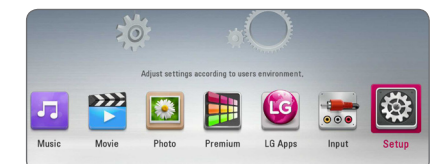

2. Mygtukais  $\lt/$  parinkite [Setup] ir spauskite ENTER (<sup>o</sup>). Pasirodys meniu [Setup].

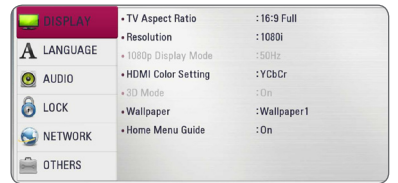

3. Mygtukais  $\Lambda$ /V pasirinkite sarankos punkta ir spauskite mygtuką $>$ , kad pereitumėte į antrąjį lygį.

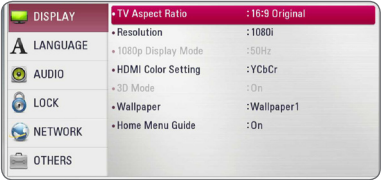

4. Mygtukais  $\Lambda$ /V pasirinkite antraji sarankos punktą ir spauskite ENTER (<sup>o</sup>), kad pereitumėte į trečiąjį lygį.

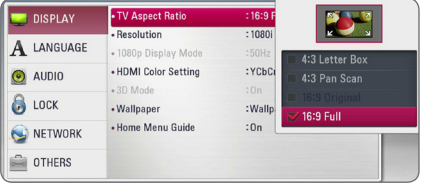

5. Mygtukais  $\Lambda/V$  nurodykite pageidaujamą nuostatą ir spauskite mygtuką ENTER  $(\bigodot)$ išrankai patvirtinti.

### <span id="page-31-0"></span>**Meniu [DISPLAY]**

### **TV Aspect Ratio**

Televizoriaus kraštinių santykis parenkamas pagal televizoriaus tipą.

#### **[4:3 Letter Box]**

Pasirinkite, jei jungiate standartinį 4:3 santykio televizorių. Rodomas teatrinis vaizdas su juostomis virš vaizdo ir po juo.

#### **[4:3 Pan Scan]**

Pasirinkite, jei jungiate standartinį 4:3 santykio televizorių. Vaizdai apkarpomi, siekiant sutalpinti į televizoriaus ekraną. Nukerpamos abi vaizdo pusės.

#### **[16:9 Original]**

Pasirinkite, jei jungiate 16:9 santykio plačiaekranį televizorių. 4:3 santykio vaizdas rodomas originalaus formato, ekrano kairę ir dešinę puses užpildant juostomis.

#### **[16:9 Full]**

Pasirinkite, jei jungiate 16:9 santykio plačiaekranį televizorių. 4:3 santykio vaizdas yra pakoreguojamas horizontaliai (tiesine proporcija), kad užpildytų visą ekraną.

### , Pastaba

Jei nustatyta didesnė nei 720p raiška, nebegalima pasirinkti [4:3 Letter Box] ir [4:3 Pan Scan] punktų.

### **Resolution**

Nustato HDMI jungčių vaizdo signalo išvesties raišką. Daugiau informacijos apie raiškos nustatymą žr. 20 puslapiuose.

#### **[Auto]**

Jei HDMI OUT išvesties lizdas prijungiamas prie televizoriaus, kuris pateikia rodymo informaciją (EDID), automatiškai parenkama geriausiai prijungtą televizorių atitinkanti raiška.

#### **[1080p]**

Išvedamas 1 080 eilučių progresinis vaizdas.

#### **[1080i]**

Išvedamas 1 080 eilučių kaitaliojamas vaizdas.

#### **[720p]**

Išvedamas 720 eilučių progresinis vaizdas.

#### **[576p]**

Išvedamas 576 eilučių progresinis vaizdas.

#### **[576i]**

Išvedamas 576 eilučių kaitaliojamas vaizdas.

### **1080p Display Mode**

Jei nustatyta 1080p raiška, pasirinkite [24 Hz], kad filmai būtų rodomi sklandžiai (1080p/24 Hz), jei tik ekranas su HDMI įvadu dera su 1080p/24 Hz formatu.

### , Pastaba

- Pasirinkus [24 Hz], galimi tam tikri vaizdo trikdžiai, perjungiant vaizdo ir filmų medžiagą. Tokiu atveju reikia pasirinkti [50 Hz].
- Net ir nustačius parametro [1080p Display Mode] vertę [24 Hz], jei jūsų televizorius nederės su 1080p/24 Hz, faktinis vaizdo išvesties kadrų dažnis sieks 50 Hz, kad atitiktų vaizdo šaltinio formatą.

### <span id="page-32-0"></span>**HDMI Color Setting**

Pasirinkite HDMI OUT išvado signalo tipą. Apie šią nuostatą skaitykite savo televizoriaus vadove.

### **[YCbCr]**

Pasirinkite, kai jungiate prie ekrano su HDMI įvadu.

### **[RGB]**

Pasirinkite, kai jungiate prie ekrano su DVI įvadu.

### **3D Mode**

Pasirinkite "Blu-ray 3D" diskų atkūrimo išvesties režimą.

### **[Off]**

"Blu-ray 3D" diskai bus atkuriami standartiniu dvi2D mačiu režimu, kaip įprasti BD-ROM diskai.

### **[On]**

"Blu-ray 3D" diskai bus atkuriami 3D režimu.

### **Wallpaper**

Keičia pradinio ekrano foną.

### **Home Menu Guide**

Ši funkcija leidžia pagrindiniame meniu parodyti arba panaikinti meniu gidą. Jei norite rodyti gidą, nustatykite [On].

## **Meniu [LANGUAGE]**

### **Display Menu**

Pasirinkite meniu [Setup] ir ekraninių rodinių kalbą.

### **Disc Menu/Disc Audio/ Disc Subtitle**

Pasirinkite pageidaujamą garso takelių (diskų įgarsinimo), subtitrų ir disko meniu kalbą.

#### **[Original]**

Originalas – tai originali kalba, kuria buvo įrašytas diskas.

#### **[Other]**

Pasirinkite ENTER (<sup>O</sup>), jei norite pasirinkti kitą kalbą. Atitinkamam 4 skaitmenų kalbos kodui (žr. 68 psl.) įvesti pasinaudokite skaičių mygtukais ir spustelėkite ENTER  $(\odot)$ .

#### **[Off] (tik disko subtitrai)**

Skirta subtitrams išjungti.

### , Pastaba

Priklausomai nuo disko, jūsų kalbos nuostata gali neveikti.

### <span id="page-33-0"></span>**Meniu [AUDIO]**

Kiekviename diske yra daugybė garso išvesties pasirinkčių. Leistuvo garso funkcijos nustatomos pagal naudojamą garso sistemos tipą.

**D**, Pastaba

Kadangi garso išvesties tipui įtakos turi daug veiksnių, išsamesnės informacijos rasite temoje "Garso signalų išvesčių specifikacijos" (72 psl.).

### **Digital Output**

#### **[PCM Stereo] (tik HDMI)**

Pasirinkite, jeigu prijungiate šio įrenginio HDMI OUT jungties lizdą prie prietaiso su dviejų kanalų skaitmeniniu stereo dekoderiu.

#### **[PCM Multi-Ch] (tik HDMI)**

Pasirinkite, jei jungiate šio prietaiso HDMI OUT išvadą prie įrenginio su daugiakanaliu skaitmeniniu dekoderiu.

#### **[DTS Re-Encode] (tik HDMI)**

Pasirinkite, jeigu prijungiate šio įrenginio HDMI OUT jungties lizdą prie prietaiso su DTS.

#### **[BitStream] (tik HDMI)**

Pasirinkite, jeigu prijungiate šio įrenginio HDMI OUT jungties lizdą prie prietaisų su LPCM, "Dolby Digital", "Dolby Digital Plus", "Dolby TrueHD", DTS ir DTS-HD sistemų dekoderiu.

### , Pastaba

- Nustačius parametro [Digital Output] verte [PCM Multi-Ch], jei iš HDMI prietaiso su EDID funkcija negaunama PCM daugiakanalės informacijos, garso išvestis gali būti nustatyta į formatą "PCM Stereo".
- Jei nustatoma parametro [Digital Output] vertė [DTS Re-Encode], BD-ROM diskams išvedamas "DTS Re-Encode" garsas, tuo tarpu kitiems diskams išvedamas antrinis garsas ir originalus garsas (pvz., [BitStream]).
- Šio nustatymo nėra išorinio įrenginio įvesties signale.

### **Garsiakalbių nustatymas**

Norint gauti geriausios kokybės garsą, naudokite garsiakalbio nustatymo ekraną, kad nustatytumėte prijungtų garsiakalbių garsumą ir jų atstumą nuo klausymo vietos. Norėdami nustatyti vienodą visų garsiakalbių garsumo lygį, atlikite testą.

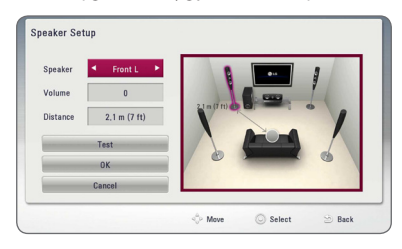

#### **[Speaker]**

Pasirinkite norimą nustatyti garsiakalbį.

#### **[Volume]**

Nustatykite kiekvieno garsiakalbio išvesties lygį.

#### **[Distance]**

Pareguliuokite atstumą tarp kiekvieno garsiakalbio ir klausymo vietos.

#### **[Test/ Stop test tone]**

Garsiakalbiai skleis tikrinimo tonus.

#### **[OK]**

Patvirtina nustatymą.

#### **[Cancel]**

Atšaukia nustatymą.

### **HD AV Sync**

Kartais skaitmeniniuose televizoriuose vaizdas atsilieka nuo garso. Jei taip atsitiktų, jūs galite kompensuoti tai, nustatydami garso uždelsimą, kad jis "palauktų", kol bus parodytas vaizdas: tai vadinama sinchronizavimu HD AV Sync. Spauskite A V kad parinktumėte didesnį ar mažesnį uždelsimo laiką, kurį galima nustatyti nuo 0 iki 300 ms.

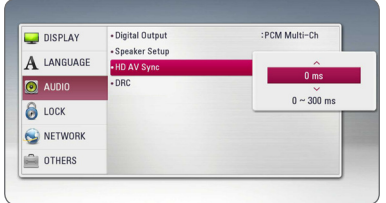

### **DRC (dinaminio diapazono kontrolė)**

Ši funkcija leidžia klausytis filmo tyliau, bet garsas išlieka toks pat aiškus.

### **[Off]**

Išjungia šią funkciją.

### **[On]**

Glaudina "Dolby Digital", "Dolby Digital Plus" arba "Dolby TrueHD" garso išvesties dinaminį diapazoną.

### **[Auto]**

"Dolby TrueHD" garso išvesties dinaminis diapazonas nustatomas automatiškai. "Dolby Digital" ir "Dolby Digital Plus" garso išvesties dinaminis diapazonas valdomos taip pat kaip [On] režimu.

### **H** Pastaba

DRC nuostatą galima pakeisti tik tada, kai neįkištas diskas arba kai prietaisas yra visiškai sustabdytas.

### <span id="page-35-0"></span>**Meniu [LOCK]**

[LOCK] nuostatos turi įtakos tik BD-ROM ir DVD diskų atkūrimui.

Norint pasiekti bet kurią [LOCK] nuostatų funkciją, reikia įvesti sukurtą 4 skaitmenų saugos kodą. Jei dar neįvedėte slaptažodžio, būsite paraginti tai padaryti. Du kartus įveskite 4 skaitmenų slaptažodį ir paspauskite ENTER (·) naujam slaptažodžiui sukurti.

### **Password**

Jūs galite sukurti ir keisti sukurtą slaptažodį.

#### **[None]**

Du kartus įveskite 4 skaitmenų slaptažodį ir paspauskite ENTER (<sup>o</sup>) naujam slaptažodžiui sukurti.

#### **[Change]**

Įveskite esamą slaptažodį ir paspauskite ENTER (<sup>O</sup>). Du kartus įveskite 4 skaitmenų slaptažodį ir paspauskite ENTER (·) naujam slaptažodžiui sukurti.

#### **Jei pamiršote slaptažodį**

Jei pamiršote slaptažodį, jį galite ištrinti tokiu būdu:

- 1. Iš leistuvo ištraukite diską.
- 2. Meniu [Setup] pasirinkite [Password].
- 3. Skaičių mygtukais įveskite "210499". Slaptažodis ištrintas.

#### , Pastaba

Jei suklydote, prieš paspausdami ENTER  $(\odot)$ paspauskite CLEAR. Tada įveskite teisingą slaptažodį.

### **DVD Rating**

Blokuoja reitinguojamų DVD leidimą pagal jų turinį (reitinguojami ne visi diskai).

#### **[Rating 1-8]**

Pirmasis reitingas (1) turi daugiausiai apribojimų, o aštuntas (8) – mažiausiai.

#### **[Unlock]**

Pasirinkus [Unlock], tėvų kontrolė išjungiama, o diskas leidžiamas visas.

#### **Blu-ray Disc Rating**

Nustato BD-ROM atkūrimo amžiaus cenzą. BD-ROM peržiūros amžiaus cenzui įvesti naudokitės skaičių mygtukais.

#### **[255]**

Galima atkurti visus BD-ROM diskus.

#### **[0-254]**

Neleidžia atkurti atitinkamų reitingų BD-ROM diskų.

#### **A** Pastaba

[Blu-ray Disc Rating] taikoma tik "Blu-ray" diskams, kuriuose yra funkcija "Advanced Rating Control" (pažangi kategorijos kontrolė).

### **Area Code**

Įveskite zonos, kurios standartai buvo panaudoti "DVD Video" diskui reitinguoti, kodą (pagal 67 psl.).
### **Meniu [NETWORK]**

Norint naudotis programinės įrangos naujiniais, "BD Live" ir interneto turinio paslaugomis, reikalingos [NETWORK] nuostatos.

### **Connection Setting**

Jeigu jūsų namų tinklas yra paruoštas prijungti grotuvą, grotuvą reikia nustatyti, kad galima būtų nustatyti laidinį arba belaidį tinklo ryšį ir prijungti grotuvą. (Žr. skyrių "Prijungimas prie namų tinklo", esantį p. 24-28.)

### **Connection Status**

Jeigu norite patikrinti šio grotuvo tinklo būseną, pasirinkite parinktį [Connection Status] ir spauskite  $ENTER$  ( $\odot$ ), kad patikrintumėte, ar nustatytas tinklo ir interneto ryšys.

### **BD-LIVE connection**

Naudojant BD-Live funkciją, galite apriboti interneto prieigą.

#### **[Permitted]**

Interneto prieiga leidžiama visam BD-Live turiniui.

#### **[Partially permitted]**

Interneto prieiga leidžiama tik tam BD-Live turiniui, kuris turi savininkų sertifikatus. Interneto prieiga ir AACS interneto funkcijos yra draudžiamos visiems BD-Live turiniams, neturintiems sertifikatų.

#### **[Prohibited]**

Interneto prieiga draudžiama visam BD-Live turiniui.

### **Premium/LG Apps**

#### **[Country Setting]**

Pasirinkite teritoriją, kad būtų parodytos atitinkamos [Premium] ir [LG Apps] funkcijų paslaugos bei turinys.

#### **Device Name**

Naudodamiesi virtualiąja klaviatūra, galite nustatyti tinklo pavadinimą. Šis grotuvas atpažįstamas pagal įvestą jūsų namų tinklo pavadinimą.

### **Wi-Fi Direct**

Šis leistuvas turi "Wi-Fi Direct"™ sertifikatą. "Wi-Fi Direct"™ – tai technologija, kuria naudodamiesi įrenginiai susijungia tarpusavyje be prieigos taško ar kelvedžio pagalbos. Jei norite suaktyvinti režimą "Wi-Fi Direct"™, nustatykite parametrą [On]. Žr. 42 puslapį, kur pateikiama informacijos apie prietaiso prijungimą.

### **Meniu [OTHERS]**

### **DivX® VOD**

APIE DIVX VAIZDĄ: DivX® yra skaitmeninis vaizdo formatas, kurį sukūrė Rovi Corporation filialas "DivX, LLC". Tai oficialiai pripažintas "DivX Certified"® prietaisas, galintis atkurti "DivX" vaizdus. Norėdami gauti daugiau informacijos ar programinės įrangos, galinčios perkoduoti jūsų failus į "DivX" formatą, apsilankykite www.divx.com.

APIE UŽSAKOMUOSIUS "DIVX" FILMUS: ši "DivX Certified®" prietaisą būtina užregistruoti, kad juo galima būtų žiūrėti įsigytus "DivX" (VOD) filmus. Registracijos kodas nurodytas prietaiso sąrankos meniu, "DivX VOD" dalyje. Daugiau informacijos, kaip užbaigti registraciją, pateikiama adresu "vod. divx.com".

#### **[Register]**

Rodo grotuvo registracijos kodą.

#### **[Deregister]**

Dezaktyvuoja grotuvą ir rodo dezaktyvacijos kodą.

#### **A** Pastaba

Filmus, nuskaitytus iš "DivX(R) VOD" su šio grotuvo registracijos kodu, galima peržiūrėti tik su šiuo grotuvu.

#### **Network Play**

Ši funkcija leidžia valdyti medijos atkūrimą, transliuojamą iš DLNA medijos serverio per DLNA sertifikuotą išmanųjį telefoną. Didžioji dauguma DLNA sertifikuotų išmaniųjų telefonų turi funkciją, skirtą valdyti atkuriamą mediją savo namų tinkle. Nustatykite šią parinktį ties [On], kad šį įrenginį galima būtų valdyti išmaniuoju telefonu. Daugiau informacijos rasite savo DLNA sertifikuoto išmaniojo telefono instrukcijoje arba taikomojoje programoje.

#### , Pastaba

- Šis įrenginys ir DLNA sertifikuotas išmanusis telefonas privalo būtų prijungti prie to paties tinklo.
- Norėdami naudoti funkciją [Network Play] per DLNA sertifikuotą išmanųjį telefoną, prieš prijungdami šį įrenginį, spauskite HOME  $(\bigodot)$ , kad būtų atidarytas pradžios meniu.
- Valdant įrenginį, naudojant funkcija [Network Play], nuotolio valdymo pultas gali neveikti.
- Veikiant funkcijai [Network Play], 10 puslapyje nurodyti galimi failų formatai palaikomi ne visada.

### **Auto Power Off**

Sustabdžius diską, per 5 minutes įsijungs ekrano apsauga. Jeigu šią parinktį nustatote ties [On] (įjungta), prietaisas automatiškai išsijungs ekrano užsklandos funkcijai paveikus 20 minutes. Jeigu norite, kad ekrano užsklandos funkcija veiktų tol, kol jūs vėl imsite naudoti prietaisą, šią parinktį nustatykite ties [Off ].

#### **4** Pastaba

Priklausomai nuo funkcijos, ši funkcija gali būti negalima.

#### **Initialize**

#### **[Factory Set]**

Jūs galite atitaisyti grotuvo originalius gamyklinius nustatymus.

#### **[Blu-ray Storage Clear]**

Inicijuoja "BD-Live" turinį iš prijungto USB įrenginio.

#### , Pastaba

Jei, naudojantis parinktimi [Factory Set], bus atstatytos leistuvo pradinės gamyklinės nuostatos, reikės vėl suaktyvinti visas internetines paslaugas ir nustatyti tinklo parametrus.

#### **Software**

#### **[Information]**

Rodoma dabartinė programinės įrangos versija.

#### **[Update]**

Galite atnaujinti programinę įrangą, prijungę prietaisą tiesiai prie programinės įrangos naujinimo serverio (žr. p. 63-64).

#### **Disclaimer Notice**

Jei norite peržiūrėti tinklo paslaugų atsakomybės atsisakymo pareiškimą, spauskite mygtuką ENTER  $\mathcal{O}(n)$ .

# **Garso efektas**

Galite pasirinkti tinkamą garso režimą. Kelis kartus paspauskite SOUND EFFECT (garso efektas), kol priekinio skydo ekranėlyje arba televizoriaus ekrane pasirodys pageidaujamas režimas. Gali būti rodomi skirtingi ekvalaizerio elementai, priklausomai nuo garso šaltinių ir efektų.

**[Natural Plus]:** Galite mėgautis natūralaus garso efektu, tarytum per 5,1 kanalą.

**[Natural]:** Galite mėgautis geru, natūraliu garsu.

**[Bypass]:** Programa su daugiakanalio erdvinio garso signalais atkuriama atsižvelgiant į tai, kokiu būdu jie buvo įrašyti.

**[Bass Blast]:** Sustiprina žemų tonų efektą priekiniuose kairiajame ir dešiniajame garsiakalbiuose ir žemų tonų garsiakalbyje.

**[Clear Voice]:** Šis režimas išryškina balsą, pagerindamas balso skambėjimo kokybę.

**[Game]:** Galite mėgautis dar virtualesniu garsu žaisdami video žaidimus.

**[Night]:** Ši parinktis gali praversti, kai norite žiūrėti filmus vėlai naktį tyliau.

**[Up Scaler]:** Klausydami MP3 failų arba kitais suglaudintais formatais įrašytos muzikos, galite pagerinti garso kokybę. Šis režimas veikia tik esant 2 kanalų šaltiniams.

**[Loudness]:** Pagerina žemų ir aukštų tonų garsą.

**[User EQ]:** Galite reguliuoti garsą, didindami arba mažindami tam tikro dažnio lygį.

### **[User EQ] nustatymas**

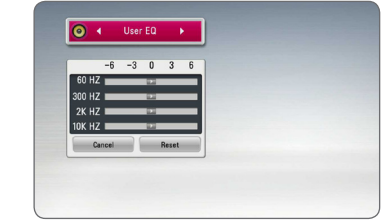

- 1. Mygtukais  $\Lambda/V$  pasirinkite norimą dažnį.
- 2. Mygtukais  $\lt/$  pasirinkite norima lygi.

Pasirinkite parinktį [CANCEL] (atšaukti), tuomet spauskite ENTER  $(\odot)$ , kad nuostata būtų atšaukta. Norėdami atitaisyti visas nuostatas, pasirinkite parinktį [RESET] (atitaisyti), tuomet spauskite ENTER  $\odot$ ).

# **Erdvinio garso efektas**

Dėl 3D garso funkcijų garsas kuriamas platesnėje erdvėje, tad Jūs galite mėgautis dar ryškesniu garsu ir kino teatrams būdingu garso efektu. Kelis kartus paspauskite 3D SOUND (erdvinis garsas), kol priekinio skydo ekranėlyje arba televizoriaus ekrane pasirodys pageidaujamas režimas.

**[3D Music]:** Šis režimas užtikrina neprilygstamą erdvinį garsą ir leidžia mėgautis koncerto kokybės muzika namuose.

**[3D Movie]:** Šis režimas užtikrina neprilygstamą erdvinį garsą ir leidžia mėgautis kino teatro kokybės filmais namuose.

# **Bendra informacija apie atkūrimą**

### **Meniu [HOME] naudojimas**

Paspaudus HOME  $(\bigodot)$ , pateikiamas pagrindinis meniu. Mygtukais  $\Lambda/V/\langle\!/$ kategoriją ir spauskite ENTER  $(③)$ .

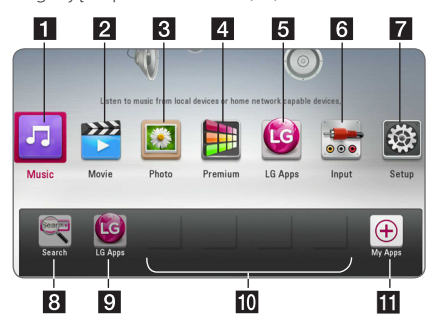

### , Pastaba

Priklausomai nuo regiono, [LG Apps] paslauga ir [Search] funkcija dabartiniu metu gali nefunkcionuoti. Ši paslauga gali būti teikiama tokiuose regionuose vėliau, po programinės įrangos atnaujinimo.

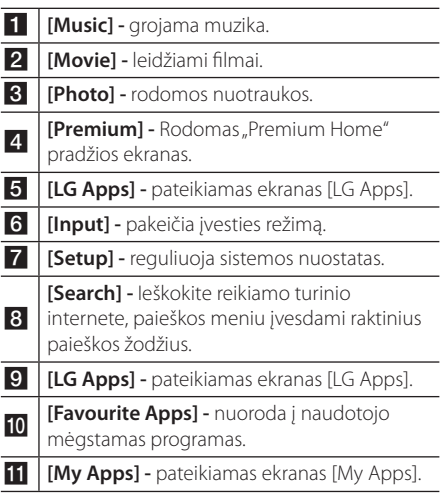

### **Diskų leidimas BD DVD AVCHD ACD**

- 1. Įdėkite diską į diskasukį: Daugelis CD, BD-ROM ir DVD-ROM diskų paleidžiami automatiškai.
- 2. Paspauskite HOME  $( \bigodot )$ .
- 3. Mygtukais  $\lt/$  pasirinkite [Movie], arba [Music] ir paspauskite ENTER  $(③)$ .
- 4. Mygtukais  $\bigwedge$  / V pasirinkite [Blu-ray Disc],  $[DVDI]$ ,  $[VR]$  arba  $[Audiol]$  ir spauskite  $ENTER$  ( $\odot$ ).

#### , Pastaba

- Šiame vadove aprašytos atkūrimo funkcijos ne visuomet veikia esant įvairiems failams ir laikmenoms. Kai kurios funkcijos gali neveikti: tai priklauso nuo daugelio veiksnių.
- Priklausomai nuo BD-ROM pavadinimų, norint, kad atkūrimas būtų atliekamas tinkamai, gali prireikti prijungti USB įrenginį.
- Šiuo leistuvu negalima leisti neužbaigtų DVD VR formato diskų.
- Kai kurie DVD-VR diskai naudojant DVD rašytuvą yra papildomi CPRM duomenimis. Šis prietaisas nedera su tokiais diskais.

### **Failo leidimas iš disko / USB įrenginio MOVIE MUSIC PHOTO**

Šis leistuvas gali leisti vaizdo, garso įrašus ir rodyti nuotraukas iš disko ar USB įrenginio.

- 1. Duomenų diską įdėkite į diskasukį arba prijunkite USB prietaisą.
- 2. Paspauskite HOME  $(\bigodot)$ .
- 3. Mygtukais  $\lt/$  pasirinkite [Movie], [Photo] arba [Music] ir paspauskite ENTER  $(③)$ .
- 4. Mygtukais  $\bigwedge / V$  pasirinkite [Data] arba [USB] ir spauskite ENTER  $(③)$ .
- 5. Mygtukais  $\Lambda/V/C/$  pasirinkite failą ir paspauskite  $\blacktriangleright$  (PLAY) arba ENTER ( $\odot$ ), kad failas būtų paleistas.

### **"Blu-ray 3D" diskų atkūrimas**

### **BD**

Šiuo grotuvu galima leisti "Blu-ray 3D" diskus, kuriuose yra trimatės erdvės vaizdai.

#### **Paruošimas**

Norėdami leisti "Blu-ray 3D" kūrinį stereoskopiniu 3D režimu, privalote:

- Įsitikinkite, ar jūsų televizorius gali rodyti 3D vaizdus ir turi HDMI lizdą (-us).
- Jeigu reikia, užsidėkite 3D skirtus akinius kad galėtumėte matyti 3D vaizdus.
- Patikrinkite, ar "BD-ROM" kūrinys yra įrašytas "Blu-ray 3D" diske, ar ne.
- HDMI kabeliu (A tipo, didelės spartos HDMI™ kabelį su ethernetu) sujunkite leistuvo HDMI išvadą ir televizoriaus HDMI įvadą.
- 1. Paspauskite HOME  $\left( \bigodot \right)$  ir nustatykite parinkti [3D Mode], esančią meniu [Setup], ties [On] (33 psl.).
- 2. Įdėkite diską į diskasukį:

Diskas paleidžiamas automatiškai.

3. Papildomos informacijos žr. 3D televizoriaus vartotojo vadove.

Norint pagerinti 3D efektą, gali prireikti pareguliuoti televizoriaus ekrano nuostatas ir fokusavimą.

#### $\langle !\backslash$  Atsargiai-

- y Ilgai žiūrint 3D turinį, gali būti jaučiamas svaigulys arba nuovargis.
- Filmu 3D režimu nerekomenduojama žiūrėti sergantiems asmenims, vaikams ir nėščioms moterims.
- y Jeigu žiūrint 3D vaizdus jums skauda galvą, jaučiate nuovargį arba svaigulį, primygtinai rekomenduojama sustabdyti atkūrimą ir pailsėti, kol vėl jausitės normaliai.

# **BD-Live™ paleidimas**

### **BD**

BD-ROM, palaikantis "BD-Live", kuris turi tinklo išplėtimo funkciją, leidžia jums naudoti daugiau funkcijų, pavyzdžiui, atsisiųsti naujus filmus, prijungus šį prietaisą prie interneto.

- 1. Patikrinkite tinklo prijungimą ir nustatymus (p. 24-28).
- 2. Iki galo įkiškite USB įrenginį į priekiniame skyde esantį USB prievadą.

Norint atsisiųsti papildomus įrašus, reikia naudoti USB atminties įrenginį.

3. Paspauskite HOME  $(\bigodot)$  ir nustatykite parinkti [BD-LIVE connection], esančią meniu [Setup] (p. 37).

BD-Live funkcija gali neveikti, jeigu parinktis [BD-LIVE connection] yra nustatyta ties [Partially Permitted] – tai priklauso nuo disko.

4. Jdėkite BD-ROM diską su BD-Live funkcija. Operacijos skirsis, priklausomai nuo disko. Žr. į pateiktą disko naudojimo instrukciją.

>Atsargiai

Neatjunkite USB prietaiso tol, kol bus atsisiunčiami failai arba "Blu-ray" diskas bus diskasukyje. Kitaip gali būti pažeistas prijungtas USB įrenginys ir BD-Live funkcijos gali tinkamai nebeveikti. Jeigu prijungtas USB įrenginys tokio veiksmo metu būtų pažeistas, galite prijungti jį prie kompiuterio, suformatuoti jį ir vėl naudoti šiame grotuve.

### , Pastaba

- Tam tikri BD-Live irašai kai kuriose teritorijose gali turėti ribotą prieigą: tai sąlygoja paslaugų teikėjų sprendimai.
- Gali tekti palaukti kelias minutes, kol bus įkelti ir paleisti BD-Live įrašai.

# **Failo leidimas iš tinklo serverio MOVIE MUSIC PHOTO**

Šiuo grotuvu galima atkurti DLNA serveryje esančias vaizdo, garso ir nuotraukų rinkmenas.

- 1. Patikrinkite tinklo prijungimą ir nustatymus (p. 24-28).
- 2. Paspauskite HOME  $(\triangle)$ .
- 3. Mygtukais </>
pasirinkite [Movie], [Photo] arba [Music] ir paspauskite ENTER  $(③)$ .
- 4. Iš sarašo mygtukais  $\Lambda/V$  pasirinkite DLNA duomenų serverį ir paspauskite ENTER  $(\odot)$ .

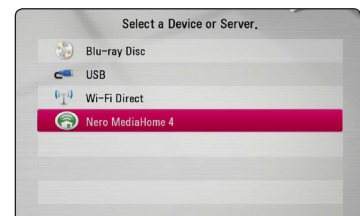

Jei norite nuskaityti tinklą ir rasti jame pasiekiamų medijos serverių, paspauskite žalią (G) mygtuką.

5. Mygtukais  $\Lambda/V/\langle\rangle$  pasirinkite failą ir jam paleisti spauskite ENTER  $(③)$ .

**D** Pastaba -

- Reikalavimai failams pateikiami 10 psl.
- Nederančių failų miniatiūros gali būti rodomos, tačiau šiuo leistuvu jų paleisti nepavyks.
- Subtitru failo pavadinimas ir filmo failo pavadinimas turi sutapti, šie failai turi būti tame pačiame aplanke.
- Atkūrimo ir veikimo kokybei įtakos gali turėti jūsų namų tinklo būklė.
- y Priklausomai nuo jūsų serverio aplinkos, gali kilti tam tikrų ryšio problemų.
- Jeigu norite naudoti savo kompiuteri kaip DLNA serverį, tai įdiekite kompiuteryje pateiktą programą "Nero MediaHome 4". (žr. 65 psl.)

### **Wi-Fi Direct™ ryšys**

### **Jungiamasi prie Wi-Fi Direct™ sertifikuoto įrenginio MOVIE MUSIC PHOTO**

Šis grotuvas gali paleisti filmų, muzikos ir nuotraukų failus, esančius Wi-Fi Direct™ sertifikuotame įrenginyje. Dėl Wi-Fi Direct™ technologijos grotuvą galima tiesiogiai prijungti prie Wi-Fi Direct™ sertifikuoto įrenginio, jo neprijungiant prie tinklo įrenginio, pvz., prieigos taško.

- 1. Nustatykite parinktį [Wi-Fi Direct], esančią meniu [Setup], ties [On] (37 psl.).
- 2. Paspauskite mygtuką HOME  $(\bigodot)$ .
- 3. Mygtukais  $\lt/$  pasirinkite [Movie], [Photo] arba [Music] ir spauskite mygtuką ENTER  $(\odot)$ .
- 4. Pasirinkite parinktį [Wi-Fi Direct], naudodami  $\Lambda$  / V, ir paspauskite ENTER ( $\odot$ ).

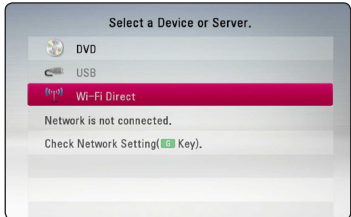

5. Naudodamiesi  $\Lambda/V$  iš sąrašo pasirinkite Wi-Fi Direct™ ir paspauskite ENTER (<sup>o</sup>).

Wi-Fi Direct™ ryšys bus automatiškai vykdomas.

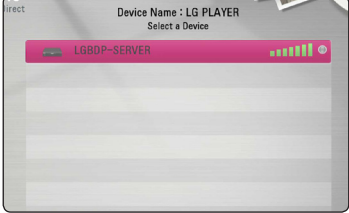

Jei Wi-Fi Direct™ įrenginys palaiko PIN kodo konfigūracijos metodą, pagrįstą WPS (Wi-Fi apsaugota sąranka), iš sąrašo pasirinkite įrenginį ir paspauskite geltonos spalvos mygtuką (Y). Įsidėmėkite ekrane rodomą PIN kodą. Tuomet PIN kodą įveskite įrenginio nustatymų meniu ir prisijunkite.

Jei norite iš naujo nuskaityti galimą Wi-Fi Direct™ įrenginį, paspauskite žalios spalvos mygtuką (G).

### , Pastaba

Jei jungiate šį įrenginį prie kitų "Wi-Fi Direct™" prietaisų, negalima naudotis PIN prisijungimo metodu.

6. Pasirinkite serverį, kuris buvo bendrai naudojamas su prijungtu Wi-Fi Direct™ įrenginiu naudojant  $\Lambda$  / V, ir paspaude ENTER ( $\odot$ ) pereikite prie serverio.

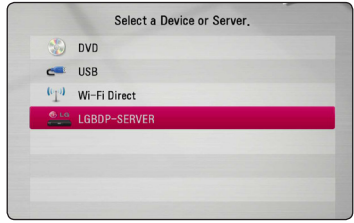

Jei serverį norite pasirinkti iš įrenginių sąrašo, failai ir aplankai turi būti bendrai naudojami DLNA serveryje nuo prijungto Wi-Fi Direct™ įrenginio.

7. Mygtukais  $\Lambda/V/\langle\rangle$  pasirinkite failą ir jam paleisti spauskite ENTER  $(③)$ .

#### , Pastaba

- Siekdami geresnio duomenų perdavimo, grotuvą pastatykite kuo arčiau Wi-Fi Direct™ sertifikuoto serverio.
- Prie šio įrenginio vienu metu galima prijungti tik vieną įrenginį. Kelių įrenginių prijungti neįmanoma.
- Jei bandysite prisijungti prie belaidžio tinklo, kuomet įrenginys yra prijungtas naudojant Wi-Fi Direct™ funkciją, Wi-Fi Direct™ ryšys bus priverstinai nutrauktas.
- Jei grotuvas ir Wi-Fi Direct™ įrenginys yra prijungti prie kito vietinės srities tinklo, gali būti neįmanoma nustatyti Wi-Fi Direct™ ryšį.
- y Jeigu sertifikuotas Wi-Fi Direct™ prietaisas nėra Wi-Fi Direct parengties režime, tai grotuvas negali surasti tokį prietaisą.
- Šis produktas negali prisijungti Wi-Fi directTM prietaiso, kuris veikia Group Owner režimu.

### **Prijungimas prie Wi-Fi įrenginių I MOVIE I MUSIC I PHOTO**

Šį grotuvą galima prijungti prie bendro Wi-Fi įrenginio, naudojant Wi-Fi Direct™ funkciją.

- 1. Nustatykite parinktį [Wi-Fi Direct], esančią meniu [Setup], ties [On] (37 psl.).
- 2. Paspauskite mygtuka HOME  $\left( \bigodot \right)$ .
- 3. Mygtukais  $\lt/$  pasirinkite [Movie], [Photo] arba [Music] ir spauskite mygtuką ENTER  $(②)$ .
- 4. Pasirinkite parinktį [Wi-Fi Direct], naudodami  $\Lambda$  / V, ir paspauskite ENTER ( $\odot$ ).

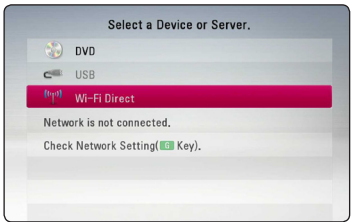

5. Jei norite peržiūrėti grotuvo [SSID], [Security Option] ir [Encription], paspauskite raudonos spalvos mygtuką (R).

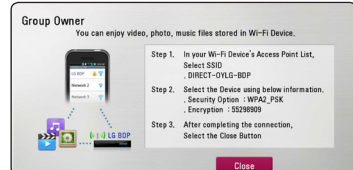

- 6. Savo Wi-Fi įrenginyje nustatykite tinklo ryšį su šiuo grotuvu, naudodami [Network name (SSID)], [Security Option] ir [Encription], kaip nurodyta 5 veiksme.
- 7. Du kartus paspauskite BACK (1) ir peržiūrėkite įrenginių sąrašą.

8. Pasirinkite serverį, kuris buvo prijungtas prie Wi-Fi įrenginio naudojant  $\Lambda$  / V, ir paspaudę ENTER (<sup>o</sup>) pereikite prie serverio.

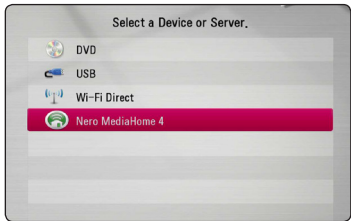

Jei serverį norite pasirinkti iš įrenginių sąrašo, failai ir aplankai turi būti bendrai naudojami DLNA serveryje iš prijungto įrenginio.

9. Mygtukais  $\Lambda/V$ /</> pasirinkite failą ir jam paleisti spauskite ENTER  $(③)$ .

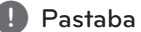

Prisijungus prie Wi-Fi ryšį turinčio prietaiso, PIN ryšis nefunkcionuoja.

### **Bazinės operacijos su vaizdo ir garso turiniu**

#### **Kaip sustabdyti atkūrimą**

Atkūrimas stabdomas mygtuku (STOP).

#### **Kaip pristabdyti atkūrimą**

Atkūrimas pristabdomas mygtuku II (PAUSE). Norint tęsti atkūrimą, reikia spausti mygtuką  $\blacktriangleright$  (PLAY).

### **Kaip rodyti po kadrą (filmą)**

Žiūrėdami filmą, paspauskite II (PAUSE). Kelis kartus paspauskite II (PAUSE), kad filmas būtų rodomas po vieną kadrą.

#### **Norėdami pasukti pirmyn arba atgal**

Atkūrimo metu paspauskite < arba > kad greitai pasuktumėte pirmyn arba atsuktumėte atgal.

Kelis kartus paspaudę  $\blacktriangleleft$  arba  $\blacktriangleright$ , galite nustatyti įvairų atkūrimo greitį.

#### **Norėdami sulėtinti atkūrimo greitį**

Pristabde atkūrimą, kelis kartus paspauskite $\blacktriangleright$ . kad nustatytumėte įvairų sulėtinto judesio rodymo greitį.

#### **Norėdami perjungti kitą/ ankstesnį skyrių/takelį/failą**

Grojant diskui paspauskite  $\blacktriangleleft$  arba  $\blacktriangleright$  ir pereisite prie kito skyriaus / įrašo / failo arba grįšite prie peržiūrimo / klausomo skyriaus / įrašo / failo.

Jei norite grįžti prie ankstesnio skyriaus / įrašo / failo, trumpai du kartus paspauskite  $\blacktriangleleft$ .

Serverio failų sarašo menių gali būti pateikta daug įvairaus tipo turinio. Tokiu atveju spaudinėjant C arba V pereinama prie ankstesnio arba kito to paties tipo turinio.

### **Bazinės operacijos su nuotraukomis**

#### **Kaip paleisti skaidrių peržiūrą**

Skaidrių peržiūra paleidžiama mygtuku  $\blacktriangleright$  (PLAY).

#### **Kaip sustabdyti skaidrių peržiūrą**

Skaidrių peržiūra stabdoma mygtuku (STOP).

#### **Kaip pristabdyti skaidrių peržiūrą**

Skaidrių peržiūra pristabdoma mygtuku II (PAUSE). Skaidrių peržiūra vėl paleidžiama mygtuku  $\blacktriangleright$  (PLAY).

#### **Kaip peršokti prie kitos / ankstesnės nuotraukos**

Peržiūrint nuotrauką per visą ekraną ir norint peršokti prie ankstesnės ar kitos nuotraukos, reikia spustelėti < arba >.

### **Disko meniu naudojimas**

### **BD** DVD AVCHD

#### **Kaip parodyti disko meniu**

Meniu ekranas pirmą kartą gali būti parodomas įdėjus diską, jie šiame yra meniu. Jei norite atkūrimo metu parodyti disko meniu, spustelėkite DISC MENU.

Meniu punktai žvalgomi mygtukais  $\Lambda/V/C/$ 

### **Kaip parodyti iškylantį meniu**

Kai kuriuose BD-ROM diskuose yra iškylantis meniu, kuris gali pasirodyti atkūrimo metu.

Atkūrimo metu paspauskite TITLE/POPUP (titulinis segmentas / iškylantis meniu). Meniu punktai naršomi mygtukais  $\Lambda/V/\langle\!/$ 

### **Atkūrimo tęsimas**

### **BD** DVD AVCHD MOVIE ACD **MUSIC**

Priklausomai nuo disko, įrenginys gali įsiminti tašką, kuriame paspaudėte (STOP).

Jeigu ekrane trumpam pasirodo "III (Resume Stop)" (laikinai sustabdyta), paspauskite  $\blacktriangleright$  (PLAY), kad vėl būtų tęsiamas atkūrimas (nuo sustabdymo taško).

Jeigu dukart paspausite (STOP) arba išimsite diską, ekrane bus rodoma " $\blacksquare$  (Complete Stop)" (visiškai sustabdyta). Įrenginys ištrins įsimintą sustabdymo tašką.

**A** Pastaba -

- Tęsimo taškas gali būti ištrintas paspaudus kokį nors mygtuką (pavyzdžiui: (<sup>I</sup>) (POWER),  $\triangle$  (OPEN/CLOSE) ir pan.).
- BD-ROM diskuose su BD-J, atkūrimo tęsimo funkcija neveikia.
- BD-ROM interaktyvaus kūrinio atkūrimo metu vieną kartą paspaudus  $\blacksquare$  (STOP), prietaisas bus visiškai sustabdytas.

### **Paskutinės scenos išsaugojimas** I BD **I** DVD I

Šis imtuvas išsaugo paskutinę matytą sceną, paskutiniame žiūrėtame diske. Paskutinė scena išsaugoma atmintyje, net jei ištrauksite diską iš imtuvo ar jį išjungsite. Paleidus diską su išsaugota scena ji atkuriama automatiškai.

#### , Pastaba

- Paleidus kitą diską, pirmiau žiūrėto disko paskutinės scenos išsaugojimo funkcija bus ištrinta.
- Ši funkcija gali neveikti: tai priklauso nuo diskų.
- BD-ROM diskuose su BD-J, paskutinės scenos įsiminimo funkcija neveikia.
- Šis imtuvas atmintyje neišsaugos diske esančios scenos, jei išjungsite prietaisą dar nepradėjus groti disko.

# **Progresyvus atkūrimas**

### **Atkūrimo kartojimas BD DVD AVCHD ACD MUSIC MOVIE**

Grojant diskui kelis kartus paspauskite REPEAT  $\left(\right{CD}\right)$  ir pasirinkite norimą kartojimo režimą.

#### **Blu-ray diskas / DVD diskas / Filmų rinkmenos**

j**A-** – bus nuolat kartojama pasirinka dalis.

j**Chapter** – dabartinis failas bus leidžiamas pakartotinai.

 $\mathbf{\Omega}$ **Title** – dabartinis kūrinys bus leidžiamas pakartotinai.

j**All** – visi takeliai arba failai bus leidžiami pakartotinai.

Norėdami vėl įjungti įprastą atkūrimą, keliskart paspauskite REPEAT (**C**D), kad pasirinktumėte  $[Off]$ .

#### **Garso kompaktiniai diskai/muzikos failai**

;**Track**– dabartinis takelis arba failas bus leidžiamas pakartotinai.

:**All** – visi takeliai arba failai bus leidžiami pakartotinai.

 $\mathbf{\Sigma}$  – takeliai arba failai bus leidžiami atsitiktine tvarka.

l:**All** – visi takeliai arba failai bus leidžiami pakartotinai atsitiktine tvarka.

k**A-B** – bus nuolat kartojama pasirinka dalis. (Tik AUDIO CD)

Norėdami vėl įjungti įprastą atkūrimą, spauskite CLEAR

 $\blacksquare$  Pastaba  $\blacksquare$ 

- Jeigu pakartotinai leidžiant skyrių/garso takelį paspausite  $\blacktriangleright$ , atkūrimo kartojimas bus atšauktas.
- Ši funkcija gali veikti ne su visais diskais ar kūriniais.

## **Konkrečios atkarpos kartojimas**

### **EBD TOVD TAVCHDT ACD TMOVIE**

Šis leistuvas gali kartoti jūsų parinktą atkarpą.

- 1. Atkūrimo metu paspauskite REPEAT ( $\Box$ ), kad būtų parinktas taškas [A-] norimos kartoti atkarpos pradžioje.
- 2. Paspauskite ENTER ( $\odot$ ) kartojimo dalies pabaigoje.

Jūsų pasirinkta dalis bus nuolat kartojama.

3. Norėdami vėl įjungti įprastą atkūrimą, keliskart paspauskite REPEAT ( $\Box$ ), kad pasirinktumėte  $[Off]$ 

, Pastaba

- Negalite pasirinkti trumpesnės nei 3 sekundžių trukmės dalies.
- Ši funkcija gali veikti ne su visais diskais ar kūriniais.

### **Turinio informacijos peržiūra I MOVIE**

Grotuvas gali rodyti turinio informaciją.

- 1. Pasirinkite faila, naudodami  $\Lambda/V/\langle\!/$
- 2. Paspauskite INFO/MENU (**□)**, kad atidarytumėte parinkčių meniu.
- 3. Mygtukais  $\Lambda/V$  pasirinkite [Information] parinktį ir paspauskite ENTER  $(③)$ . Ekrane parodoma informacija apie failą.

Filmo peržiūros metu galima parodyti failo informaciją: tam reikia paspausti mygtuką TITLE/ POPUP (titulinis segmentas / iškylantis meniu).

#### , Pastaba

Ekrane rodoma informacija gali neatitikti faktinės turinio informacijos.

# **Turinio vaizdo pakeitimas**

## MOVIE MUSIC PHOTO

Meniu [Movie], [Music] arba [Photo] galite pakeisti turinio vaizdą.

### **1 būdas**

Kelis kartus paspauskite raudoną (R) mygtuką.

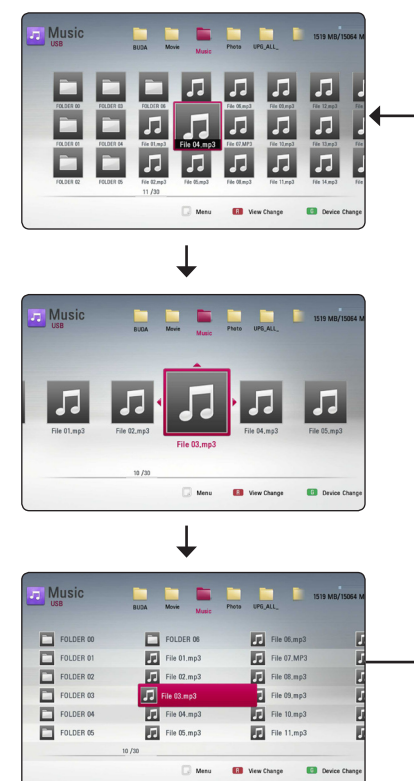

### **2 būdas**

- 1. Atidarę turinį, paspauskite INFO/MENU (m), kad atidarytumėte parinkčių meniu.
- 2. Naudokite  $\bigwedge$  / V, kad pasirinktumėte [View] Change] parinktį.
- 3. Spauskite ENTER  $(\odot)$ , kad pakeistumėte turinio vaizdą.

## **Subtitrų failo pasirinkimas MOVIE**

Jeigu subtitrų failo pavadinimas nesutampa su filmo failo pavadinimu, prieš paleidžiant filmą, [Movie] meniu reikia pasirinkti subtitrų failą.

- 1. Meniu [Movie] mygtukais  $\Lambda/V$ /</> pasirinkite subtitrų failą, kurį norite paleisti.
- 2. Paspauskite ENTER  $(③)$ .

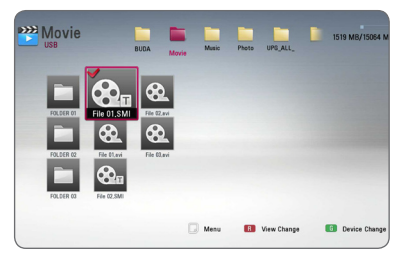

Norėdami atšaukti subtitrų pasirinkimą, dar kartą paspauskite ENTER  $(\odot)$ . Paleidus filmą, bus rodomi pasirinkti subtitrai.

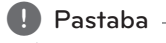

- Atkūrimo metu spustelėjus (STOP), atšaukiamas subtitrų pasirinkimas.
- Ši funkcija nepasiekiama failui iš serverio per namų tinklą leisti.

### **Parinktys peržiūrint nuotrauką PHOTO**

Peržiūrėdami nuotrauką visame ekrane, galite naudoti įvairias parinktis.

- 1. Peržiūrėdami nuotrauką visame ekrane, paspauskite INFO/MENU (n), kad atidarytumėte parinkčių meniu.
- 2. Pasirinkite parinktį mygtukais  $\bigwedge$  / V.

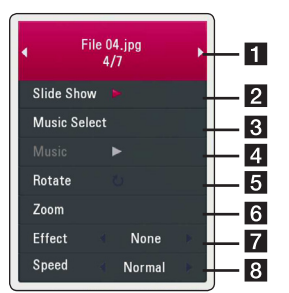

- **EL** Dabartinė nuotrauka/visos nuotraukos **–** Spauskite A/D, norėdami peržiūrėti ankstesnę/paskesnę nuotrauką.
- **2 Slide Show –** Paspauskite ENTER ( $\odot$ ) kad paleistumėte arba pristabdytumėte skaidrių demonstravimą.
- **8** Music Select pasirinkite fonine muzika, leidžiamą demonstruojant nuotraukas skaidrių demonstravimo režimu (p. 48).
- **4 Music –** Paspauskite ENTER (**@**), kad paleistumėte arba pristabdytumėte foninę muziką.
- **5** Rotate Paspauskite ENTER (**@**), kad pasuktumėte nuotrauką pagal laikrodžio rodyklę.
- **6** Zoom Spauskite ENTER (**@**), kad atidarytumėte meniu [Zoom].
- **7** Effect Spauskite  $\lt/$  >, kad pasirinktumėte perėjimo nuo nuotraukų į skaidrių demonstravimo režimą efektą.
- **8** Speed Spauskite  $\lt/$  >, kad pasirinktumėte vienos nuotraukos demonstravimo laiką veikiant skaidrių demonstravimo režimui.
- 3. Spauskite BACK (<u>1)</u>, kad uždarytumėte ekrane rodomą meniu.

### **Muzikos klausymasis skaidrių peržiūros metu PHOTO**

Jūs galite peržiūrėdami nuotraukas klausytis muzikos.

- 1. Peržiūrint nuotrauką per visą ekraną, galima spustelėti mygtuką INFO/MENU ( $\Box$ ), kad būtų pateiktas parinkčių meniu.
- 2. Spauskite  $\Lambda/V$ , kad pasirinktumėte parinkti [Music Select], tuomet spauskite ENTER (<sup>O</sup>), kad atidarytumėte meniu [Music Select].
- 3. Mygtukais  $\Lambda/V$  parinkite prietaisą ir spauskite  $ENTER(\odot)$ .

Prietaisas, kurį galima pasirinkti, gali skirtis. Tai priklauso nuo nuotraukos failo, kurį rodote per visą ekraną, vietos.

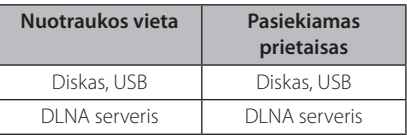

4. Mygtukais  $\Lambda/V$  pasirinkite failą arba aplanką, kurį norite paleisti.

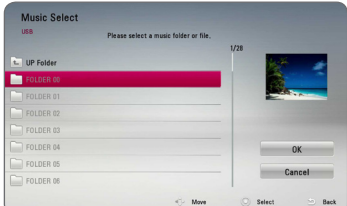

Pasirinkite  $\Xi$  ir spauskite ENTER ( $\odot$ ), kad būtų parodytas aukštesnio lygio aplankas.

#### **A** Pastaba

Renkantis muzikos failą iš serverio, aplankų pasirinkti negalima. Galima rinktis tik failus.

5. Spauskite >, kad pasirinktumėte [OK], tuomet paspauskite ENTER  $(\odot)$ , kad patvirtintumėte muzikos įrašo pasirinkimą.

# **Ekrane rodomas meniu**

Galite peržiūrėti ir nustatyti įvairią diske esamą informaciją ir nustatymus.

### **Disko informacijos rodymas ekrane**

### **BD DVD AVCHD MOVIE**

1. Peržiūros metu paspauskite mygtuką INFO/ MENU ( $\Box$ ) ir bus pateikta įvairi su atkūrimu susijusi informacija.

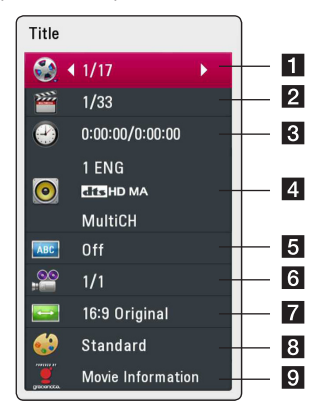

- **Title –** dabartinio kūrinio numeris/ bendras kūrinių skaičius
- **2 Chapter –** dabartinio skyriaus numeris / bendras skyrių skaičius
- **3** Time likęs grojimo laikas/visas atkūrimo laikas
- 4 **Audio** pasirinkta garso kalba ar kanalas
- **5** Subtitle pasirinkti subtitrai
- f **Angle** pasirinktas kampas/bendras kampų skaičius
- **TV Aspect Ratio –** parenka televizoriaus formatinį koeficientą
- 8 Picture Mode parenka vaizdo režima
- 9 **Movie Information –** pasirinkite šią parinktį ir paspauskite ENTER  $(\odot)$ , kad būtų rodoma informacija apie filmą, esanti duomenų bazėje Gracenote Media Database (tik BD-ROM/DVD).
- 2. Pasirinkite parinktį mygtukais  $\Lambda/V$ .
- 3. Naudokite  $\lt/$  kad nustatytumėte parinkties reikšmę.
- 4. Spauskite BACK (<u>1)</u>, kad uždarytumėte ekrane rodomą meniu.

#### Pastaba<sub>-</sub>

- Jei per keleta sekundžių nepaspausite kurio nors mygtuko, vaizdas ekrane dings.
- Kai kuriuose diskuose negalima pasirinkti kūrinio numerio.
- y Galimi elementai gali skirtis, priklausomai nuo diskų ar kūrinių.
- Jeigu atkuriamas interaktyvus "Blu-ray Disk". tam tikra informacija rodoma ekrane, bet jos pakeisti negalima.
- Norėdami panaudoti parinktį [Movie Information], grotuvas turi būti prijungtas prie plačiajuosčio interneto, kad būtų užtikrinta prieiga prie duomenų bazės Gracenote Media Database.
- LG naudojasi Gracenote technologijos licencija ir nėra atsakinga už Gracenote medijos duomenų bazės informaciją.

# **Paleidimo laiko parinkimas**

### **BD DVD AVCHD MOVIE**

- 1. Atkūrimo metu paspauskite INFO/MENU (n). Laiko paieškos lange rodomas praėjęs grojimo laikas.
- 2. Pasirinkite parinktį [Time] ir įveskite norimą paleidimo laiką: valandas, minutes ir sekundes iš kairės į dešinę.

Pavyzdžiui, norėdami rasti sceną pagal laiką 2 valanda, 10 minučių ir 20 sekundžių, įveskite "21020".

Spauskite </>
kad pasuktumėte atkūrimą 60 sekundžių pirmyn arba atgal.

3. Spauskite ENTER  $(\odot)$ , kad atkūrimas būtų paleistas pasirinktu laiku.

, Pastaba

- Ši funkcija gali veikti ne su visais diskais ar kūriniais.
- Ši funkcija gali neveikti priklausomai nuo failo tipo ir DLNA serverio galimybių.

### **Subtitrų kalbos pasirinkimas** | BD **||** DVD || AVCHD || MOVIE

- 1. Norėdami atidaryti ekrane rodomą meniu, atkūrimo metu paspauskite INFO/MENU ( $\square$ ).
- 2. Naudodami  $\Lambda/V$ , pasirinkite parinktį [Subtitle].
- 3. Naudodami  $\leq$ / $\geq$ , pasirinkite pageidaujama subtitrų kalbą.
- 4. Spauskite BACK (1), kad uždarytumėte ekrane rodomą meniu.

### , Pastaba

- Ai kuriuose diskuose subtitrų kalbą pasirinkti galima tik iš disko meniu. Tokiu atveju paspauskite mygtuką TITLE/POPUP arba DISC MENU ir pasirinkite atitinkamą esamą subtitrų kalbą iš disko meniu.
- Jūs galite tiesiogiai pasirinkti ekrane rodomame meniu punktą [Subtitle], paspausdami mygtuką SUBTITLE.

### **Įgarsinimas kita kalba BD DVD AVCHD MOVIE**

- 1. Norėdami atidaryti ekrane rodomą meniu, atkūrimo metu paspauskite INFO/MENU  $\Box$ ).
- 2. Naudodami  $\Lambda/V$ , pasirinkite parinkti [Audio].
- 3. Naudodami  $\lt/$ , pasirinkite pageidaujamą įgarsinimo kalbą, garso takelį arba garso kanalą.

#### , Pastaba

- Kai kuriuose diskuose kalba pasirinkti galima tik iš disko meniu. Tokiu atveju paspauskite mygtuką TITLE/POPUP arba DISC MENU ir pasirinkite atitinkamą esamą įgarsinimo kalbą iš disko meniu.
- Vos perjugus garso nustatymą, vaizdas ir garsas laikinai gali neatitikti.
- Leidžiant BD-ROM diską, daugiakanalio garso formatas (5.1CH arba 7.1CH) ekrane rodomame meniu pažymėtas [MultiCH].
- Jūs galite tiesiogiai pasirinkti ekrane rodomame meniu punktą [Audio], paspausdami mygtuką AUDIO.

### **Rodymas įvairiais kampais** I BD **I** DVD

Jeigu diske yra scenų, įrašytų esant skirtingiems filmavimo kampams, galite pasirinkti, kokiu kampu nufilmuotą sceną norite žiūrėti atkūrimo metu.

- 1. Norėdami atidaryti ekrane rodomą meniu, atkūrimo metu paspauskite INFO/MENU ( $\Box$ ).
- 2. Naudodami  $\Lambda/V$ , pasirinkite parinkti [Angle].
- 3. Naudodami  $\lt/$ , pasirinkite pageidaujamą kampą.
- 4. Spauskite BACK (1), kad uždarytumėte ekrane rodomą meniu.

### **Televizoriaus formatinio koeficiento pakeitimas BD AVCHD MOVIE**

Atkūrimo metu galite keisti televizoriaus formatinį koeficientą.

- 1. Norėdami atidaryti ekrane rodomą meniu, atkūrimo metu paspauskite INFO/MENU ( $\Box$ ).
- 2. Naudodami  $\Lambda$  / V, pasirinkite parinkti [TV Aspect Ratio].
- 3. Naudodami  $\lt/$ , pasirinkite pageidaujamą parinktį.
- 4. Spauskite BACK (1), kad uždarytumėte ekrane rodomą meniu.

, Pastaba

Net jeigu pakeičiate parinkties [TV Aspect Ratio] nustatymą ekrane rodomame meniu, parinktis [TV Aspect Ratio], esanti meniu [Setup], išlieka nepakeista.

### **Subtitrų kodų puslapio pakeitimas**

### **IMOVIE**

Jeigu subtitrai rodomi netinkamai, galite pakeisti subtitrų kodų puslapį, kad subtitrai būtų rodomi tinkamai.

- 1. Norėdami atidaryti ekrane rodomą meniu, atkūrimo metu paspauskite INFO/MENU ( $\Box$ ).
- 2. Naudodami  $\Lambda/V$ , pasirinkite parinktį [Code Page].
- 3. Naudodami  $\lt/$ >, pasirinkite pageidaujama kodo parinktį.

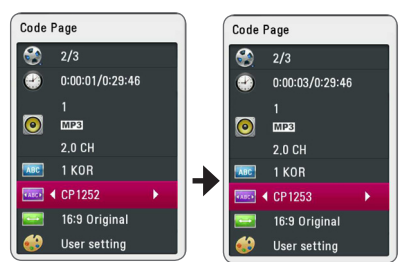

4. Spauskite BACK (1), kad uždarytumėte ekrane rodomą meniu.

### **Vaizdo režimo pakeitimas BD DVD AVCHD MOVIE**

Atkūrimo metu galite keisti parinktį [Picture mode].

- 1. Norėdami atidaryti ekrane rodomą meniu, atkūrimo metu paspauskite INFO/MENU (n).
- 2. Naudodami  $\Lambda/V$ , pasirinkite parinktį [Picture mode].
- 3. Naudodami  $\lt/$ , pasirinkite pageidaujama parinktį.
- 4. Spauskite BACK (<u>1)</u>, kad uždarytumėte ekrane rodomą meniu.

### **Parinkties [User] nustatymas**

- 1. Norėdami atidaryti ekrane rodomą meniu, atkūrimo metu paspauskite INFO/MENU (n).
- 2. Naudodami  $\Lambda/V$ , pasirinkite parinktį [Picture mode].
- 3. Naudokite  $\leq$  / $\geq$ , kad pasirinktumėte [User setting], ir paspauskite ENTER  $(③)$ .

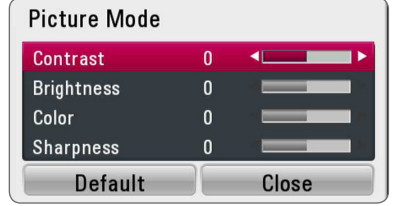

4. Naudodami  $\Lambda/V/\langle\!/s\rangle$ , pasirinkite parinktis [Picture mode].

Norėdami atitaisyti visus vaizdo nustatymus, pasirinkite parinktį [Default], tuomet spauskite  $FNTFR$  $(O).$ 

5. Norėdami uždaryti nustatymą, naudodami W/S/A/D, pasirinkite parinktį [Close] ir paspauskite ENTER  $(③)$ .

# **Garso kompaktinių diskų įrašymas**

Galite įrašyti vieną ar visus kompaktinėje plokštelėje esančius garso takelius į USB atminties įrenginį.

- 1. Iki galo įkiškite USB įrenginį į priekiniame skyde esantį USB prievadą.
- 2. Idėkite" Audio" CD į diskasukį.

Diskas paleidžiamas automatiškai.

3. Paspauskite INFO/MENU (D), kad atidarytumėte parinkčių meniu.

#### Arba

Paspauskite nuotolinio valdymo pulto mygtuką  $\bullet$  RFC.

Galite įrašyti visus muzikos kūrinius, esančius garso kompaktiniame diske.

- 4. Mygtukais  $\Lambda/V$  parinkite punktą [CD Recording] ir spauskite ENTER  $(③)$ .
- 5. Mygtukais  $\Lambda$ /V meniu pasirinkite takelį, kurį norite nukopijuoti ir tuomet spauskite ENTER  $(\odot)$ . Pakartokite šį veiksmą – pasirinkite tiek kūrinių, kiek galite.

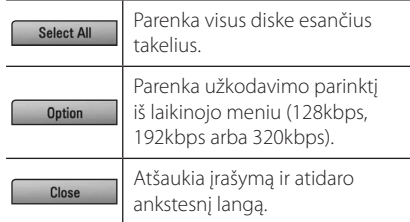

- 6. Mygtukais  $\Lambda$  /  $V$  /  $\lt$  /  $>$  pasirinkite [Start] ir paspauskite  $F\text{NTER}(\bigcircled{\textbf{0}})$
- 7. Mygtukais  $\Lambda/V/\langle\rangle$  pasirinkite aplanką, kuriame bus įrašyta kopija.

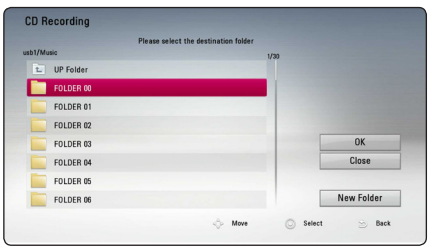

Jeigu norite sukurti naują aplanką, mygtukais W/S/A/D pasirinkite [New Folder] ir paspauskite ENTER  $(③)$ .

Virtualios klaviatūros mygtukais įveskite aplanko pavadinimą ir, pasirinkę [OK], paspauskite ENTER  $\odot$ ).

8. Mygtukais  $\Lambda$ /V/</> pasirinkite [OK], tuomet spauskite ENTER  $(\odot)$ , kad būtų paleistas disko įrašymas.

Jeigu norite sustabdyti garso kompaktinio disko įrašymą, pažymėję [Cancel], paspauskite ENTER  $\odot$ ).

9. Pabaigus kompaktinės plokštelės įrašymą, ekrane pateikiamas pranešimas. Jei norite patikrinti garso failą, sukurtą paskirties aplanke, paspauskite ENTER  $\circledcirc$ ).

### , Pastaba

• Toliau pateikiamoje lentelėje rodoma vidutinė įrašymo trukmė iš 4 min. trukmės garso takelio į pavyzdinį 192 kbps garso failą.

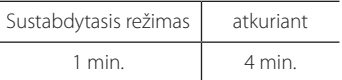

- Pirmiau pateiktoje lentelėje nurodytos įrašymo trukmės yra apytikslės.
- Faktinė įrašymo į USB kaupiklį trukmė priklauso nuo USB kaupiklio galimybių.
- Jrašant į USB kaupiklį, reikia užtikrinti, kad jame būtų bent 50 MB laisvos vietos.
- Normaliam įrašymui reikia, kad garso failo trukmė būtų ne mažesnė nei 20 sekundžių.
- Kol įrašoma kompaktinė plokštelė, neišiunkite šio leistuvo ir neatjunkite prijungto USB kaupiklio.

### >**Atsargiai**

Šio leistuvo įrašymo arba kopijavimo funkcijos pateiktos tik asmeniniam ir nekomerciniam naudojimui. Neleistinas apsaugotos informacijos, pvz., kompiuterinių programų, failų, transliacijos ir garso įrašų kopijavimas gali būti laikomas autorinių teisių pažeidimu ir užtraukti baudžiamąją atsakomybę. Šios įrangos negalima naudoti tokiais tikslais. LG neatsako už neteisėtą neautorizuoto turinio platinimą ar naudojimą komerciniais tikslais.

#### **Būkite atsakingi Gerbkite autorines teises**

# **Informacijos, esančios duomenų bazėje Gracenote Media Database, peržiūra**

Šis grotuvas turi prieigą prie duomenų bazės Gracenote Media Database ir gali rodyti informaciją apie muzikos kūrinį, pavyzdžiui, garso takelio pavadinimą, atlikėją, žarną ir kitą tekstinę informaciją.

### **Garso kompaktiniai diskai**

Įdėjus garso kompaktinį diską, grotuvas automatiškai jį paleidžia ir įkelia muzikos kūrinio pavadinimą iš duomenų bazės Gracenote Media Database.

Jeigu duomenų bazėje nėra informacijos apie leidžiamą muzikos kūrinį, muzikos kūrinio pavadinimas nebus rodomas ekrane.

### **Muzikos failas**

- 1. Mygtukais  $\Lambda/V$ / $\lt$ / $>$  pasirinkite muzikos failą arba garso takelį.
- 2. Paspauskite mygtuką INFO/MENU (n) parinkčių meniu iškviesti.
- 3. Mygtukais  $\Lambda/V$  pasirinkite [Information] ir spauskite ENTER  $(③)$ .

Leistuvas kreipsis į "Gracenote" medijos duomenų bazę muzikos informacijai gauti.

### **Blu-ray diskas/DVD/filmo failas**

Klausydami muzikos leidžiant filmą, paspauskite MUSIC ID, kad būtų įkelta informacija apie šį muzikos kūrinį, esanti duomenų bazėje Gracenote Media Database.

### , Pastaba

- Grotuvas turi būti prijungtas prie plačiajuosčio interneto, kad būtų užtikrinta prieiga prie duomenų bazės Gracenote Media Database.
- Jeigu duomenų bazėje Gracenote Media Database nėra informacijos apie leidžiamą muzikos kūrinį, ekrane bus rodomas pranešimas.
- Informacijai apie muzikos kūrinį iš duomenų bazės Gracenote Media Database įkelti gali prireikti kelių minučių – šis laikas kiekvienu atveju skirjasi.
- Informacija gali būti rodoma neįskaitomomis raidėmis, jeigu duomenų bazėje Gracenote Media Database informacijos jūsų pasirinka kalba nėra.
- Šios funkcijos su internetiniu turiniu ir DLNA serverių turiniu naudoti negalima.
- LG naudojasi Gracenote technologijos licencija ir nėra atsakinga už Gracenote medijos duomenų bazės informaciją.
- y Garso kompaktiniai diskai, kuriuos vartotojai sukuria tik savo pačių asmeniniam naudojimui, nepalaiko šios funkcijos, nes šie diskai nėra įtraukti į duomenų bazę Gracenote Media Database.
- Palaikomi muzikos formatai: mp3, wma, m4a

# **iPod leidimas**

Galite mėgautis garsu iš savo iPod. Išsamiau apie iPod žr. iPod vartotojo vadovą.

#### **Paruošimas**

Prieš prijungdami iPod, išjunkite prietaisą ir iki minimumo sumažinkite jo garsumo lygį.

#### **D** Pastaba

Naudokite iPod kabelį kartu su Jūsų iPod.

1. Prijunkite "iPod" prie USB jungties. Įjungus šį prietaisą, iPod automatiškai įsijungia ir pradedamas perkrovimo procesas.

Prijungus iPod, kai rodomas HOME meniu, grotuvas automatiškai paleidžia muziką.

2. Norėdami paleisti failą, mygtukais  $\Lambda/V/\leq l$  $>$  pasirinkite faila ir paspauskite ENTER ( $\odot$ ).

### **iPod rodmenys ekrane**

- 1. Prijunkite "iPod" prie USB jungties.
- 2. Paspauskite HOME  $(\triangle)$ .
- 3. Mygtukais  $\lt/$  pasirinkite [Music] ir spauskite  $ENTER$  ( $\odot$ ).

Jeigu esate įdėję kitą prietaisą (diską arba USB), meniu pasirinkite iPod.

4. Norėdami paleisti, mygtukais  $\Lambda/V/C/$ pasirinkite failą ir paspauskite ENTER  $(\odot)$ .

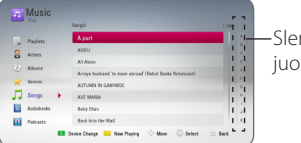

Slenkamoji iuosta

Galite lengvai naršyti turinį, naudodami slenkamąjį ekrano juostą.

Pasirinkite maitinimo šaltinį, naudodami >, ir pasirinkite pradinį pageidaujamą turinį.

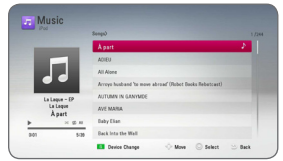

Paspauskite mygtuką REPEAT ( $\Box$ ) pageidaujamo kartojimo režimo pasirinkimui: Track  $(\mathbf{r})$ , All  $(\mathbf{r})$ , Shuffle All  $(\mathbf{r})$ , Shuffle ( $\rightarrow$ ), Off (No display)( Išjungta (Nr ekranas)).

#### $\blacksquare$  Pastaba

Jeigu iPod ekrane rodomo meniu kalba nustatyta supaprastintoji kinų kalba, slenkamosios juostos funkcija tinkamai neveiks.

### **iPod IN režimo naudojimas**

Galite naudoti iPod, naudodami pateiktą nuotolinio valdymo pultą, ir tiesiogiai valdyti savo iPod.

- 1. Prijunkite ..jPod" prie USB jungties. Įjungus šį prietaisą, iPod automatiškai įsijungia ir pradedamas perkrovimo procesas.
- 2. Paspauskite FUNCTION, kad pasirinktumėte iPod IN režimą.

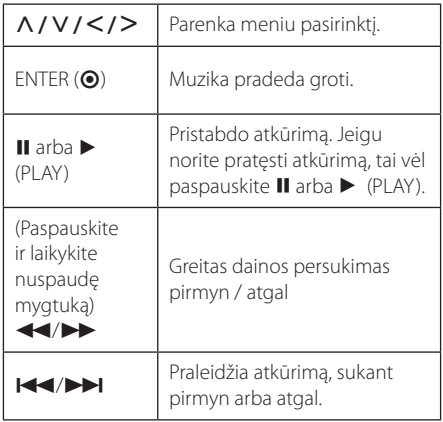

- Klaidos pranešimas "CHECK" arba "Connected iPod model is not supported." (Prijungtas iPod modelis nepalaikomas.) rodomas, kai: - iPod nepalaiko vykdomos funkcijos.
- Klaidos pranešimas "CHFCK" arba "Please update iPod's software." (Atnaujinkite iPod programinę įrangą.) rodomas, kai:
	- iPod naudojana sena programinės įrangos versija.
	- /Atsisiųskite naujausią iPod programinės įrangos versiją.
- Jeigu prietaisas rodo klaidos pranešimą, vadovaukitės juo. Klaidos pranešimas "CHECK" arba "Please check your iPod." (Patikrinkite savo iPod.) rodomas, kai:
	- nutrūko ryšys tarp prietaiso ir jūsų iPod.
	- $\rightarrow$  Prijunkite ir iš naujo prijunkite savo "iPod" šiame įrenginyje.
	- iPod netvirtai įjungtas.
	- šis prietaisas atpažįsta jūsų iPod kaip nežinomą prietaisą.
- Jūsų iPod labai išsikrovęs.
	- /Jo akumuliatorių reikia įkrauti.
	- /Kraunant itin išsikrovusį iPod akumuliatorių, krovimas gali užtrukti ilgiau.
- Suderinamumas su iPod priklauso nuo iPod tipo.
- "iPod touch, "iPhone" ir "iPad" šiek tiek skiriasi savo operacijomis, lyginant su "iPod". Gali tekti naudoti bet kokią papildomą valdymo sistemą, kad galėtumėte juos prijungti prie šio įrenginio. (pvz., "braukite pirštu, kad atsirakintų") U Pastaba —<br>
Klaidos pranešimas "CHECK" arb<br>
iPod model is not supported." (if<br>
iPod model is not supported." (if<br>
iPod models nepalaiko vykdomos furticus<br>
radios pranešimas "CHECK" arb<br>
update iPod's software." (Attnatin
- Jeigu naudojate taikomąją programą, skambinkite arba siųskite ir gaukite SMS pranešimą ir pan. į "iPod Touch" arba "iPhone", jį atjunkite nuo šio prietaiso USB jungties ir tuomet jį naudokite.
- Priklausomai nuo iPod programinės įrangos, gali būti neįmanoma valdyti iPod iš šio prietaiso. Rekomenduojame įdiegti naujausią programinės įrangos versiją.
- Šis įrenginys palaiko šiuos modelius. - iPad nano 2G, 3G, 4G, 5G, 6G
	- iPod classic
	- iPod touch 1G, 2G, 3G, 4G
	- iPhone 3G, 3GS, 4, 4S
	- iPad, iPad2
- Jei kyla problemų dėl iPod, apsilankykite

# **Radijo funkcijos**

Patikrinkite, ar abi antenos yra prijungtos. (žr. 21 psl.)

### **Radijo klausymas**

- 1. Spauskite FUNCTION tol, kol ekrano lange atsiras TUNER (FM). Įjungiama paskutinę kartą klausyta radijo stotis.
- 2. Paspauskite ir maždaug dvi sekundes laikykite nuspaudę TUNING (-/+), kol pasikeis radijo dažnis. Prietaisui nustačius stotį, skenavimas bus sustabdytas. Arba keliskart paspauskite TUNING  $(-/+)$ .
- 3. Spausdami VOL +/- mygtuką, nustatykite garsą.

### **Išankstinis radijo stočių nustatymas**

Galite iš anksto nustatyti iki 50 FM stočių. Prieš pradėdami nustatymą, būtinai sumažinkite garsumą.

- 1. Spauskite FUNCTION tol, kol ekrano lange atsiras TUNER (FM).
- 2. Pasirinkite pageidaujamą radijo dažnį, spausdami TUNING (-/+).
- 3. Paspaudus ENTER (<sup>O</sup>), ekrane žybčios iš anksto nustatytas stoties numeris.
- 4. Paspauskite PRESET (-/+), kad pasirinktumėte norimą, iš anksto nustatytą stoties numerį.
- 5. Paspauskite ENTER  $(\odot)$ . Stotis yra išsaugota.
- 6. Pakartokite 2 5 žingsnius, kad išsaugotumėte kitas stotis.

### **Išsaugotos stoties ištrynimas**

- 1. Paspauskite PRESET (-/+), kad ištrintumėte norimą, iš anksto nustatytą stoties numerį.
- 2. Paspaudus CLEAR, ekrane žybčios iš anksto nustatytas stoties numeris.
- 3. Dar kartą paspauskite CLEAR, kad ištrintumėte norimą, iš anksto nustatytą stoties numerį.

### **Visų išsaugotų stočių ištrynimas**

Paspauskite ir dvi sekundes palaikykite nuspaudę CLEAR. Ekrane užsižiebs ERASE ALL (ištrinti viską). Dar kartą paspauskite CLEAR. Tuomet visos išsaugotos stotys bus ištrintos.

### **Prasto FM priėmimo pagerinimas**

Paspauskite spalvotą B (mėlyną) nuotolinio valdymo pulto mygtuką (MONO/STEREO). Taip imtuvas perjungiamas iš stereofoninio į monofoninį režimą ir paprastai priėmimas pagerėja.

### **Informacijos apie radijo stotį rodymas**

FM radijuje yra įrengta radijo duomenų sistemos (RDS) funkcija. Ši funkcija ekrane rodo informaciją apie klausomą radijo stotį. Kelis kartus spauskite RDS, kad parinktumėte įvairių tipų duomenis:

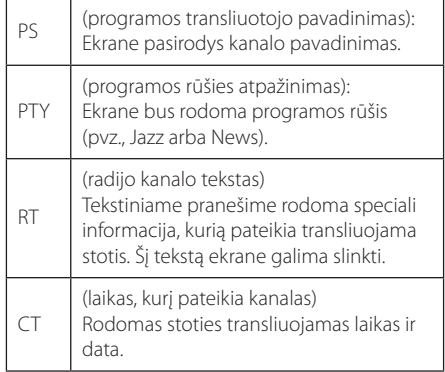

# **"Premium" naudojimas**

Galite naudoti įvairaus turinio paslaugas per internetą, naudodami funkciją "Premium".

- 1. Žr. prijungimo prie tinklo ir nuostatų temas (p. 24-28).
- 2. Paspauskite HOME  $(\bigodot)$ .
- 3. Mygtukais  $\lt/$  pasirinkite [Premium] ir spauskite ENTER  $(③)$ .

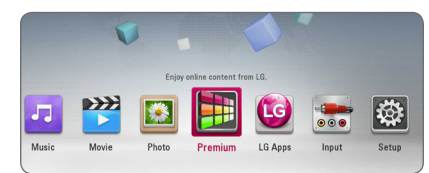

4. Mygtukais  $\Lambda/V/\langle\!/$  pasirinkite internetine paslaugą ir spauskite ENTER  $(③)$ .

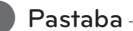

- Dėl išsamios informacijos apie kiekvieną paslaugą susisiekite su turinio tiekėju arba aplankykite paslaugos techninės pagalbos svetainę.
- "Premium" paslaugu turinys ir su paslaugomis susijusi informacija, įskaitant vartotojo sąsają, gali būti keičiama. Naujausios informacijos ieškokite atitinkamos paslaugų tarnybos tinklavietėje.
- Naudojant "Premium" funkcijas esant belaidžiam tinklo ryšiui, gali įvykti duomenų perdavimo trikdžių, kuriuos kelia buitiniais prietaisai, naudojantys radijo dažnius.
- Bandant naudoti funkcijas [Premium] arba [LG Apps] pirmą kartą, ekrane rodoma esama šalies nuostata. Jeigu norite pakeisti šalies nuostatą, pasirinkite [Edit] ir paspauskite ENTER  $(③)$ .

# **LG Apps naudojimas**

Naudojantis šiuo leistuvu suteikiama prieiga prie LG programų. Jūs galite nesunkiai rasti ir iš LG programų parduotuvės atsisiųsti įvairių programų.

Priklausomai nuo regiono, LG Apps tarnyba šiuo metu gali būti neprieinama. LG Apps tarnyba tokiems regionams bus atidaryta vėliau, naudojant programinės įrangos atnaujinimus.

- 1. Patikrinkite tinklo prijungimą ir nustatymus (24-28 psl.).
- 2. Paspauskite HOME  $( \bigodot )$ .
- 3. Mygtukais  $\lt/$  pasirinkite [LG Apps] ir spauskite ENTER  $(③)$ .

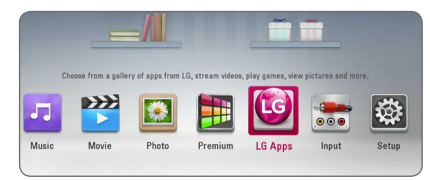

- 4. Mygtukais  $\lt/$  pasirinkite kategoriją ir spauskite ENTER  $(③)$ .
- 5. Mygtukais  $\Lambda/V/\langle\!/$  parinkite programą ir spauskite ENTER  $(③)$ , kad būtų pateikta informacija.
- 6. Kai pažymėta piktograma [Install], spauskite ENTER (<sup>o</sup>). Programa bus įdiegta į leistuvą.

Norint į leistuvą įdiegti programą, naudotojui reikia prisijungti prie sistemos. Žr. 58 psl., kur pateikiama daugiau informacijos apie registraciją.

- 7. Paspauskite geltonos spalvos mygtuką (Y), kad būtų pateiktas ekranas [My Apps].
- 8. Pasirinkite įdiegtą programą ir spauskite mygtuką ENTER  $(\odot)$  jai įvykdyti.

#### , Pastaba

Norint įdiegti mokamą programą, reikia tapti mokančiu nariu. Apsilankykite www.lgappstv.com, kur rasite papildomos informacijos.

### **Prisijungimas**

Norint naudotis funkcija [LG Apps], reikia prisijungti prie savo paskyros.

- 1. Ekrane [LG Apps] arba [My Apps] paspauskite raudonos spalvos mygtuką (R).
- 2. Virtualia klaviatūra užpildykite laukus [ID] ir [Password].

Jei jūs neturite paskyros, paspauskite raudonos spalvos mygtuką (R), kad užsiregistruotumėte.

3. Mygtukais  $\Lambda/V/C/$  parinkite [OK] ir spauskite ENTER (<sup>o</sup>), kad prisijungtumėte prie savo paskyros.

Jei pažymėsite laukelį [Auto Sign In], jūsų ID ir slaptažodis bus įsiminti ir kitą kartą jums jų nereikės įvesti: prisijungsite automatiškai.

- , Pastaba
- Jei norite prisijungti prie kitos paskyros, [LG Apps] arba [My Apps] ekrane paspauskite raudonos spalvos mygtuką (R) ir pasirinkite punktą [Change User].
- Norint peržiūrėti savo paskyros ir programų informaciją, [LG Apps] arba [My Apps] ekrane reikia paspausti raudonos spalvos mygtuką (R) ir pasirinkti punktą [Account Setting].

### **Programų valdymas**

Įdiegtas programas galima perkelti arba pašalinti. Tai atliekama per meniu [My Apps].

#### **Programos perkėlimas**

- 1. Pasirinkite programą ir paspauskite žalią mygtuką (G), kad būtų pateiktos parinktys.
- 2. Mygtukais  $\Lambda/V$  parinkite [Move] ir spauskite  $ENTER(\odot)$ .
- 3. Mygtukais  $\Lambda/V/\langle\rangle$  parinkite vietą, į kurią norite perkelti ir spauskite ENTER  $(\odot)$ .

#### **Programos šalinimas**

- 1. Pasirinkite programą ir paspauskite žalią mygtuką (G), kad būtų pateiktos parinktys.
- 2. Mygtukais  $\Lambda/V$  parinkite [Delete] ir spauskite  $ENTER$  ( $\odot$ ).
- 3. Mygtukais  $\lt/$  parinkite [Yes] ir spauskite  $ENTER$  ( $\odot$ ), kad patvirtintumėte.

# **Trikčių šalinimas**

### **Bendrieji nurodymai**

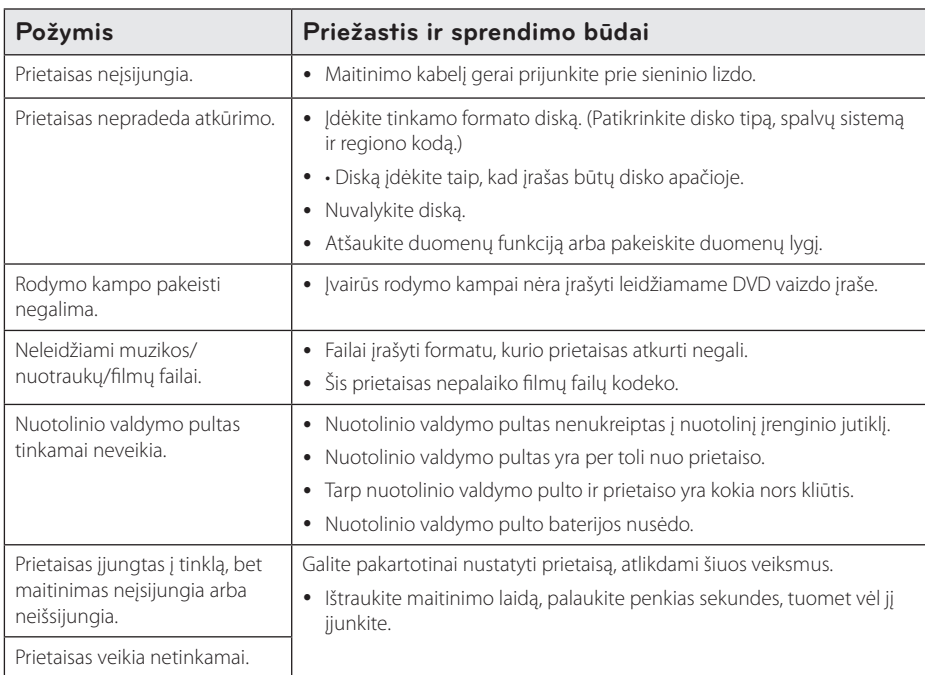

### **Tinklas**

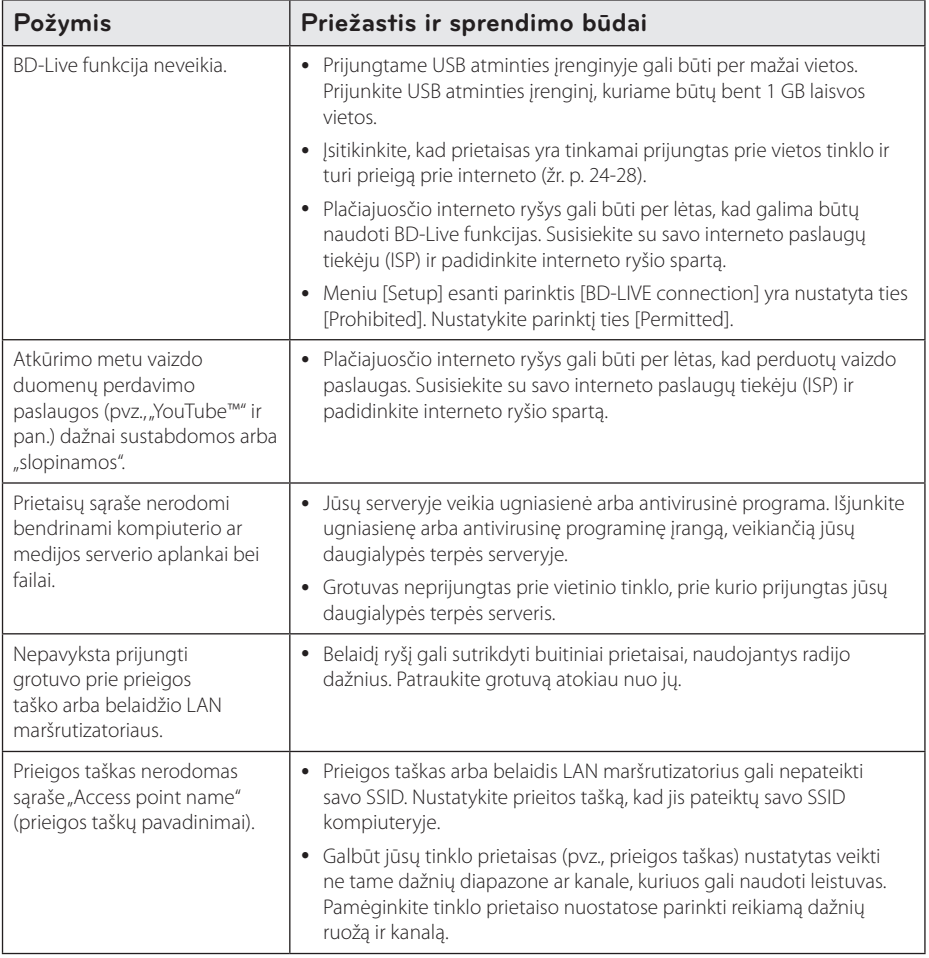

### **Vaizdas**

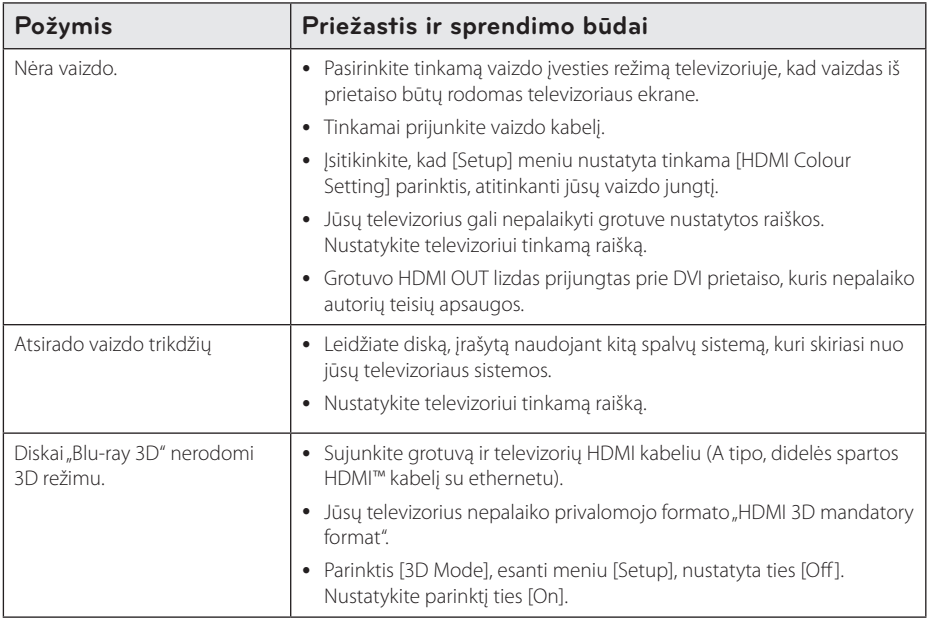

### **Garsas**

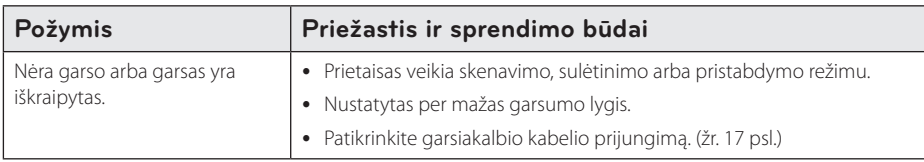

### **Pagalba klientams**

Galite atnaujinti grotuvo programinės įrangos versiją, kad pagerėtų gaminio veikimas ir (arba) galėtumėte naudoti naujas funkcijas. Norėdami atsisiųsti naujausią šio grotuvo programinės įrangos versiją (jeigu naujiniai parengti), apsilankykite tinklavietėje http://www.lg.com/global/support arba susisiekite su "LG Electronics" klientų aptarnavimo centru.

### **Pareiškimas dėl atvirojo šaltinio programinės įrangos**

Norint gauti pradinį kodą pagal GPL, LGPL ir kitas atvirojo kodo licencijas, reikia apsilankyti adresu http://opensource.lge.com. Visas susijusias licencines sąlygas, garantijos atsisakymo pareiškimus ir autorių teisių pastabas galima atsisiųsti su pradiniu kodu.

# **Televizoriaus valdymas naudojant pateiktąjį nuotolinio valdymo pultą**

Galite valdyti televizorių, spausdami toliau nurodytus mygtukus.

# VOL+ PR/CH **AV/INPUT VOL- PR/CH-**—<br>Tw

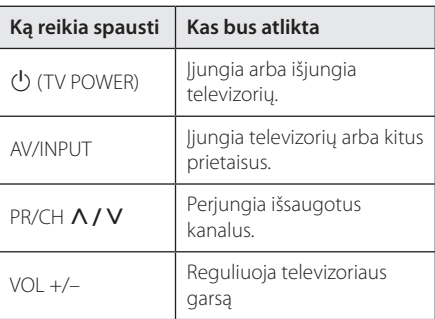

#### **D**, Pastaba

Priklausomai nuo prijungto prietaiso, naudodami mygtukus, galite valdyti televizorių.

### **Nuotolinio valdymo pulto nustatymas televizoriui valdyti**

Galite valdyti televizorių, naudodami pateiktą nuotolinio valdymo pultą.

Jeigu jūsų televizorius yra toliau esančioje lentelėje pateiktame televizorių sąraše, įveskite tinkamą gamintojo kodą.

1. Laikydami nuspaudę mygtuką  $\bigcup$  (TV POWER), skaičių mygtukais įveskite gamintojo nurodytą televizoriaus kodą (žr. toliau esančią lentelę).

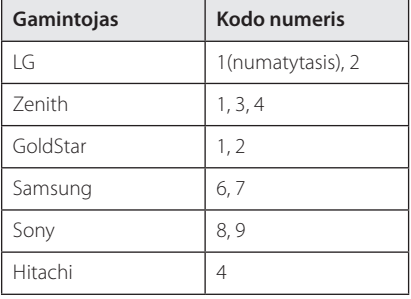

2. Atleiskite mygtuką (J (TV POWER), kad nustatymas būtų atliktas.

Priklausomai nuo televizoriaus, keli arba visi mygtukai gali neveikti net ir įvedus tinkamą gamintojo kodą. Keičiant nuotolinio valdymo pulto maitinimo elementus, įvestas kodo numeris gali būti atitaisytas į numatytąjį nustatymą. Vėl įveskite atitinkamą kodo numerį.

# **Tinklo programinės įrangos naujinimas**

### **Pranešimas apie tinklo programinės įrangos naujinimą**

Prietaisams, kurie yra prijungti prie interneto tinklo, retkarčiais gali būti siūlomi naujiniai, pagerinantys veikimą ir (arba) siūlantys papildomų funkcijų arba paslaugų. Jeigu yra sukurta nauja programinė įranga, o prietaisas yra prijungtas prie interneto tinklo, grotuvas praneš apie galimą naujinį tokiu būdu.

### **1 galimybė:**

- 1. Išjungus grotuvą, ekrane rodomas atnaujinimo meniu.
- 2. Mygtukais  $\lt/$  pasirinkite pageidaujamą parinktį, tuomet spauskite ENTER  $(\odot)$ .

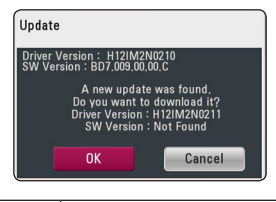

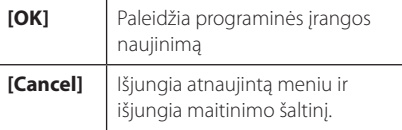

#### **2 galimybė:**

Jeigu naujinimo serveryje yra programinės įrangos naujinys, pagrindinio meniu apačioje rodoma piktograma "Update". Norėdami pradėti naujinima, paspauskite mėlyną (B) mygtuką.

### **Software Update**

Galite atnaujinti grotuvo programinės įrangos versiją, kad pagerėtų gaminio veikimas ir (arba) galėtumėte naudoti naujas funkcijas. Galite atnaujinti programinę įrangą, prijungę prietaisą tiesiai prie programinės įrangos naujinimo serverio.

#### , Pastaba

- Prieš pradėdami grotuvo programinės įrangos naujinimą, ištraukite iš grotuvo diską ir USB įrenginį.
- Prieš pradėdami grotuvo programinės įrangos naujinimą, išjunkite ir vėl įjunkite grotuvą.
- y **Programinės įrangos naujinimo metu negalima išjungti grotuvo arba atjungti jo nuo maitinimo tinklo; negalima spausti jokių mygtukų.**
- Jeigu atšauktumėte naujinimą, išjunkite ir vėl įjunkite maitinimą, kitaip prietaisas gali veikti netinkamai.
- Šis prietaisas negali būti atnaujintas naudojant senesnę programinės įrangos versiją.
- 1. Patikrinkite tinklo prijungimą ir nustatymus (p. 24-28).
- 2. Meniu [Setup] pasirinkite parinktį [Software], tuomet paspauskite ENTER  $(⑤)$ .
- 3. Pasirinkite parinktį [Update] ir paspauskite  $ENTER(\odot)$

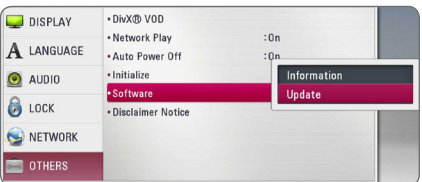

Grotuvas pradės ieškoti, ar nėra naujausios programinės įrangos versijos.

- , Pastaba
- $\bullet$  leškant naujinio paspaudus ENTER ( $\odot$ ), paieškos procesas bus nutrauktas.
- Jeigu naujinio nėra, ekrane bus rodomas pranešimas "No update is found.". Norėdami grįžti į pagrindinį meniu [Home Menu], spauskite mygtuką ENTER  $(\odot)$ .
- 4. Jeigu naujausia versija yra, ekrane bus rodomas pranešimas "Do you want to update?".
- 5. Naujinimui pradėti pasirinkite [OK] (jei nurodysite [Cancel], naujinimas bus nutrauktas).
- 6. Grotuvas pradeda siųstis naujausią serveryje esančią versiją. (Atsisiuntimas užtruks kelias minutes, priklausomai nuo interneto ryšio spartos)
- 7. Pabaigus atsisiuntimą, ekrane rodomas pranešimas "Download is complete. Do you want to update?".
- 8. Pasirinkite [OK], kad paleistumėte atnaujinimą. (Pasirinkite [Cancel], kad naujinimas būtų atšauktas; atsisiųsto failo vėl panaudoti negalėsite. Norėdami atnaujinti programinę įrangą kitą kartą, programos naujinimo procedūrą vėl teks atlikti nuo pradžių.)

#### >Atsargiai

Neišjunkite maitinimo vykdant programinės įrangos naujinimą.

- 9. Pabaigus naujinimą, po kelių sekundžių maitinimas bus automatiškai išjungtas.
- 10. Vėl įjunkite įrenginį. Dabar sistema veikia naudojant naują versiją.

#### , Pastaba

Programinės įrangos naujinimo funkcija gali neveikti tinkamai – tai priklauso nuo interneto ryšio. Tokiu atveju naujausią programinės įrangos versiją galite įsigyti iš įgaliotojo "LG Electronics" techninio aptarnavimo centro ir patys atnaujinti savo grotuvą. Žr. skyrių "Pagalba klientams", esantį p. 61.

**6**

# **Apie "Nero MediaHome 4 Essentials"**

"Nero MediaHome 4 Essentials" – tai programinė įranga, skirta leisti šiuo grotuvu kompiuteryje esamus filmų, muzikos ir nuotraukų failus kaip su DLNA suderinamą skaitmeninių duomenų serverį.

- , Pastaba
- Kompaktinis diskas "Nero MediaHome 4 Essentials" skirtas kompiuteriams ir jo negalima dėti į grotuvą arba kokį nors kitą prietaisą, išskyrus kompiuterį.
- Pateiktasis kompaktinis diskas Nero MediaHome 4 Essentials" yra pritaikytas programinės įrangos leidinys, skirtas tik naudoti failus ir aplankus šiame grotuve.
- Pateiktoji programinė įranga "Nero MediaHome 4 Essentials" nepalaiko šių funkcijų: perkodavimo, nuotolinių vartotojų sąsajų, televizoriaus nuotolinio valdymo pulto, interneto paslaugų ir "Apple iTunes".
- Patiektą programinę įrangą "Nero MediaHome 4 Essentials" galima nuskaityti tinklapyje http://www.lg.com/global/ support. Nuskaitymo nuorodą galite rasti šio gaminio tinklapyje.
- Šiame vadove paaiškintos pavyzdinės operacijos naudojant anglišką programos "Nero MediaHome 4 Essentials" versiją. Vadovaukitės paaiškinimais apie faktines operacijas savo kalbos versijoje.

### **Reikalavimai sistemai**

#### **Kompiuteris su Windows operacine sistema**

- Windows® XP (Service Pack 2″ arba naujesnė versija), Windows Vista® ("Service Pack" nereikia) Windows® 7 (pataisų paketas nereikalingas), Windows® XP Media Center Edition 2005 ("Service Pack 2" arba naujesnė versija), Windows Server® 2003
- Windows Vista® 64 bitų leidimas (programa veikia 32 bitų režimu)
- Windows® 7 64 bitų versija (programa veikia 32 bitų režimu)
- Kietojo disko talpa: 200 MB talpos kietasis diskas savarankiškam "Nero MediaHome" įdiegimui.
- Porcesoriai 1.2 GHz Intel® Pentium® III arba AMD Sempron™ 2200+
- Atmintis: 256 MB RAM (tiesioginės kreipties atmintis)
- Vaizdo plokštė su mažiausiai 32 MB vaizdo atminties, minimaliai 800 x 600 pikselių raiškos ir 16 bitų spalvų nustatymais
- Windows® Internet Explorer® 6.0 arba naujesnė versija
- DirectX® 9.0c 30 pakartotinis leidimas (2006 m. rugpjūčio mėn.) arba naujesnė versija
- Tinklas: 100 Mb eternetas, belaidis tinklas WLAN

#### **Macintosh kompiuteris**

- Operacinė sistema Mac OS X 10,5 (Leopard) arba 10,6 (Snow Leopard)
- Macintosh kompiuteris su Intel x86 procesoriumi
- Kietojo disko talpa: 200 MB talpos kietasis diskas savarankiškam "Nero MediaHome" įdiegimui.
- Atmintis: 256 MB RAM (tiesioginės kreipties atmintis)

### **"Nero MediaHome 4 Essentials" įdiegimas**

#### **Windows**

Paleiskite kompiuterį ir į jo kompaktinių diskų įrenginį įdėkite patiektą kompaktinį diską. Diegimo vediklis padės jums atlikti greitą ir nesudėtingą diegimo procedūrą. Norint įdiegti "Nero MediaHome 4 Essentials", reikia atlikti šiuos veiksmus:

- 1. Uždarykite visas Microsoft Windows programas ir bet kokią galimai veikiančią antivirusinę programą.
- 2. Į kompiuterio kompaktinių diskų nuskaitymo įrenginį įdėkite patiektą kompaktinį diską.
- 3. Spustelėkite [Nero MediaHome 4 Essentials].
- 4. Spustelėkite [Run], kad prasidėtų diegimas.
- 5. Spustelėkite [Nero MediaHome 4 Essentials]. Pasiruošiama įdiegimui ir ekrane pasirodo įdiegimo vedlys.
- 6. Spustelėkite mygtuką [Next], kad atidarytumėte serijos numerio įvedimo langą. Spustelėkite [Next], kad pereitumėte prie kito žingsnio.
- 7. Jeigu sutinkate su visomis sąlygomis, pažymėkite langelį [I accept the License Conditions] ir spustelėkite [Next]. Nedavus šio sutikimo, programos įdiegti neįmanoma.
- 8. Pažymėkite langelį [Typical] ir spustelėkite [Next].
	- Pradedamas įdiegimo procesas.
- 9. Jeigu norite dalyvauti anoniminiame duomenų rinkime, pažymėkite langelį ir spustelėkite mygtuką [Next].
- 10. Norėdami baigti įdiegimo procesą, spustelėkite mygtuką [Exit].

#### **Operacinė sistema Mac OS X**

- 1. Įjunkite kompiuterį, įdėkite į kompaktinių diskų prietaisą patiektą kompaktinį diską.
- 2. Naršykite kompaktiniame diske ir atidarykite byla "MediaHome\_4\_Essentials\_MAC".
- 3. Du kartus spragtelėkite rinkmeną "Nero MediaHome.dmg". Atidarytas langas "Nero MediaHome".
- 4. "Nero MediaHome" lange tempkite "Nero MediaHome" piktogramą į Applications (taikomosios programos) bylą, arba į kitą reikiamą lango sritį.
- 5. Dabar galite įjungti šią taikomąją programą du kartus spragtelėję piktogramą "Nero MediaHome" lango srityje, kurioje ši piktograma buvo nutempta.

### **Dalijimasis failais ir aplankais**

Norint šiuo leistuvu rodyti filmus, nuotraukas ar groti muziką, reikia kompiuteryje įjungti aplanko, kuriame yra tokio turinio, bendrinimą.

Šioje dalyje paaiškinta, kaip pasirinkti bendrus aplankus, esančius kompiuteryje.

- 1. Du kartus spragtelėkite piktogramą "Nero MediaHome 4 Essentials".
- 2. Spustelėkite kairėje esančią piktogramą [Network] ir pažymėkite langelį su savo tinklo pavadinimu [Network name]. Grotuvas atpažins jūsų įvestą tinklo pavadinimą.
- 3. Spustelėkite kairėje esančią piktogramą [Shares].
- 4. Spustelėkite skirtuką [Local Folders], esantį lange [Shares].
- 5. Spustelėkite piktogramą [Add], kad atidarytumėte langą [Browse Folder].
- 6. Pasirinkite aplanką, kuriame yra failai, kuriuos norite paleisti grotuvu. Pasirinktas aplankas bus įtrauktas į bendrų aplankų sąrašą.
- 7. Spustelėkite [Start Server], kad paleistumėte serverį.

#### , Pastaba

- Jeigu bendrieji aplankai arba failai nėra rodomi grotuve, spustelėkite aplanką, esantį skirtuke [Local Folders] ir paspauskite [Rescan Folder], esantį ties mygtuku [More].
- Daugiau informacijos ir programos valdiklių rasite apsilankę adresu www.nero.com

# **Sričių kodų sąrašas**

Iš šio sąrašo pasirinkite srities kodą.

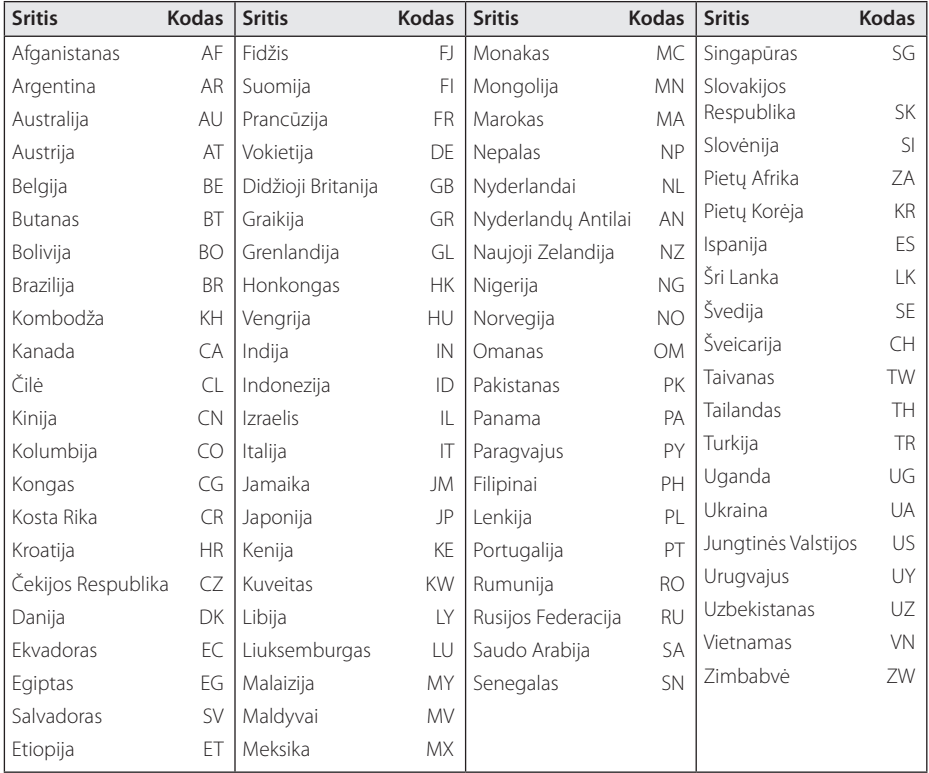

# **Kalbų kodų sąrašas**

Pagal sąrašą įveskite jūsų norimą kalbą šiuose pradiniuose nustatymuose: [Disc Audio], [Disc Subtitle] ir [Disc Menu].

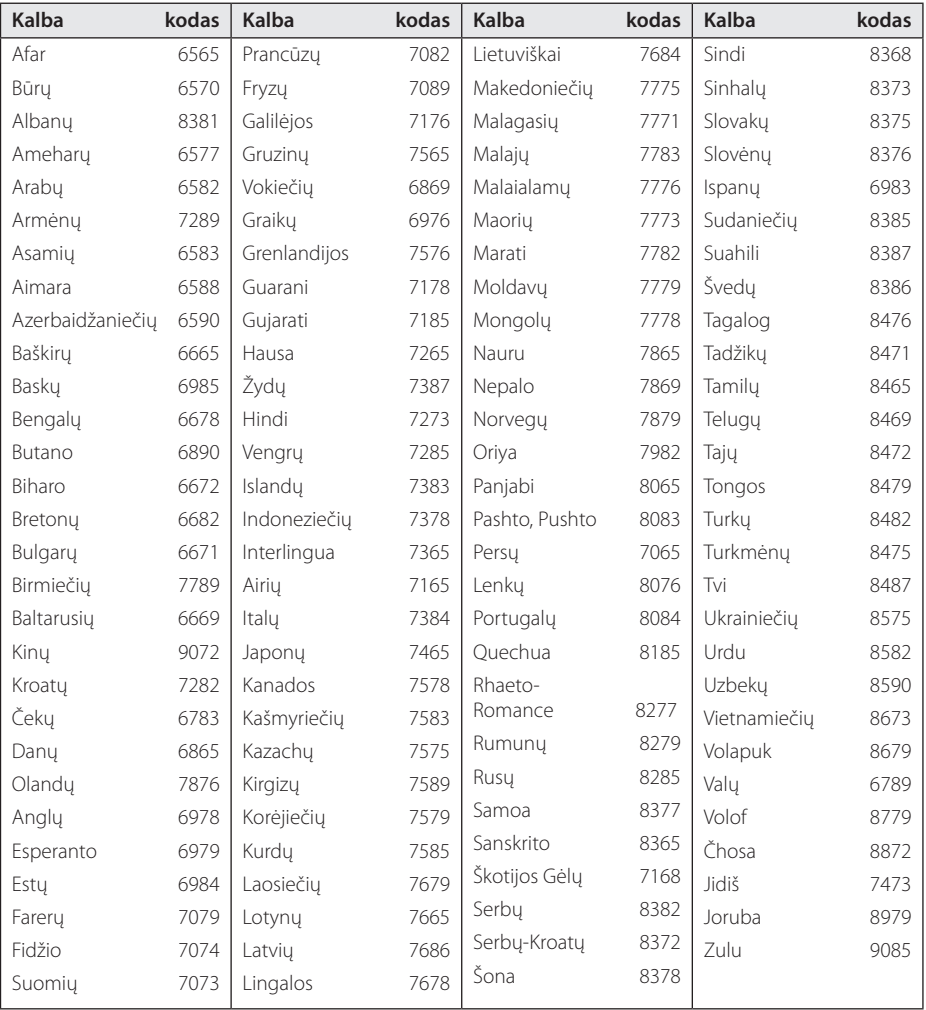

# **Prekių ženklai ir licencijos**

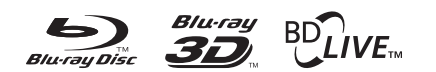

"Blu-ray Disc™", "Blu-ray™" ir "Blu-ray 3D™", "BD-Live™","BONUSVIEW™" yra "Blu-ray Disc Association" logotipai ir prekių ženklai.

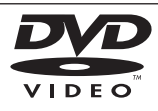

"DVD Logo" yra DVD formato / "Logo Licensing Corporation" prekės ženklas.

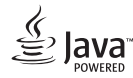

"Java" yra bendrovės "Oracle" ir (arba) jos padalinių prekės ženklas.

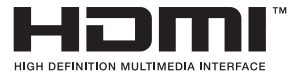

HDMI, HDMI logotipas ir didelės raiškos laikmenų sąsaja "High-Definition Multimedia Interface" yra JAV ir kitose šalyse registruotieji bendrovės "HDMI Licencing LLC" prekių ženklai arba registruotieji prekių ženklai.

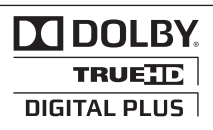

Pagaminta pagal "Dolby Laboratories" licenciją. "Dolby" ir dvigubos "D" raidės simbolis yra "Dolby Laboratories" prekės ženklai.

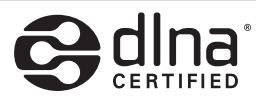

"DLNA®", "DLNA Logo" ir "DLNA CERTIFIED®" yra bendrovės "Digital Living Network Alliance" prekių, paslaugų arba sertifikavimo ženklai.

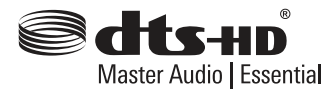

Pagaminta pagal JAV licenciją. Patentų Nr.: 5,956,674; 5,974,380; 6,226,616; 6,487,535; 7,392,195; 7,272,567; 7,333,929; 7,212,872 ir kiti JAV bei visame pasaulyje išduoti patentai. "DTS-HD", "The Symbol" ir "DTS-HD" kartu su "The Symbol" yra registruoti prekiniai ženklai, "DTS-HD Master Audio" yra prekinis "DTS, Inc." ženklas. Gaminys turi programinę įrangą. "© DTS, Inc." Visos teisės saugomos.

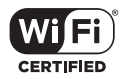

"Wi-Fi CERTIFIED" logotipas yra bendrovės "Wi-Fi Alliance" sertifikavimo ženklas.

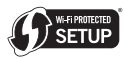

"Wi-Fi Protected Setup" ženklas yra "Wi-Fi Alliance" prekės ženklas.

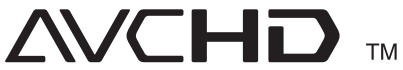

.. AVCHD" ir .. AVCHD" logotipas yra bendrovių "Panasonic Corporation" bei "Sony Corporation" prekių ženklai.

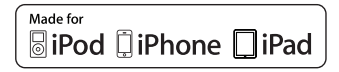

"Made for iPod.""Made for iPhone." ir "Made for iPad" reiškia, kad elektroniniai priedai suprojektuoti išskirtinai prisijungimui prie "iPod", "iPhone", arba "iPad" ir atitinka "Apple" operacijų standartus. "Apple" neatsako už šio prietaiso veikimą arba jo atitikimą saugos ir reglamentų standartams. Prašome įsidėmėti, kad šio priedo naudojimas su "iPod", "iPhone" arba "iPad"gali turėti įtakos bevielio ryšio operacijoms.

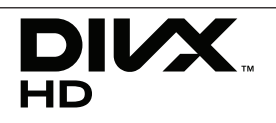

DivX®, DivX Certified® ir kiti susiję logotipai yra Rovi Corporation arba jos filialų prekiniai ženklai ir gali būti naudojami tik turint licenciją.

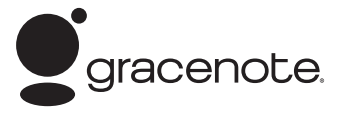

"Gracenote®", "Gracenote" logotipas ir logotipo ženklas bei logotipas "Powered by Gracenote" yra arba bendrovės "Gracenote, Inc." registruotieji prekių ženklai, arba JAV ir (arba) kitose šalyse registruotieji bendrovės "Gracenote, Inc." prekių ženklai.

Muzikos atpažinimo technologiją ir susijusius duomenis patiekė "Gracenote"®.

#### **"Gracenote®" galutinio vartotojo licencijos sutartis**

Ši programa arba prietaisas naudoja bendrovės "Gracenote, Inc.", esančios adresu Emeryville, California ("Gracenote") programinę įrangą. "Gracenote" programinė įranga ("Gracenote" programinė įranga) leidžia šiai programai atpažinti diską ir (arba) failą bei gauti su muzikos kūriniu susijusią informaciją; įskaitant pavadinimą, atlikėją, garso takelį ir informaciją apie kūrinį ("Gracenote" duomenis) iš interneto serverių arba įdiegtų duomenų bazių (bendrai vadinamų "Gracenote" serveriais) bei atlikti kitas funkcijas. "Gracenote" duomenis galite naudoti tik kaip šios programos arba prietaiso numatytąsias galutinio vartotojo funkcijas.

Jūs sutinkate naudoti "Gracenote" duomenis, "Gracenote" programinę įrangą ir "Gracenote" serverius tik asmeniniam, ne komerciniam naudojimui. Jūs sutinkate nepriskirti, nekopijuoti, neperduoti ir netransliuoti "Gracenote" programinės įrangos arba "Gracenote" duomenų jokios trečiosioms šalims. JŪS SUTINKATE NENAUDOTI, NEEKSPI OATUOTI "GRACENOTE" DUOMENU. "GRACENOTE" PROGRAMINĖS ĮRANGOS IR "GRACENOTE" SERVERIŲ, IŠSKYRUS TAIP, KAIP AIŠKIAI NURODYTA ŠIOJE SUTARTYJE.

Jūs sutinkate, kad jūsų neprivilegijuota licencijos sutartis naudoti "Gracenote" duomenis, "Gracenote" programinę įrangą ir "Gracenote" serverius bus

nutraukta, jeigu jūs pažeisite šiuos apribojimus. Jeigu būtų nutraukta jūsų licencijos sutartis, jūs sutinkate jokiais būdais niekaip nenaudoti "Gracenote" duomenų, "Gracenote" programinės irangos ir "Gracenote" serverių. "Gracenote" pasilieka visas teises į "Gracenote" duomenis, "Gracenote" programinę įrangą ir "Gracenote" serverius, įskaitant nuosavybės teises. "Gracenote" jokiais atvejais nėra atsakinga už jokias išmokas jums už jokią jūsų pateiktą informaciją. Jūs sutinkate, kad pagal šią Sutartį "Gracenote, Inc." gali tiesiogiai savo vardu panaudoti savo teises prieš jus.

"Gracenote" tarnyba naudoja unikalius vardus, skirtus sekti užklausas statistinių duomenų rinkimo sumetimais. Atsitiktinai priskiriamų skaitinių vardų tikslas – suteikti "Gracenote" tarnybai galimybę skaičiuoti užklausas nieko nežinant apie savo vartotojus. Daugiau informacijos rasite "Gracenote" tarnybos tinklavietėje esančioje "Gracenote Privacy Policy" ("Gracenote" privatumo politikoje).

"Gracenote" programinė įranga ir kiekvienas "Gracenote" duomenų elementas yra licencijuojami jums "AS IS." (tokie, kokie yra). "Gracenote" negarantuoja ir nėra atsakinga, aiškiai ar numanomai, už jokių "Gracenote" duomenų, esančių "Gracenote" serveriuose, tikslumą. "Gracenote" pasilieka teisę dėl bet kokių priežasčių, kurias "Gracenote" laiko pakankamomis, ištrinti duomenis iš "Gracenote" serverių arba keisti duomenų kategorijas. Neduodama jokių garantijų, kad "Gracenote" programinėje įrangoje arba "Gracenote" serveriuose nebus jokių klaidų, arba kad "Gracenote" programinė įranga arba "Gracenote" serveriais veiks nepertraukiamai. "Gracenote" neįsipareigoja teikti jums naujų, pagerintų arba papildomų duomenų tipų arba kategorijų, kuriuos "Gracenote" gali teikti ateityje, ir gali bet kada nevaržomai atšaukti savo paslaugų teikimą.

"GRACENOTE" ATSISAKO VISŲ GARANTIJŲ, AIŠKIŲ ARBA NUMANOMŲ, ĮSKAITANT (BET NEAPSIRIBOJANT) NUMANOMAS PREKYBINES, TINKAMUMO KONKREČIAM TIKSLUI, KŪRINIŲ IR NEPAŽEIDIMO GARANTIJAS. "GRACENOTE" NEGARANTUOJA DĖL REZULTATŲ, KURIUOS JŪS GAUSITE NAUDODAMI "GRACENOTE" PROGRAMINE ĮRANGĄ ARBA BET KURĮ "GRACENOTE" SERVERĮ. "GRACENOTE" JOKIAIS ATVEJAIS NĖRA ATSAKINGA UŽ JOKIĄ PADARINIŲ ARBA ATSITIKTINĘ ŽALĄ ARBA BET KOKĮ NAUDOS ARBA PAJAMŲ PRARADIMĄ.

© Gracenote, Inc. 2009

#### **Cinavia pranešimas**

Šis produktas naudoja Cinavia technologiją kai kurių komercinių filmų, vaizdo įrašų ir jų garso takelių neleistinam kopijavimui apriboti. Nustačius neleistiną kopijos naudojimą, pasirodys žinutė ir atkūrimas ar kopijavimas bus nutrauktas.

Daugiau informacijos apie Cinavia technologiją galima rasti Cinavia internetinėje Klientų Informacijos Centras(Online Consumer Information Center) svetainėje adresu http://www.cinavia. com. Norėdami gauti daugiau informacijos apie Cinavia el.paštu, nurodę savo adresą, siųskite atvirlaiškį adresu Cinavia Klientų Informacijos Centras(Consumer Information Center), p.d. 86851, San Diego, CA, 92138, JAV.

Šiame produkte naudojama nuosavybės tech nologija pagal Verance Corporation lincensiją ir yra saugoma JAV patento Nr. 7,369,677 ir kitų JAV ir pasaulinių patentų suteiktų arba laukiančių patvirtinimo, taip pat autorinių teisių ir komercinių paslapčių nuostatų, taikomų kai kuriems tech nologijos aspektams. Cinavia yra Verance Corpora tion prekės ženklas. Autorinės teisės 2004-2010 priklauso Verance Corporation. Visos teisės saugomos Verance. Draudžiama atlikti atvirkštinę inžineriją arba dekomponavimą.

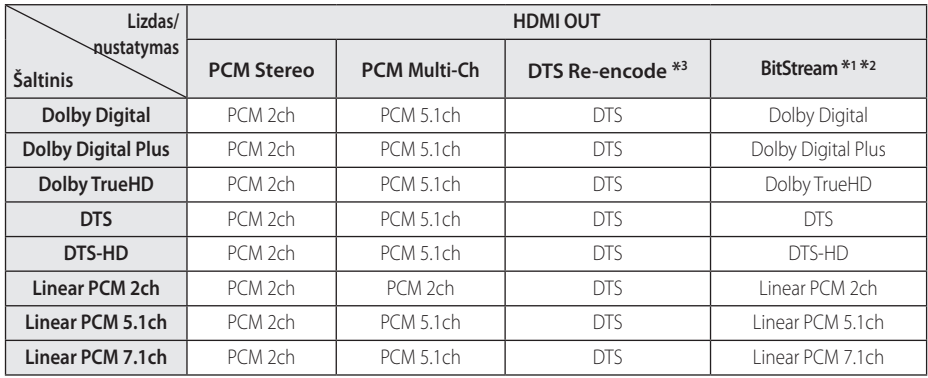

# **Garso signalų išvesčių specifikacijos**

- \*1 Antrinis ir interaktyvus garsas gali būti neįtrauktas į išvesties duomenų perdavimą, jeigu [Digital Output] parinktis yra nustatyta ties [BitStream]. (Išskyrus LPCM kodeką : išvestyje visuomet yra interaktyvus ir antrinis garsas.)
- \*2 Šis grotuvas automatiškai parenka HDMI garsą pagal prijungto HDMI prietaiso iškodavimo galimybes, net tuomet kai [Digital Output] parinktis nustatyta ties [BitStream].
- \*3 Jeigu [Digital Output] parinktis yra nustatyta ties [DTS re-encode], garso išvestis yra apribota iki 48 kHz ir 5.1Ch. Jeigu parinktis [Digital Output] yra nustatyta ties [DTS re-encode], DTS Reencode garsas transliuojamas leidžiant BD-ROM diskus, o originalus garsas yra transliuojamas leidžiant kitus diskus (pavyzdžiui, [BitStream]).
- y Garsas transliuojamas kaip PCM 48 kHz/ 16 bitų garsas leidžiant MP3/WMA failus, ir kaip PCM 44.1 kHz/16 bitų garsas, leidžiant Audio CD diskus.
- Naudojant skaitmeninio garso signalų jungtį (HDMI OUT), BD-ROM disko garsas gali būti negirdimas, jeigu [Digital Output] parinktis yra nustatyta ties [BitStream].
- Jeigu skaitmeninio garso signalų išvesties garso formatas neatitinka jūsų imtuvo galimybių, imtuvas skleis stiprų, iškraipytą garsą arba garso visai nebus.
- Daugiakanalis skaitmeninis erdvinis garsas naudojant skaitmeninio garso signalų jungtį gali būti girdimas tik tada, kai imtuve įrengtas skaitmeninio daugiakanalio garso signalų dekoderis.
- Nustatymai negalimi, esant įvesties signalui iš išorinių prietaisų.
# **Techniniai duomenys**

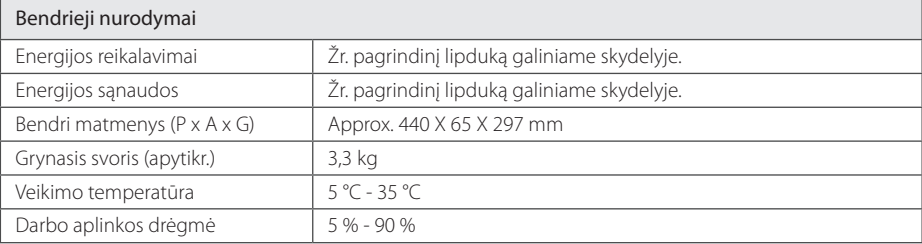

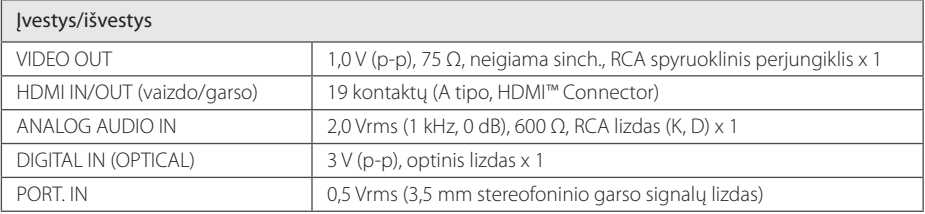

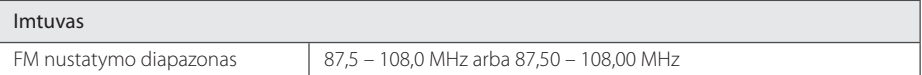

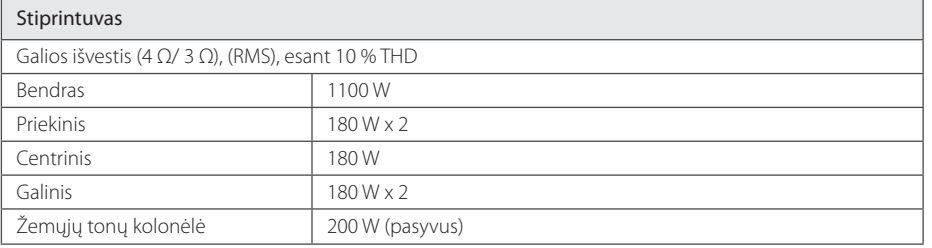

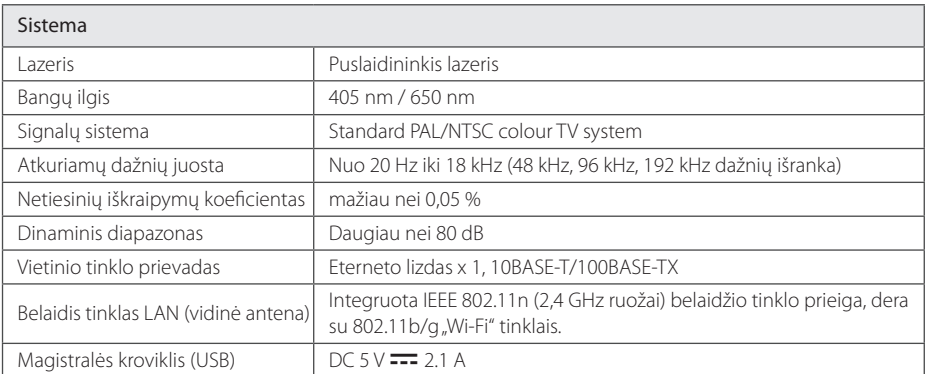

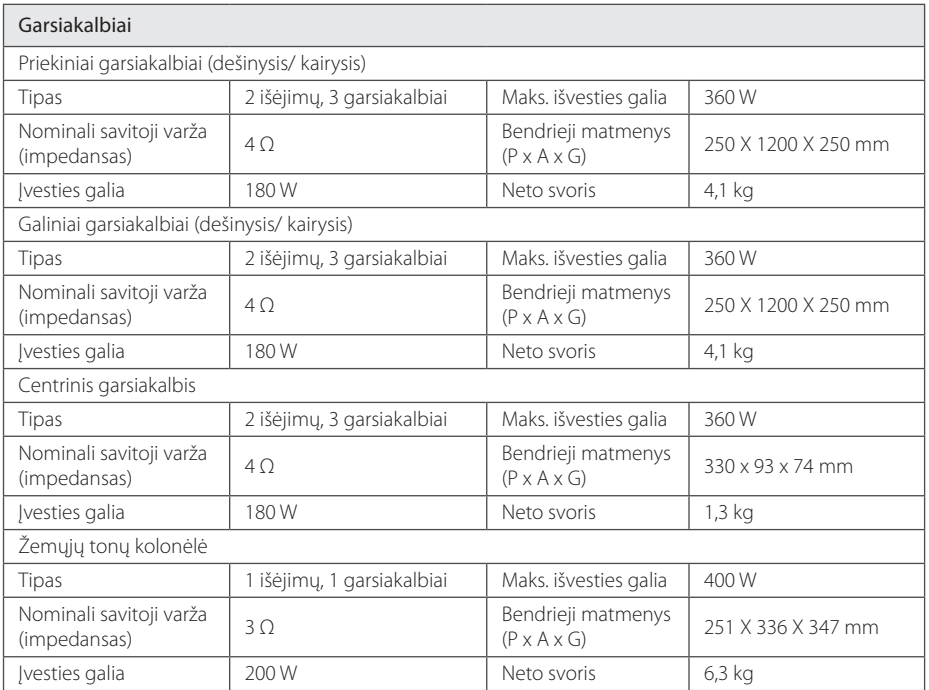

y Konstrukcija ir techniniai duomenys gali būti keičiami iš anksto nepranešus.

## **Techninė priežiūra**

### **Prietaiso naudojimas**

#### **Gavus prietaisą**

Išsaugokite originalią kartoninę dėžę ir pakavimo medžiagas. Jeigu jums reikia vežti šį prietaisą, norėdami maksimaliai jį apsaugoti, vėl supakuokite prietaisą taip, kaip jis buvo supakuotas gamykloje. Pasirūpinkite, kad išorinė prietaiso dalis visuomet būtų švari

### **Įrenginio valymas**

Jei norite nuvalyti grotuvą, naudokite minkštą, sausą audinį. Jei paviršiai labai purvini, naudokite minkštą skudurėlį, truputį sudrėkintą švelniu valymo tirpalu. Nenaudokite stiprių tirpiklių, pvz., alkoholio, benzino ar skiediklio, nes jie gali sugadinti įrenginio paviršių.

- Nenaudokite lakių skysčių (pvz. priemonių vabzdžiams naikinti) šalia įrenginio.
- Smarkiai trinant, galima sugadinti paviršių.
- Neleiskite, kad prie prietaiso ilgai liestųsi guminiai ar plastikiniai gaminiai.

### **Įrenginio priežiūra**

Šis prietaisas yra labai modernus, precizinis prietaisas. Jei optinio daviklio lęšio ar disko įrenginio detalės yra nešvarios ar susidėvėjusios, vaizdo kokybė gali suprastėti. Išsamesnės informacijos kreipkitės į artimiausią įgaliotą aptarnavimo centrą.

### **Pastabos dėl diskų**

#### **Diskų laikymas**

Nelieskite įrašytos disko pusės. Laikykite diską už kraštų, kad ant jo paviršiaus neliktų pirštų atspaudų. Niekada neklijuokite ant diskų popierinių lapelių ar lipnios juostos.

### **Diskų laikymas**

Po naudojimo įdėkite diską į jo dėklą. Saugokite diskus nuo tiesioginių saulės spindulių arba šilumos šaltinių; niekada nepalikite jų tiesiogiai saulės apšviestoje vietoje pastatytame automobilyje.

### **Diskų valymas**

Ant diskų likę pirštų atspaudai ir dulkės gali sąlygoti prastą vaizdo kokybę ir garso trikdžius. Prieš paleisdami, nuvalykite diską švaria šluoste. Valykite diską, braukdami nuo centro link krašto.

Nevalykite diskų stipriais tirpikliais, pavyzdžiui, spiritu, benzinu, skiedikliu, parduotuvėse įsigyjamais valikliais ar antistatinėmis purškiamomis medžiagomis, skirtomis vinilo plokštelėms valyti.

## **Svarbi informacija apie tinklo paslaugas**

Visa informacija, duomenys, dokumentai, ryšiai, duomenų siuntiniai, failai, tekstas, vaizdai, nuotraukos, grafiniai elementai, vaizdo įrašai, tinklo transliacijos, publikacijos, priemonės, ištekliai, programinė įranga, kodas, programos, įskiepiai, programėlės, produktai ir kitas turinys (toliau – "Turinys"), taip pat – visos paslaugos ir pasiūlymai (toliau – "Paslaugos"), pateikti bet kokios trečiosios šalies (toliau – "Pasaugų tiekėjo") arba padarytos per ją pasiekiamomis, yra atsakomybė išskirtinai tų Paslaugų tiekėjų, iš kurių yra gautos.

Paslaugų tiekėjų per LGE prietaisą siūlomo Turinio ir Paslaugų pasiekiamumas bei prieiga prie jų gali būti bet kada keičiami be išankstinio perspėjimo, įskaitant, tačiau neapsiribojant viso Turinio / Paslaugų ar jų dalies tiekimo stabdymą, duomenų pašalinimą ar naudojimosi nutraukimą.

Jei turite bet kokių klausimų ar susiduriate su problemomis, susijusiomis su Turiniu ar Paslaugomis, žr. Paslaugos tiekėjo interneto svetainę, kur rasite naujausios informacijos. LGE neatsako už klientų aptarnavimą, susijusį su Turiniu ir teikiamomis Paslaugomis. Visus klausimus ir užklausas dėl Turinio ar Paslaugų reikia adresuoti tiesiogiai Turinio ir Paslaugų tiekėjams.

Atminkite, kad LGE neatsako už Paslaugų tiekėjų Turinį ar Paslaugas, taip pat – jų pokyčius, pašalinimą ar naudojimosi nutraukimą. LGE negarantuoja prieigos prie tokio Turinio ar Paslaugų ir jų pasiekiamumo.

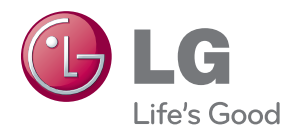